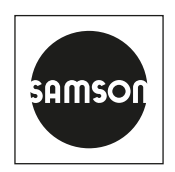

## EB 8331-4

## **Originalanleitung**

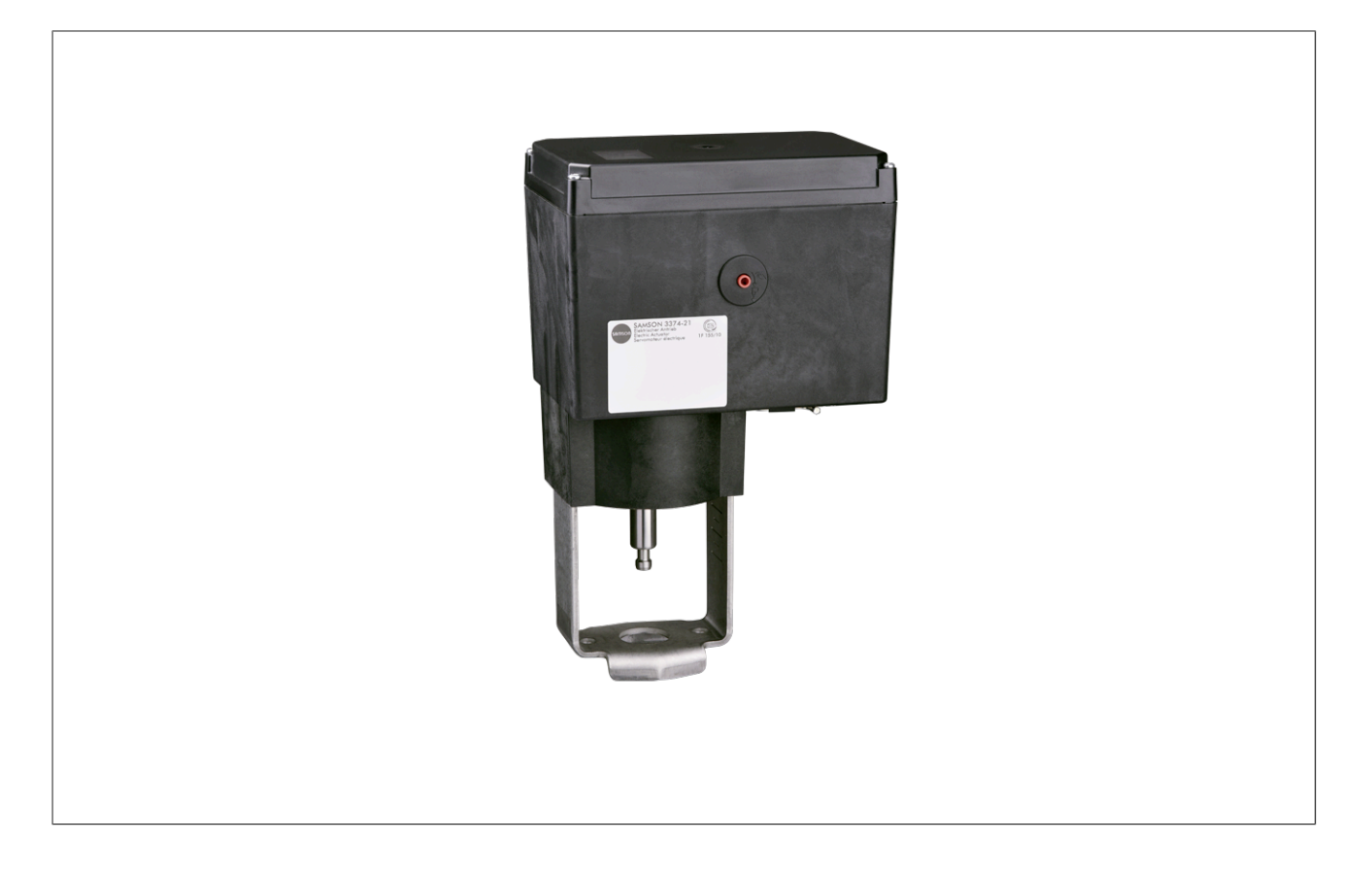

## Elektrischer Antrieb Typ 3374

Ausführung mit Stellungsregler

 $C \in \mathbb{G}$   $C \in \mathbb{H}$ 

Firmware 3.14

Ausgabe Februar 2024

#### Hinweise zur vorliegenden Einbau- und Bedienungsanleitung

Diese Einbau- und Bedienungsanleitung (EB) leitet zur sicheren Montage und Bedienung an. Die Hinweise und Anweisungen dieser EB sind verbindlich für den Umgang mit SAMSON-Geräten. Die bildlichen Darstellungen und Illustrationen in dieser EB sind beispielhaft und daher als Prinzipdarstellungen aufzufassen.

- → Für die sichere und sachgerechte Anwendung diese EB vor Gebrauch sorgfältig lesen und für späteres Nachschlagen aufbewahren.
- ⇒ Bei Fragen, die über den Inhalt dieser EB hinausgehen, After Sales Service von SAMSON kontaktieren [\(aftersalesservice@samsongroup.com\)](mailto:aftersalesservice%40samsongroup.com?subject=Dokumentation).

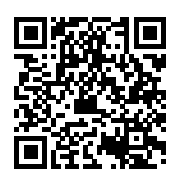

Gerätebezogene Dokumente, wie beispielsweise die Einbau- und Bedienungsanleitungen, stehen im Internet zur Verfügung:

[https://www.samsongroup.com/de/downloads/dokumentation](https://www.samsongroup.com/de/downloads/dokumentation/)

Hinweise und ihre Bedeutung

## **!** GEFAHR

*Gefährliche Situationen, die zum Tod oder zu schweren Verletzungen führen*

*Situationen, die zum Tod oder zu schweren Verletzungen führen können*

**!** *HINWEIS*

*Sachschäden und Fehlfunktionen*

*Info*

*Informative Erläuterungen* **!** WARNUNG

 $\otimes$  Tipp

*Praktische Empfehlungen*

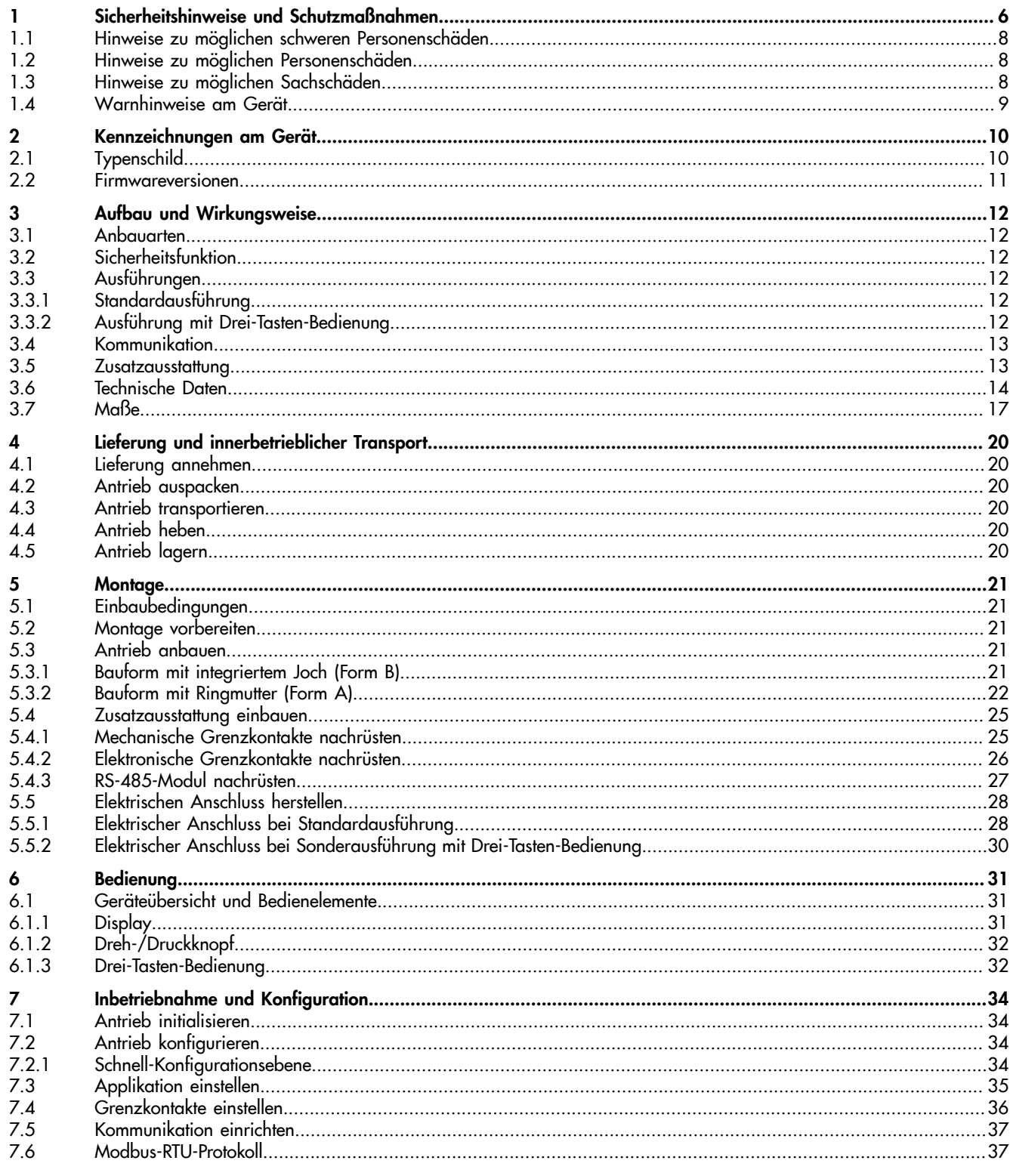

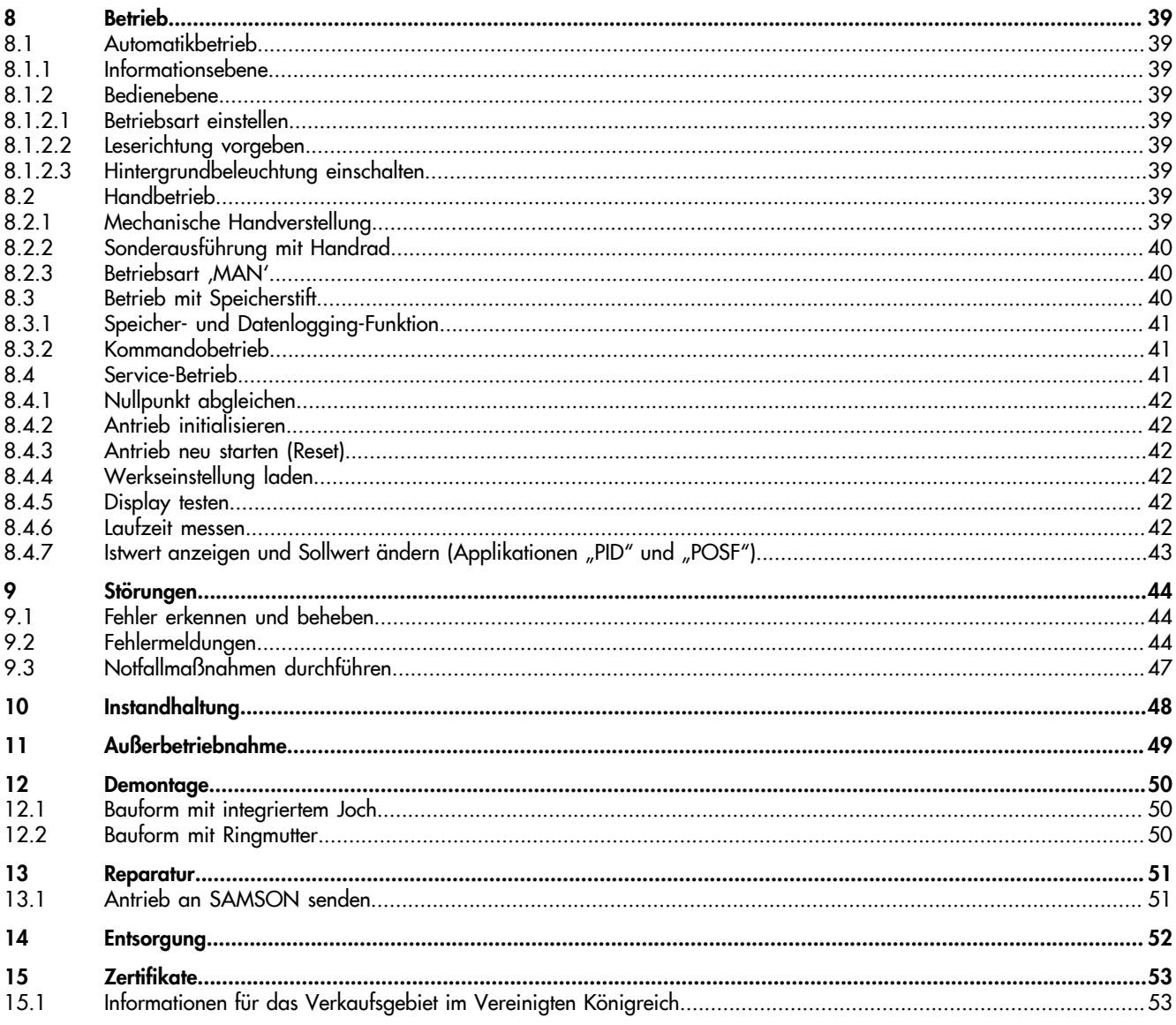

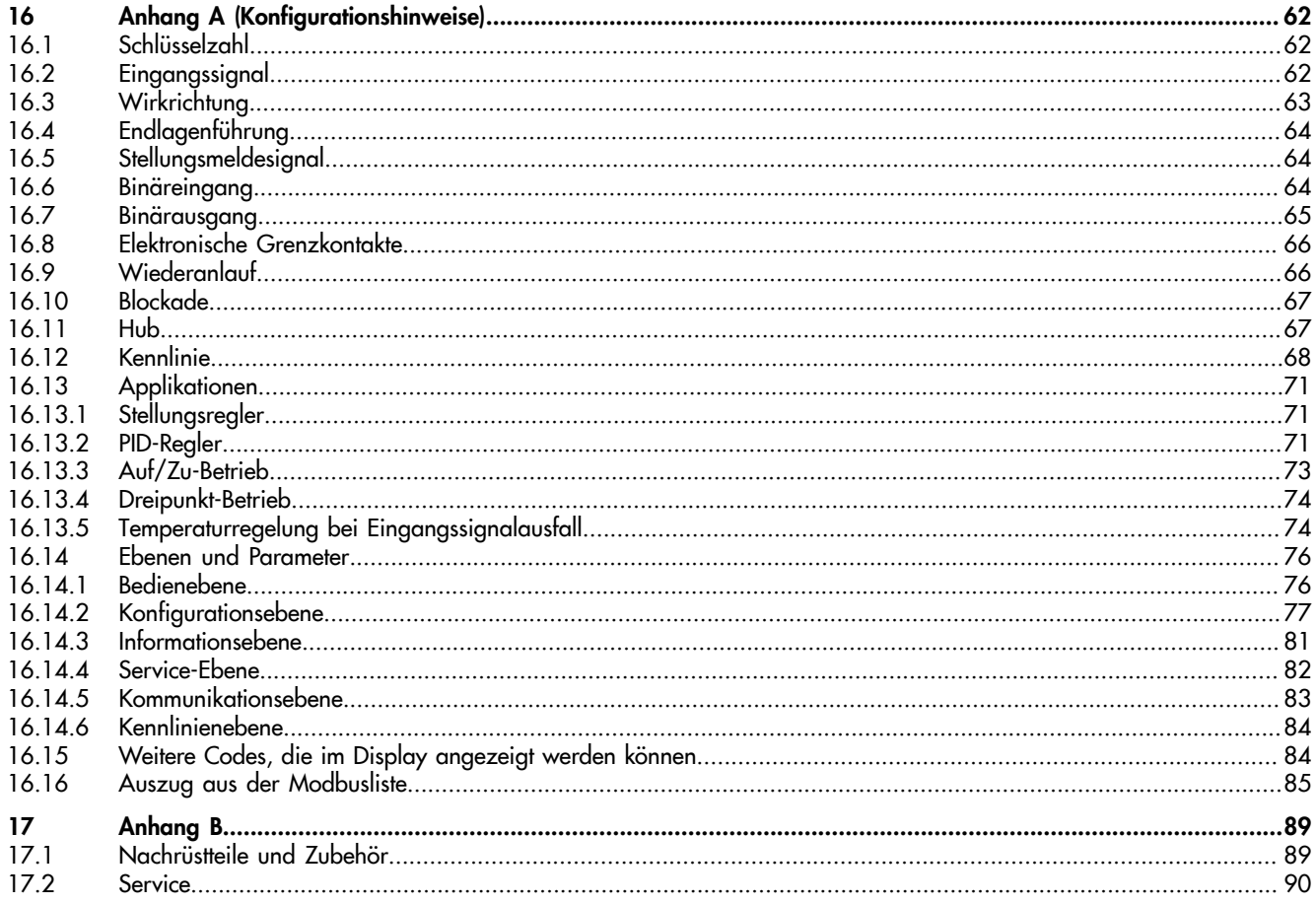

## <span id="page-5-0"></span>1 Sicherheitshinweise und Schutzmaßnahmen

#### Bestimmungsgemäße Verwendung

Der elektrische Antrieb Typ 3374 ist für die Betätigung eines angebauten Hubventils für den Anlagenbau und die Heizungs-, Lüftungs- und Klimatechnik bestimmt.

Der digitale Stellungsregler gewährleistet dabei eine vorgegebene Zuordnung von Ventilstellung und Eingangssignal. Der Antrieb ist für genau definierte Bedingungen ausgelegt (z. B. Antriebskraft, Hub). Daher muss der Betreiber sicherstellen, dass der Antrieb nur dort zum Einsatz kommt, wo die Einsatzbedingungen den bei der Bestellung zugrunde gelegten Auslegungskriterien entsprechen. Falls der Betreiber den Antrieb in anderen Anwendungen oder Umgebungen einsetzen möchte, muss er hierfür Rücksprache mit SAMSON halten.

SAMSON haftet nicht für Schäden, die aus Nichtbeachtung der bestimmungsgemäßen Verwendung resultieren sowie für Schäden, die durch äußere Kräfte oder andere äußere Einwirkungen entstehen.

 $\Rightarrow$  Einsatzgrenzen, -gebiete und -möglichkeiten den technischen Daten entnehmen (vgl. Kap. [3](#page-11-0)).

#### Vernünftigerweise vorhersehbare Fehlanwendung

Der Antrieb ist nicht für die folgenden Einsatzgebiete geeignet:

- Einsatz außerhalb der durch die technischen Daten und durch die bei Auslegung definierten Grenzen
- Einsatz im Freien

Ferner entsprechen folgende Tätigkeiten nicht der bestimmungsgemäßen Verwendung:

- Verwendung von Ersatzteilen, die von Dritten stammen
- Ausführung von nicht beschriebenen Instandhaltungs- und Reparaturarbeiten

### Qualifikation des Bedienungspersonals

Das Produkt (Typ 3374) darf nur durch Fachpersonal unter Beachtung anerkannter Regeln der Technik eingebaut, in Betrieb genommen, instand gehalten und repariert werden. Fachpersonal im Sinne der Einbau- und Bedienungsanleitung sind Personen, die aufgrund ihrer fachlichen Ausbildung, ihrer Kenntnisse und Erfahrungen sowie der Kenntnis der einschlägigen Normen die ihnen übertragenen Arbeiten beurteilen und mögliche Gefahren erkennen können.

### Persönliche Schutzausrüstung

Für den direkten Umgang mit dem elektrischen Antrieb ist keine Schutzausrüstung erforderlich. Bei Montage- und Demontagearbeiten kann es sein, dass Arbeiten am angeschlossenen Ventil notwendig sind.

- $\Rightarrow$  Persönliche Schutzausrüstung aus der zugehörigen Ventildokumentation beachten.
- $\Rightarrow$  Weitere Schutzausrüstung beim Anlagenbetreiber erfragen.

### Änderungen und sonstige Maßnahmen

Änderungen, Umbauten und sonstige Modifikationen am Produkt (Typ 3374) sind durch SAMSON nicht autorisiert. Sie erfolgen ausschließlich auf eigene Gefahr und können unter anderem zu Sicherheitsrisiken führen sowie dazu, dass das

Produkt nicht mehr den für seine Verwendung erforderlichen Voraussetzungen entspricht.

#### **Schutzeinrichtungen**

Der Antrieb schaltet bei Erreichen einer der beiden Endlagen selbsttätig ab.

Bei Ausfall der Versorgungsspannung nimmt ein mit einem elektrischen Antrieb Typ 3374 mit Sicherheitsfunktion bestücktes Stellventil selbsttätig eine definierte Sicherheitsstellung ein. Die Wirkrichtung der Sicherheitsfunktion ist bei SAMSON-Antrieben auf dem Typenschild des Antriebs eingetragen.

#### Warnung vor Restgefahren

Das Produkt (Typ 3374) hat direkten Einfluss auf das Stellventil. Um Personen- oder Sachschäden vorzubeugen, müssen Betreiber und Anwender Gefährdungen, die am Stellventil vom Durchflussmedium und Betriebsdruck sowie vom Stelldruck und von beweglichen Teilen ausgehen können, durch geeignete Maßnahmen verhindern.

Dazu müssen Betreiber und das Bedienungspersonal alle Gefahrenhinweise, Warnhinweise und Hinweise dieser Einbauund Bedienungsanleitung, insbesondere für Einbau, Inbetriebnahme und Instandhaltung, befolgen.

### Sorgfaltspflicht des Betreibers

Der Betreiber ist für den einwandfreien Betrieb sowie für die Einhaltung der Sicherheitsvorschriften verantwortlich. Der Betreiber ist verpflichtet, dem Bedienungspersonal diese Einbauund Bedienungsanleitung zur Verfügung zu stellen und das Bedienungspersonal in der sachgerechten Bedienung zu unterweisen. Weiterhin muss der Betreiber sicherstellen, dass das Bedienungspersonal oder Dritte nicht gefährdet werden.

### Sorgfaltspflicht des Bedienungspersonals

Das Bedienungspersonal muss mit der vorliegenden Einbauund Bedienungsanleitung vertraut sein und sich an die darin aufgeführten Gefahrenhinweise, Warnhinweise und Hinweise halten. Darüber hinaus muss das Bedienungspersonal mit den geltenden Vorschriften bezüglich Arbeitssicherheit und Unfallverhütung vertraut sein und diese einhalten.

### Mitgeltende Normen und Richtlinien

Das mit dem CE-Kennzeichen versehene Produkt (Typ 3374) erfüllt die Anforderungen folgender Richtlinien:

- RoHS-Richtlinie 2011/65/EU
- EMV-Richtlinie 2014/30/EU
- Niederspannungsrichtlinie 2014/35/EU

Das mit dem UKCA-Kennzeichen versehene Produkt (Typ 3374) erfüllt die Anforderungen folgender Richtlinien:

- SI 2016 No. 1091 (The Electromagnetic Compatibility Regulations 2016)
- SI 2016 No. 1101 (The Electrical Equipment (Safety) Regulations 2016)
- SI 2012 No. 3032 (The Restriction of the Use of Hazardous Substances in Electrical and Electronic Equipment Regulations 2012)

Das mit dem EAC-Kennzeichen versehene Produkt (Typ 3374) erfüllt die Anforderungen folgender Richtlinien:

- TR CU 004/2011
- TR CU 020/2011

Die Konformitätserklärungen und Zertifikate stehen im Kapitel [Zertifikate](#page-52-0) dieser EB zur Verfügung.

Das mit dem CE-Kennzeichen versehene Produkt (Typ 3374) ist für den Einsatz in Niederspannungsanlagen vorgesehen.

 $\Rightarrow$  Bei Anschluss, Instandhaltung und Reparatur die einschlägigen Sicherheitsvorschriften beachten.

#### Mitgeltende Dokumente

Folgende Dokumente gelten in Ergänzung zu dieser Einbauund Bedienungsanleitung:

Einbau- und Bedienungsanleitung des Ventils, an das der elektrische Antrieb angebaut wurde, z. B. für SAMSON-Ventile:

►[EB 3018](https://www.samsongroup.com/en/downloads/documentation/?tx_solr%5Bq%5D=3018&tx_solr%5Bfilter%5D%5B0%5D=archive%3A0&tx_solr%5Bfilter%5D%5B1%5D=docType%3A9&tx_solr%5Bfilter%5D%5B2%5D=productGroup%3Atx_samsoncatalog_domain_model_regulator) für Regelventil Typ 42-36 E

►[EB 5861](https://www.samsongroup.com/en/downloads/documentation/?tx_solr%5Bq%5D=5861&tx_solr%5Bfilter%5D%5B0%5D=archive%3A0&tx_solr%5Bfilter%5D%5B1%5D=docType%3A9&tx_solr%5Bfilter%5D%5B2%5D=productGroup%3Atx_samsoncatalog_domain_model_basevalve) für Dreiwegeventil Typ 3260

[EB 5868-1](https://www.samsongroup.com/en/downloads/documentation/?tx_solr%5Bq%5D=5868&tx_solr%5Bfilter%5D%5B0%5D=archive%3A0&tx_solr%5Bfilter%5D%5B1%5D=docType%3A9&tx_solr%5Bfilter%5D%5B2%5D=productGroup%3Atx_samsoncatalog_domain_model_basevalve) für Durchgangsventil Typ 3213 und Typ 3214 mit Membranentlastung

[EB 5868/5869](https://www.samsongroup.com/en/downloads/documentation/?tx_solr%5Bq%5D=5868%2F5869&tx_solr%5Bfilter%5D%5B0%5D=archive%3A0&tx_solr%5Bfilter%5D%5B1%5D=docType%3A9&tx_solr%5Bfilter%5D%5B2%5D=productGroup%3Atx_samsoncatalog_domain_model_basevalve) für Ventile Typ 3213 und Typ 3214

► [EB 8012](https://www.samsongroup.com/en/downloads/documentation/?tx_solr%5Bq%5D=8012&tx_solr%5Bfilter%5D%5B0%5D=archive%3A0&tx_solr%5Bfilter%5D%5B1%5D=docType%3A9&tx_solr%5Bfilter%5D%5B2%5D=productGroup%3Atx_samsoncatalog_domain_model_basevalve) für Durchgangsventil Typ 3241, ANSI- und JIS-Ausführung

[EB 8015](https://www.samsongroup.com/en/downloads/documentation/?tx_solr%5Bq%5D=8015&tx_solr%5Bfilter%5D%5B0%5D=archive%3A0&tx_solr%5Bfilter%5D%5B1%5D=docType%3A9&tx_solr%5Bfilter%5D%5B2%5D=productGroup%3Atx_samsoncatalog_domain_model_basevalve) für Durchgangsventil Typ 3241, DIN-Ausführung

►[EB 8026](https://www.samsongroup.com/en/downloads/documentation/?tx_solr%5Bq%5D=8026&tx_solr%5Bfilter%5D%5B0%5D=archive%3A0&tx_solr%5Bfilter%5D%5B1%5D=docType%3A9&tx_solr%5Bfilter%5D%5B2%5D=productGroup%3Atx_samsoncatalog_domain_model_basevalve) für Dreiwegeventil Typ 3244

►[EB 8111/8112](https://www.samsongroup.com/en/downloads/documentation/?tx_solr%5Bq%5D=8111&tx_solr%5Bfilter%5D%5B0%5D=archive%3A0&tx_solr%5Bfilter%5D%5B1%5D=docType%3A9&tx_solr%5Bfilter%5D%5B2%5D=productGroup%3Atx_samsoncatalog_domain_model_basevalve) für Durchgangsventil Typ 3321

►[EB 8113/8114](https://www.samsongroup.com/en/downloads/documentation/?tx_solr%5Bq%5D=8113&tx_solr%5Bfilter%5D%5B0%5D=archive%3A0&tx_solr%5Bfilter%5D%5B1%5D=docType%3A9&tx_solr%5Bfilter%5D%5B2%5D=productGroup%3Atx_samsoncatalog_domain_model_basevalve) für Dreiwegeventil Typ 3323

[EB 8131/8132](https://www.samsongroup.com/en/downloads/documentation/?tx_solr%5Bq%5D=8131&tx_solr%5Bfilter%5D%5B0%5D=archive%3A0&tx_solr%5Bfilter%5D%5B1%5D=docType%3A9&tx_solr%5Bfilter%5D%5B2%5D=productGroup%3Atx_samsoncatalog_domain_model_basevalve) für Durchgangsventil für Wärmeträgeröl Typ 3531

[EB 8135/8136](https://www.samsongroup.com/en/downloads/documentation/?tx_solr%5Bq%5D=8135&tx_solr%5Bfilter%5D%5B0%5D=archive%3A0&tx_solr%5Bfilter%5D%5B1%5D=docType%3A9&tx_solr%5Bfilter%5D%5B2%5D=productGroup%3Atx_samsoncatalog_domain_model_basevalve) für Dreiwegeventil für Wärmeträgeröl Typ 3535

## <span id="page-7-0"></span>1.1 Hinweise zu möglichen schweren Personenschäden

## **A** GEFAHR

#### Lebensgefahr durch elektrischen Schlag!

- $\Rightarrow$  Vor dem Herstellen des elektrischen Anschlusses, vor Beginn der Arbeiten am Gerät und vor dem Öffnen des Geräts Versorgungsspannung freischalten und gegen Wiedereinschalten sichern.
- $\Rightarrow$  Nur Schutzgeräte einsetzen, die gegen unbeabsichtigtes Wiedereinschalten gesichert werden können.
- $\Rightarrow$  Bei Einstellarbeiten an spannungsführenden Teilen Abdeckungen nicht entfernen.

Der elektrische Antrieb ist spritzwassergeschützt (IP54).

 $\Rightarrow$  Strahlwasser vermeiden.

Der elektrische Antrieb ist bei Verwendung der montierten Kabelverschraubungen strahlwassergeschützt (IP65; ältere Versionen spritzwassergeschützt, IP54).

 $\Rightarrow$  Zugentlastung der montierten Kabelverschraubungen verwenden (bei IP54 diese einsetzen).

## <span id="page-7-1"></span>1.2 Hinweise zu möglichen Personenschäden

## **A WARNUNG**

### Quetschgefahr durch bewegliche Teile!

Der elektrische Antrieb enthält freiliegende bewegliche Teile (Antriebs- und Kegelstange), die beim Hineingreifen zu Quetschungen führen können.

- $\Rightarrow$  Im Betrieb nicht ins Joch greifen.
- \_ Vor dem Arbeiten am Stellventil und vor dem Öffnen des elektrischen Geräts Versorgungsspannung freischalten und gegen Wiedereinschalten sichern.
- ⇒ Lauf der Antriebs- oder Kegelstange nicht durch Einklemmen von Gegenständen behindern.

#### Verletzungsgefahr aufgrund fehlerhafter Bedienung, Verwendung oder Installation bedingt durch unlesbare Informationen am Antrieb!

Im Laufe der Zeit können Einprägungen oder Aufprägungen am Antrieb, Aufkleber und Schilder verschmutzen oder auf andere Weise unkenntlich werden, sodass Gefahren nicht erkannt und notwendige Bedienhinweise nicht befolgt werden können. Dadurch besteht Verletzungsgefahr.

- \_ Alle relevanten Beschriftungen am Gerät in stets gut lesbarem Zustand halten.
- $\Rightarrow$  Beschädigte, fehlende oder fehlerhafte Schilder oder Aufkleber sofort erneuern.

### Verletzungsgefahr durch Überspannung!

Die serielle Schnittstelle des elektrischen Antriebs ist nicht mit einem Überspannungsschutz ausgestattet.

 $\Rightarrow$  Überspannungsschutz bei Anschluss einer Leitung sicherstellen.

## <span id="page-7-2"></span>1.3 Hinweise zu möglichen Sachschäden

## **A** HINWEIS

#### Beschädigung des elektrischen Antriebs durch Überschreitung der zulässigen Toleranzen der Versorgungsspannung!

Der elektrische Antrieb Typ 3374 ist für den Einsatz nach Niederspannungsrichtlinie vorgesehen.

 $\Rightarrow$  Die zulässigen Toleranzen der Versorgungsspannung einhalten.

#### Beschädigung des elektrischen Antriebs durch zu hohes Anzugsmoment!

Befestigungsbauteile des elektrischen Antriebs Typ 3374 müssen mit bestimmten Drehmomenten angezogen werden. Zu fest angezogene Bauteile unterliegen übermäßigem Verschleiß.

 $\Rightarrow$  Anzugsmomente einhalten.

#### Beschädigung des elektrischen Antriebs durch unzulässiges Betätigen der Handverstellung!

Die Antriebsstange des elektrischen Antriebs kann manuell verstellt werden.

- $\Rightarrow$  Handverstellung nicht im laufenden Betrieb betätigen.
- $\Rightarrow$  Handverstellung bei Antrieben ohne Sicherheitsfunktion nur im spannungsfreien Zustand betätigen.

#### Beschädigung des Antriebs durch unzulässige Beschaltung der Binäreingänge!

 $\Rightarrow$  Binäreingänge potentialfrei beschalten.

#### Beschädigung der Anschlussleitungen durch Knicken oder auftretende Zug-, Druck-, Dreh- oder Biegekräfte!

 $\Rightarrow$  Montierte Kabelverschraubungen verwenden.

## <span id="page-8-0"></span>1.4 Warnhinweise am Gerät

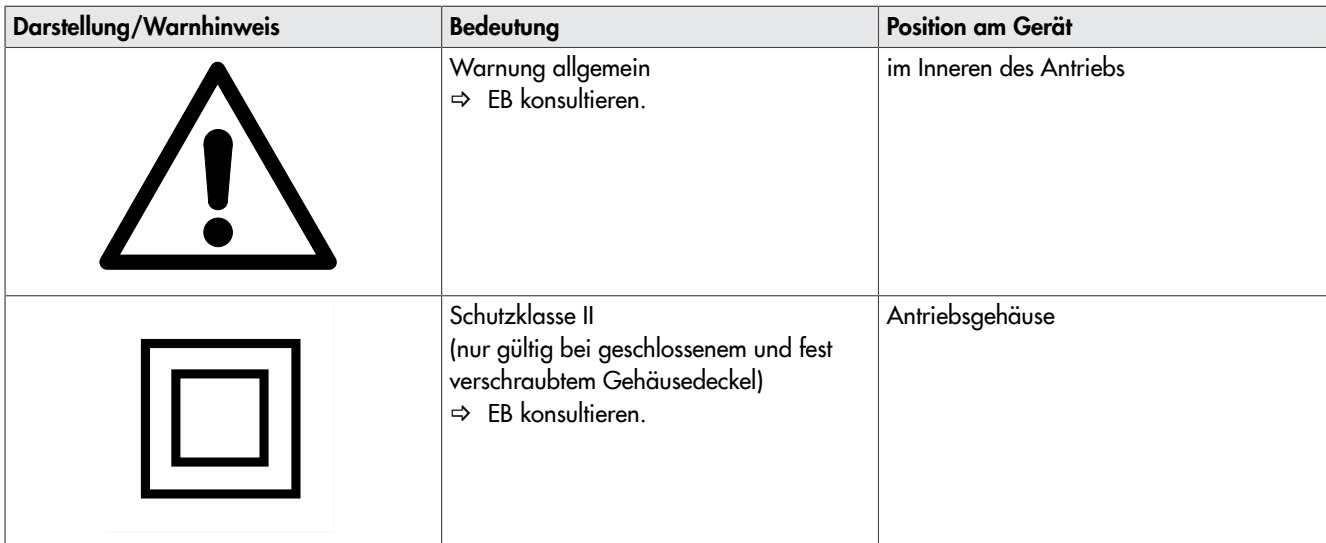

# <span id="page-9-0"></span>2 Kennzeichnungen am Gerät

## <span id="page-9-1"></span>2.1 Typenschild

Das abgebildete Typenschild entspricht dem aktuell gültigen Typenschild bei Drucklegung des vorliegenden Dokuments. Das Typenschild auf dem Gerät kann von dieser Darstellung abweichen.

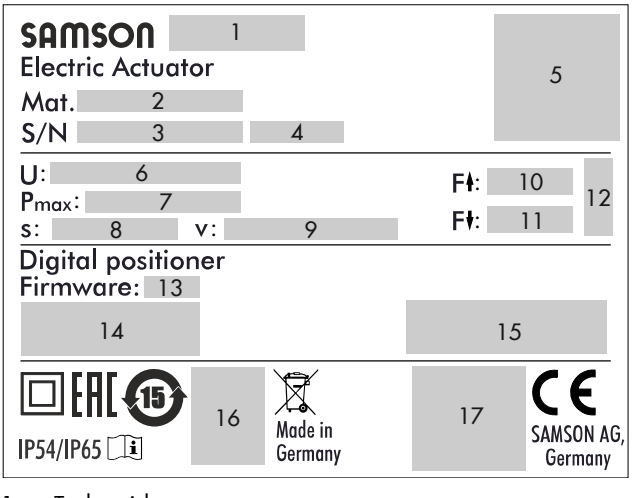

- 1 Typbezeichnung
- 2 Materialnummer<br>3 Seriennummer
- 3 Seriennummer<br>4 Herstellungsda
- 4 Herstellungsdatum<br>5 DataMatrix-Code
- 5 DataMatrix-Code<br>6 Versorgungsspani
- 6 Versorgungsspannung, Netzfrequenz<br>7 Leistungsaufnahme
- 7 Leistungsaufnahme<br>8 Nennhub
- Nennhub
- 9 Stellgeschwindigkeit<br>10 Antriebskraft einfahr
- Antriebskraft einfahrend
- 11 Antriebskraft ausfahrend<br>12 Wirkrichtung Sicherheitsf
- Wirkrichtung Sicherheitsfunktion

$$
\downarrow
$$

einfahrend

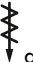

ausfahrend

- 13 Firmwareversion
- 14 Ein- und Ausgangssignal<br>15 Grenzkontakte
- **Grenzkontakte**

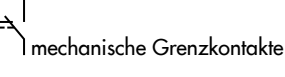

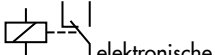

- elektronische Grenzkontakte
- 16 Prüfung nach DIN EN 14597 17 Weitere Konformitätskennzeichnung

## <span id="page-10-0"></span>2.2 Firmwareversionen

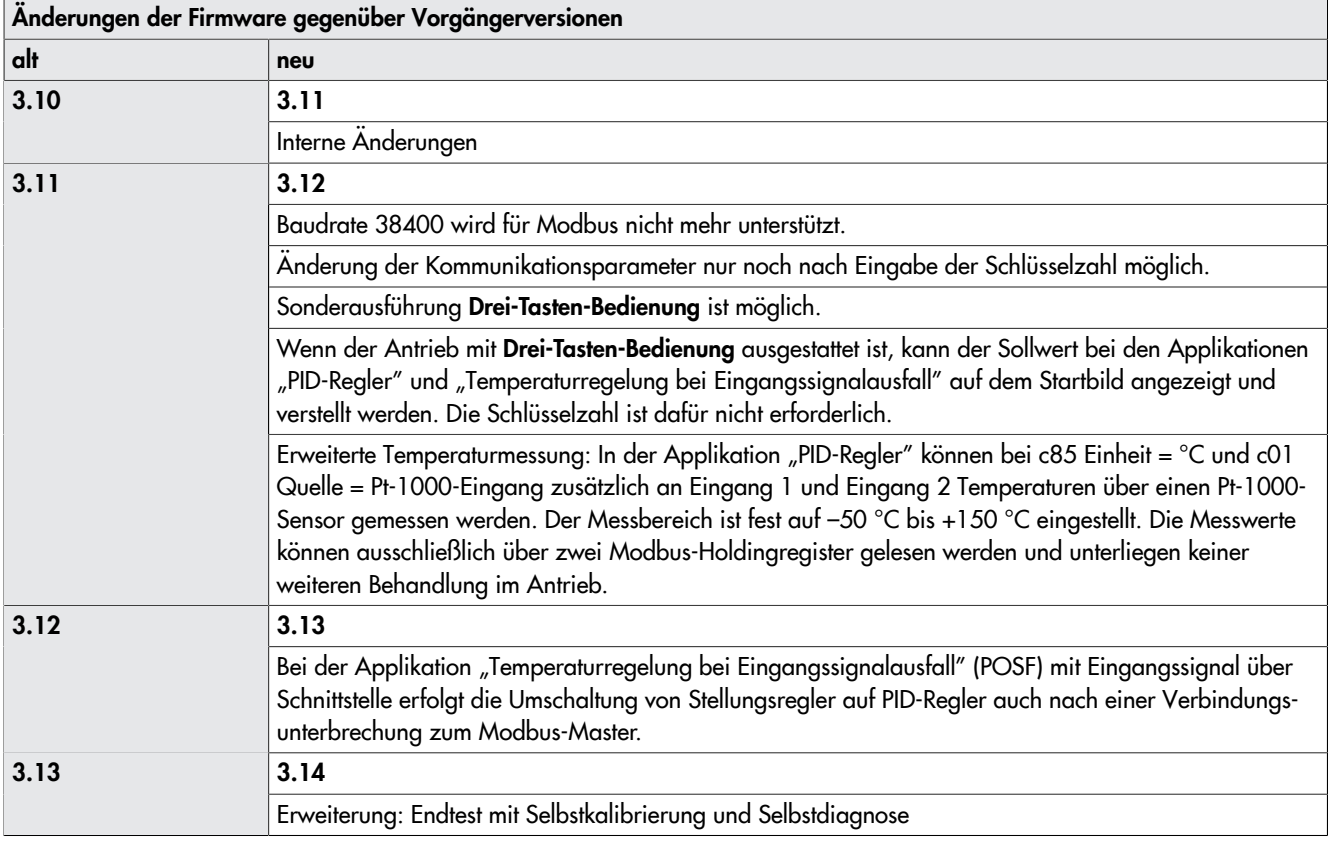

## <span id="page-11-0"></span>3 Aufbau und Wirkungsweise

Der elektrische Antrieb Typ 3374 ist ein Hubantrieb, der im Anlagenbau und der Heizungs-, Lüftungs- und Klimatechnik in Kombination mit verschiedenen SAMSON-Ventilen eingesetzt wird.

Die Kraft des Schrittmotors wird über Getriebe und Kugelgewindetrieb auf die Antriebsstange übertragen. Der Stellungsregler des elektrischen Antriebs wird von stetigen Signalen eines elektronischen Reglers angesteuert. Der Motor wird durch drehmomentabhängige Endlagenschalter oder bei Überlastung abgeschaltet.

Aufgrund der Auswahlmöglichkeiten zwischen verschiedenen Applikationen erfolgt die Ansteuerung auf verschiedene Arten:

## Stellungsregler

Die Antriebsstange folgt dem Eingangssignal. PID-Regler

Mit dem PID-Regler wird der Sollwert ausgeregelt. Auf/Zu-Betrieb

Die Antriebsstange wird mit einem Zweipunkt-Signal in die obere oder untere Endlage gefahren.

## Dreipunkt-Betrieb

Die Antriebsstange wird mit einem Dreipunkt-Signal angesteuert und kann in jeder beliebigen Position verharren.

### Temperaturregelung bei Eingangssignalausfall

Im Normalbetrieb verhält sich der Antrieb wie bei Applikation "Stellungsregler". Bei Eingangssignalausfall übernimmt ein PID-Regler die Regelung.

## <span id="page-11-1"></span>3.1 Anbauarten

## Bauform mit integriertem Joch

<span id="page-11-6"></span>Der Antrieb Typ 3374 ist mit integriertem Joch erhältlich (vgl. [Bild 1](#page-11-6)).

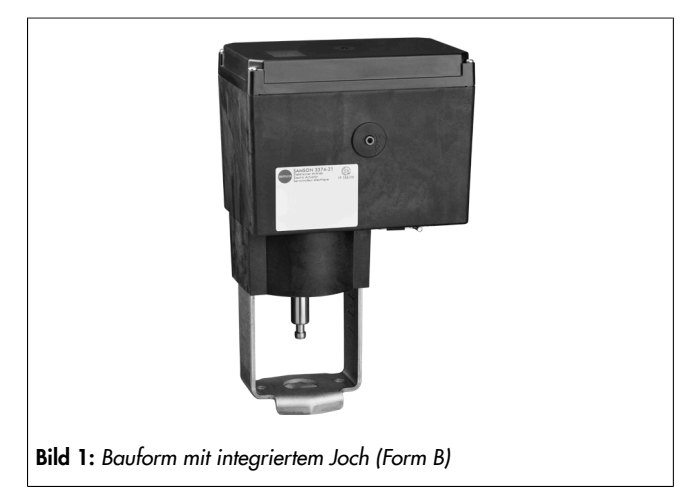

### Bauform mit Ringmutter

Der Antrieb Typ 3374 ist einschließlich erforderlicher Kupplungsteile mit Ringmutter M30 x 1,5 erhältlich (vgl. [Bild 2\)](#page-11-7)

<span id="page-11-7"></span>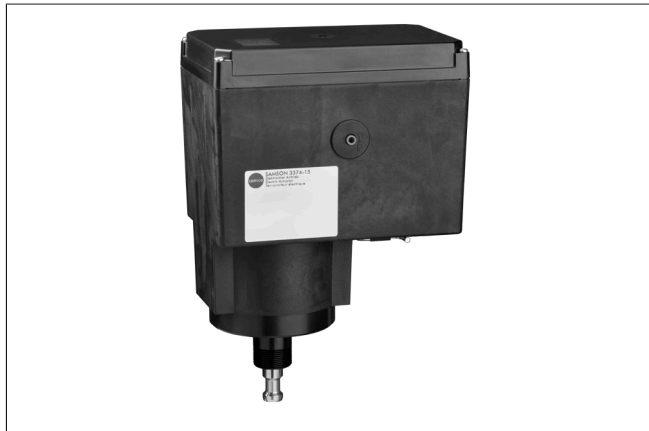

Bild 2: *Bauform mit Ringmutter (Form A)*

## <span id="page-11-2"></span>3.2 Sicherheitsfunktion

Der Antrieb Typ 3374 ist mit Sicherheitsfunktion erhältlich. Die Antriebe mit Sicherheitsfunktion haben einen Federspeicher und einem Elektromagneten. Wenn die Versorgungsspannung des Elektromagneten unterbrochen wird, fährt der Antrieb über die Stellkraft der Feder in die Sicherheitsstellung. Die Wirkrichtung ist abhängig von der Antriebsausführung und kann nicht geändert werden.

– Sicherheitsfunktion mit Sicherheitsstellung Antriebsstange ausgefahren:

Bei Unterbrechung der Versorgungsspannung fährt die Antriebsstange aus.

– Sicherheitsfunktion mit Sicherheitsstellung Antriebsstange eingefahren:

Bei Unterbrechung der Versorgungsspannung fährt die Antriebsstange ein.

## **!** *HINWEIS*

#### *Erhöhter Verschleiß und Verringerung der Lebensdauer des Antriebs!*

\_ *Sicherheitsfunktion nicht für Steuer- oder Regelzwecke verwenden.*

## Prüfung nach DIN EN 14597

Auf dem Typenschild mit dem Prüfzeichen versehene elektrische Antriebe Typ 3374 mit Sicherheitsfunktion Sicherheitsstellung "Antriebsstange ausgefahren" sind zusammen mit verschiedenen SAMSON-Ventilen vom TÜV nach DIN EN 14597 geprüft (Registernummer auf Anfrage).

## <span id="page-11-3"></span>3.3 Ausführungen

## <span id="page-11-4"></span>3.3.1 Standardausführung

<span id="page-11-5"></span>Die Bedienelemente befinden sich unter dem Gehäusedeckel.

## 3.3.2 Ausführung mit Drei-Tasten-Bedienung

Bei der Sonderausführung des Antriebs mit Drei-Tasten-Bedienung erfolgt die Bedienung nicht über den Dreh-/Druckknopf, sondern über außenliegende Tasten. Der Antrieb kann in dieser Ausführung bedient werden, ohne dass der Gehäusedeckel entfernt werden muss.

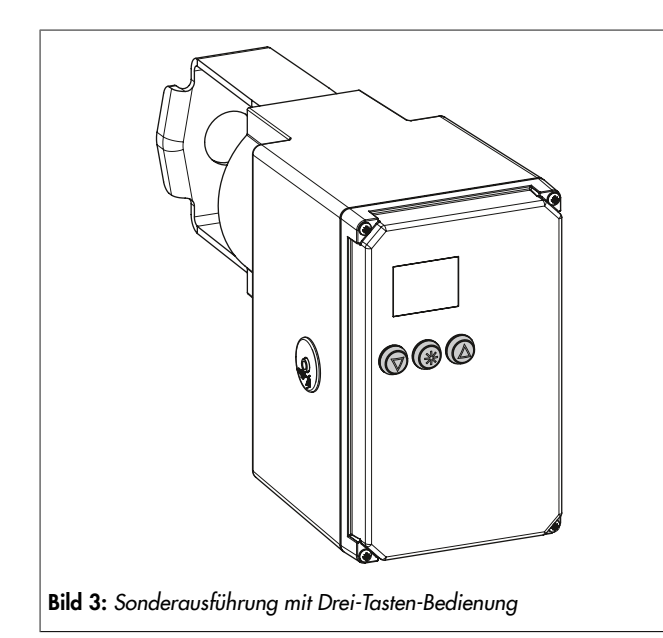

## <span id="page-12-0"></span>3.4 Kommunikation

### Serielle Schnittstelle

Standardmäßig ist der Antrieb mit einer seriellen RS-232- Schnittstelle ausgestattet. Diese ermöglicht die Kommunikation mit TROVIS-VIEW über SSP-Protokoll.

## **!** WARNUNG

#### *Verletzungsgefahr bei Überspannung!*

*Die serielle Schnittstelle des elektrischen Antriebs ist nicht mit einem Überspannungsschutz ausgestattet.*

\_ *Überspannungsschutz bei Anschluss einer Leitung sicherstellen.*

## **!** *HINWEIS*

#### *Beschädigung des Antriebs durch Überspannung!*

\_ *Überspannungsschutz bei Anschluss einer Leitung sicherstellen.*

## *Info*

*Die serielle Schnittstelle ist ausschließlich für Service-Zwecke vorgesehen. Ihre Benutzung darf nur temporär, nicht dauerhaft erfolgen.*

### *Info*

*Der Antrieb kann auch mit einem optionalen RS-485-Modul ausgestattet werden, vgl. Kap. [5](#page-20-0).*

Die Konfiguration des Antriebs kann mit der Software TROVIS-VIEW erfolgen. Der Antrieb wird hierfür über die serielle Schnittstelle mit dem PC verbunden. TROVIS-VIEW erlaubt eine einfache Parametrierung des Stellungsreglers und die Visualisierung der Prozessparameter im Online-Betrieb.

 $\Rightarrow$  Val. Kap. [7.](#page-33-0)

### *Info*

*TROVIS-VIEW ist eine kostenlose Software, die auf der SAMSON-Homepage unter [www.samsongroup.com >](https://www.samsongroup.com/de/downloads/software-treiber/trovis-view/) [DOWNLOADS](https://www.samsongroup.com/de/downloads/software-treiber/trovis-view/) > Software & Treiber > TROVIS-VIEW heruntergeladen werden*

*Weitere Informationen zu TROVIS-VIEW (z. B. Systemvoraussetzungen) sind auf dieser Internetseite und im Typenblatt [T 6661](https://www.samsongroup.com/en/downloads/documentation/?tx_solr%5Bq%5D=6661&tx_solr%5Bfilter%5D%5B0%5D=archive%3A0&tx_solr%5Bfilter%5D%5B1%5D=docType%3A5) sowie in der Bedienungsanleitung [EB 6661a](https://www.samsongroup.com/en/downloads/documentation/?tx_solr%5Bq%5D=EB+6661&tx_solr%5Bfilter%5D%5B0%5D=archive%3A0&tx_solr%5Bfilter%5D%5B1%5D=docType%3A9)ufgeführt.*

## <span id="page-12-1"></span>3.5 Zusatzausstattung

Der Antrieb kann zur Beeinflussung von Regel- und Steuereinrichtungen mit folgender Zusatzausstattung ausgerüstet sein:

- Mechanische Grenzkontakte
- Elektronische Grenzkontakte

### Mechanische Grenzkontakte

Mechanische Grenzkontakte bestehen aus zwei potentialfreien Wechselschaltern, deren Schaltposition unabhängig voneinander über stufenlos verstellbare Nocken geändert werden kann.

Grenzkontakte können nachträglich eingebaut werden. Das Nachrüsten und Einstellen ist in Kap. [5](#page-20-0) beschrieben.

#### Elektronische Grenzkontakte

Die beiden elektronischen Grenzkontakte bestehen aus Relais mit herausgeführten Wechselkontakten. Die potentialfreien Kontakte können zur Beeinflussung von Regel- und Steuereinrichtungen in Form von Schließer- oder Öffnerkontakt verwendet werden.

Die elektronischen Grenzkontakte haben im Gegensatz zu den mechanischen Grenzkontakten nach einem Spannungsausfall keine Funktion mehr. Die Relais fallen ab und die Kontakte sind im Ruhezustand. Das Nachrüsten der elektronischen Grenzkontakte ist in Kap. [5](#page-20-0), das Einstellen in Kap. [7](#page-33-0) beschrieben. Das Auslösen des elektronischen Grenzkontakts kann bei Über- oder Unterschreitung eines einstellbaren Schaltpunkts erfolgen.

### – Auslösen bei Überschreiten des Schaltpunkts:

Der Grenzkontakt wird aktiviert, wenn der Hub der Antriebsstange den Schaltpunkt überschreitet. Der Grenzkontakt wird deaktiviert, wenn der Hub der Antriebsstange den Schaltpunkt um die Hysterese unterschreitet.

#### – Auslösen bei Unterschreiten des Schaltpunkts:

Der Grenzkontakt wird aktiviert, wenn der Hub der Antriebsstange den Schaltpunkt unterschreitet. Der Grenzkontakt wird deaktiviert, wenn der Hub der Antriebsstange den Schaltpunkt um die Hysterese überschreitet.

### *Info*

*Wenn der Schaltpunkt kleiner oder größer ist als die Hysterese, bleibt ein aktivierter Grenzkontakt dauernd aktiv und kann nur durch einen Neustart (vgl. Kap. [8](#page-38-0)) oder durch Zurücksetzen auf "NONE" (c24, c27) deaktiviert werden.*

## <span id="page-13-0"></span>3.6 Technische Daten

#### Tabelle 1: Technische Daten · allgemein

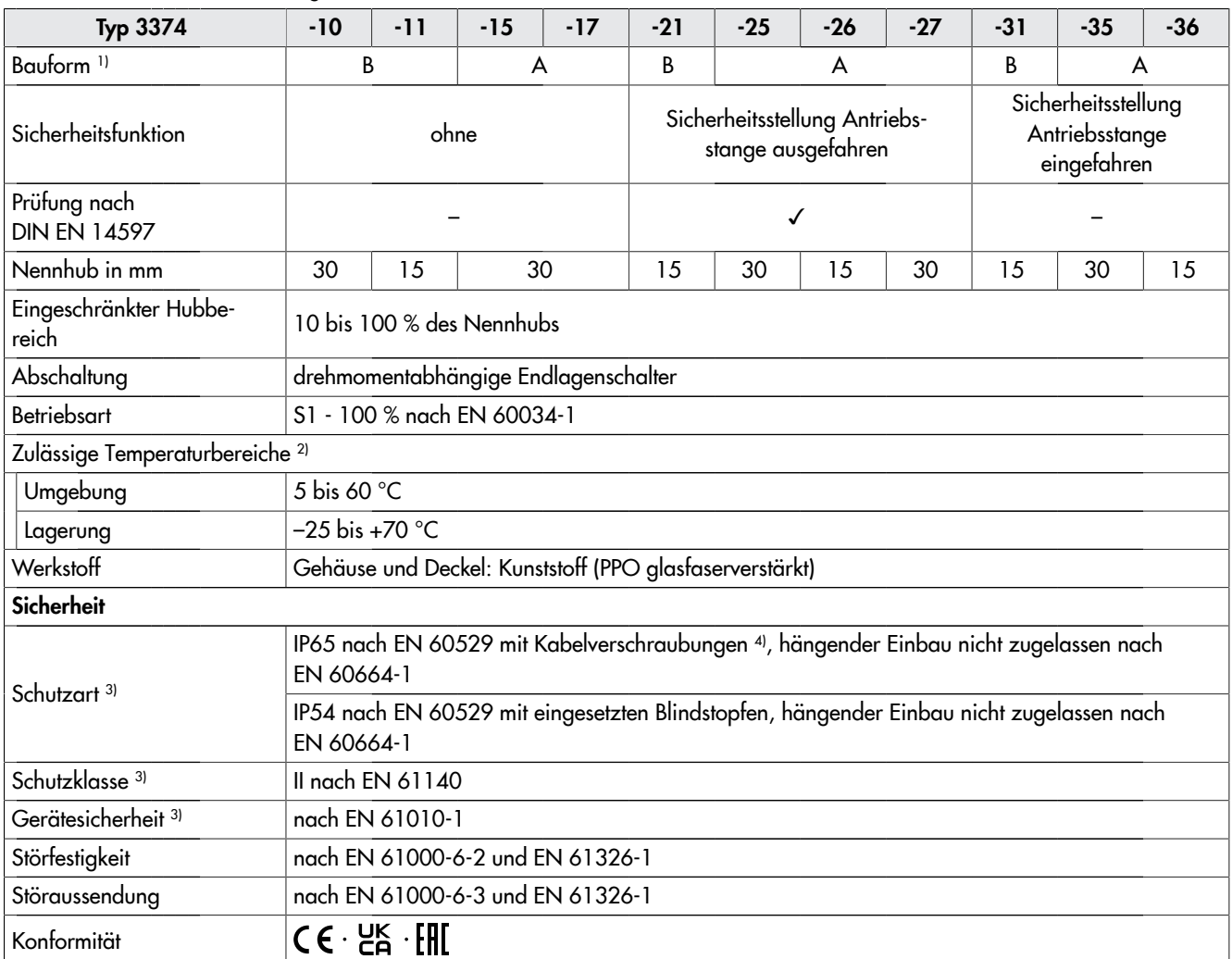

1) Form A: mit Ringmutter, Form B: mit angebautem Joch

2) Die zulässige Mediumstemperatur ist abhängig vom Ventil, an das der elektrische Antrieb angebaut wird. Es gelten die Grenzen der Stellventil-Dokumentation.

3) nur bei geschlossenem und fest verschraubtem Gehäusedeckel

4) Kabelverschraubungen M20 x 1,5 mit Metallmutter SW 23/24 nachrüstbar (Zubehör, vgl. Kap. [17.1](#page-88-1))

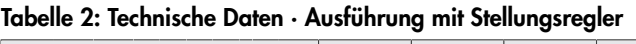

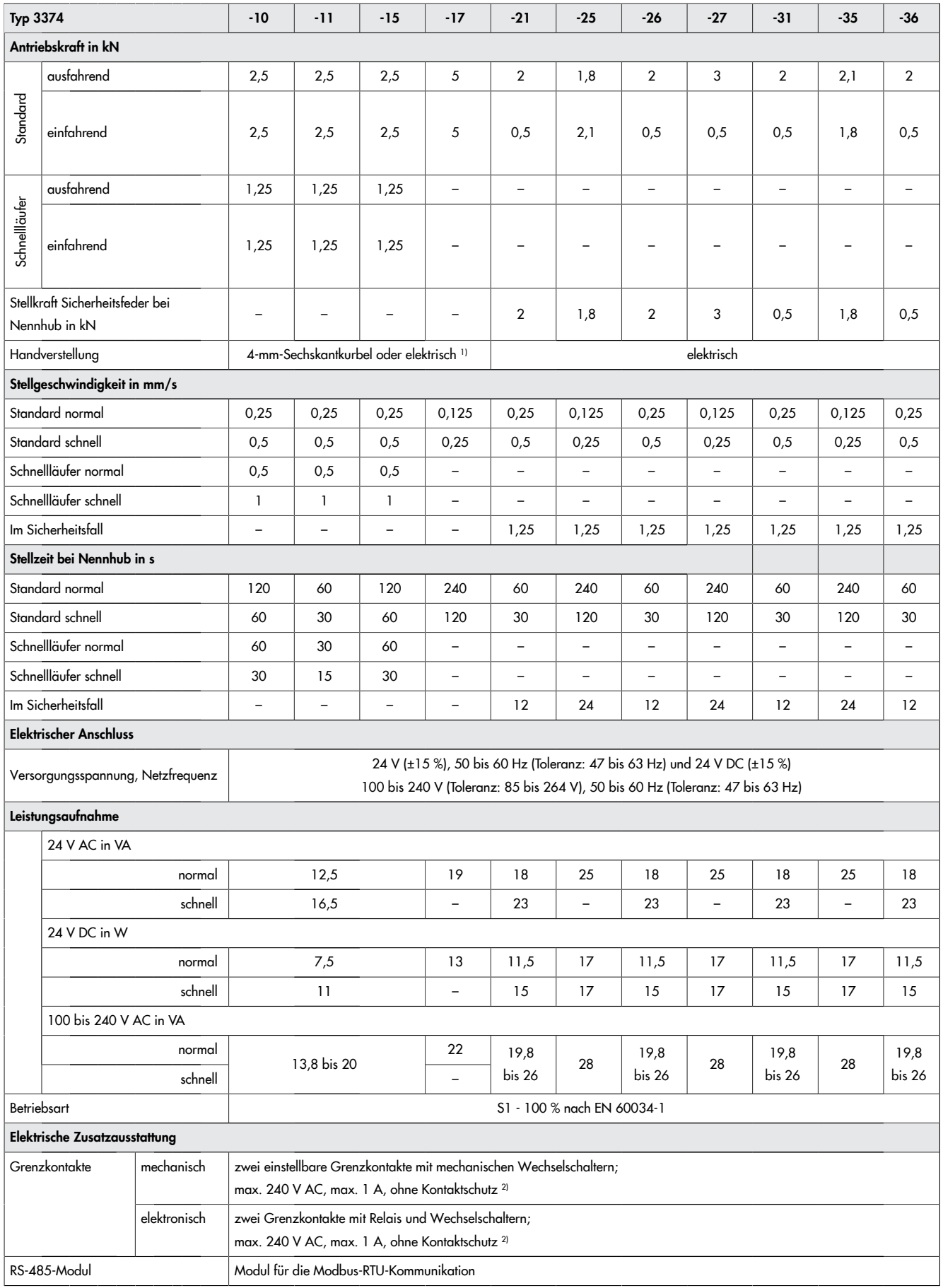

#### Aufbau und Wirkungsweise

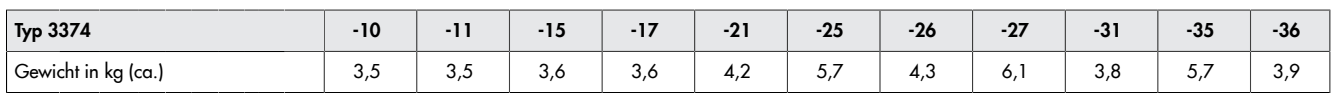

1) Sonderausführung mit Handrad auf Anfrage<br>2) Für den Schaltkontakt ist ein Kontaktschutz m

2) Für den Schaltkontakt ist ein Kontaktschutz mit einem geeigneten Funkenlöschglied vorzusehen. Für die Dimensionierung des Funkenlöschglieds sind die Vorgaben des Herstellers für die anzuschließende Last zu beachten. Für den Kurzschluss- und Überlastschutz muss eine geeignete Sicherung entsprechend der Verschaltung der Anwendung verwendet werden.

#### Tabelle 3: Technische Daten · Stellungsregler

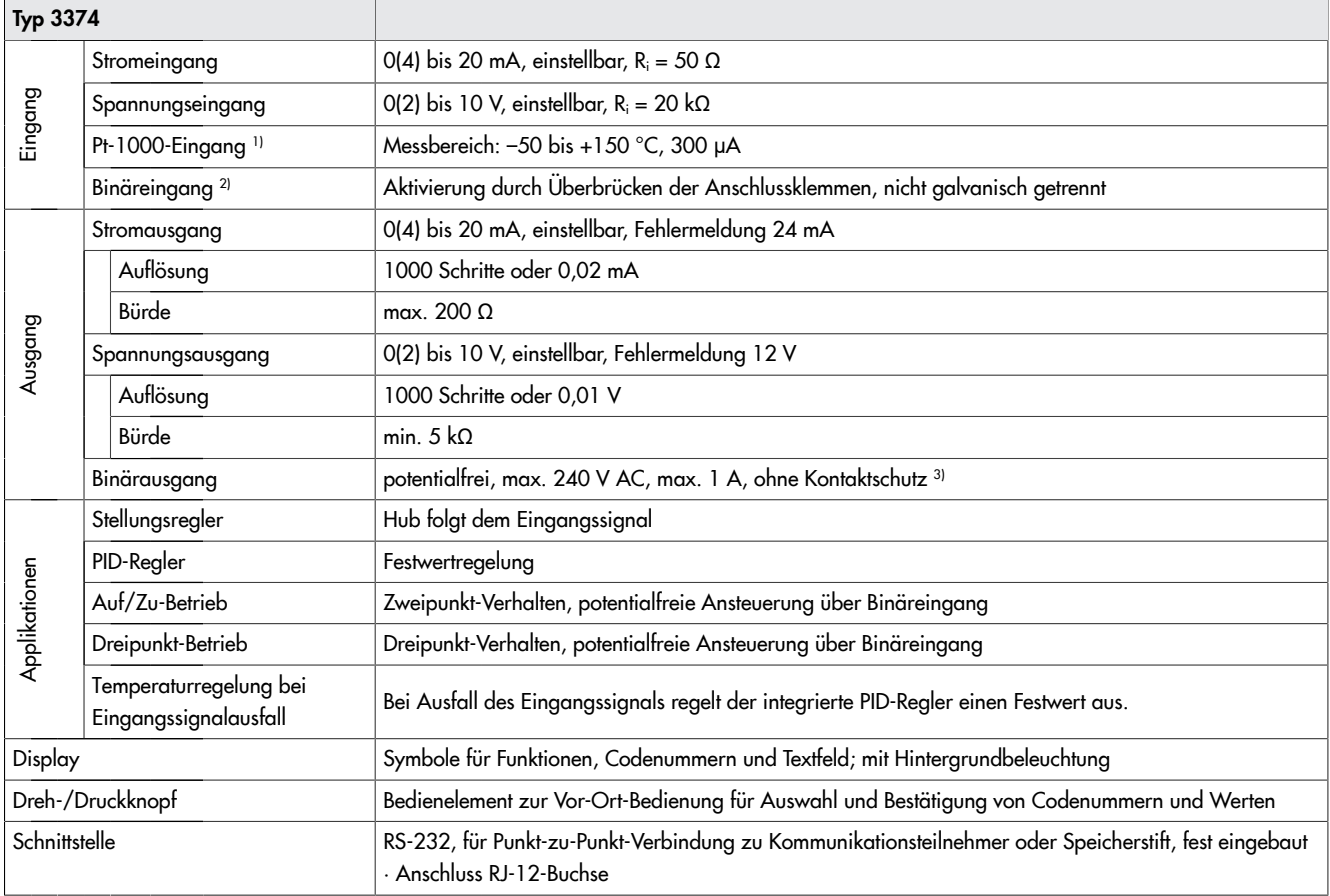

1) für Applikation PID-Regler (PID) und Temperaturregelung bei Eingangssignalausfall (POSF)<br>12) für Applikation Auf/Zu-Betrieb (2STP) und Dreipunkt-Betrieb (3STP)<br>13) Für den Schaltkontakt ist ein Kontaktschutz mit einem g

2) für Applikation Auf/Zu-Betrieb (2STP) und Dreipunkt-Betrieb (3STP)

3) Für den Schaltkontakt ist ein Kontaktschutz mit einem geeigneten Funkenlöschglied vorzusehen. Für die Dimensionierung des Funkenlöschglieds sind die Vorgaben des Herstellers für die anzuschließende Last zu beachten. Für den Kurzschluss- und Überlastschutz muss eine geeignete Sicherung entsprechend der Verschaltung der Anwendung verwendet werden.

## <span id="page-16-0"></span>3.7 Maße

### *Info*

Das Maß h<sub>×</sub> gibt den erforderlichen Mindestabstand an, bei dem der Antrieb betrieben werden kann. Um komfortable Bedin*gungen für Anschluss und Bedienung herzustellen, sollte ein größerer Abstand gewählt werden. SAMSON empfiehlt einen Mindestabstand von 600 mm.*

<span id="page-16-1"></span>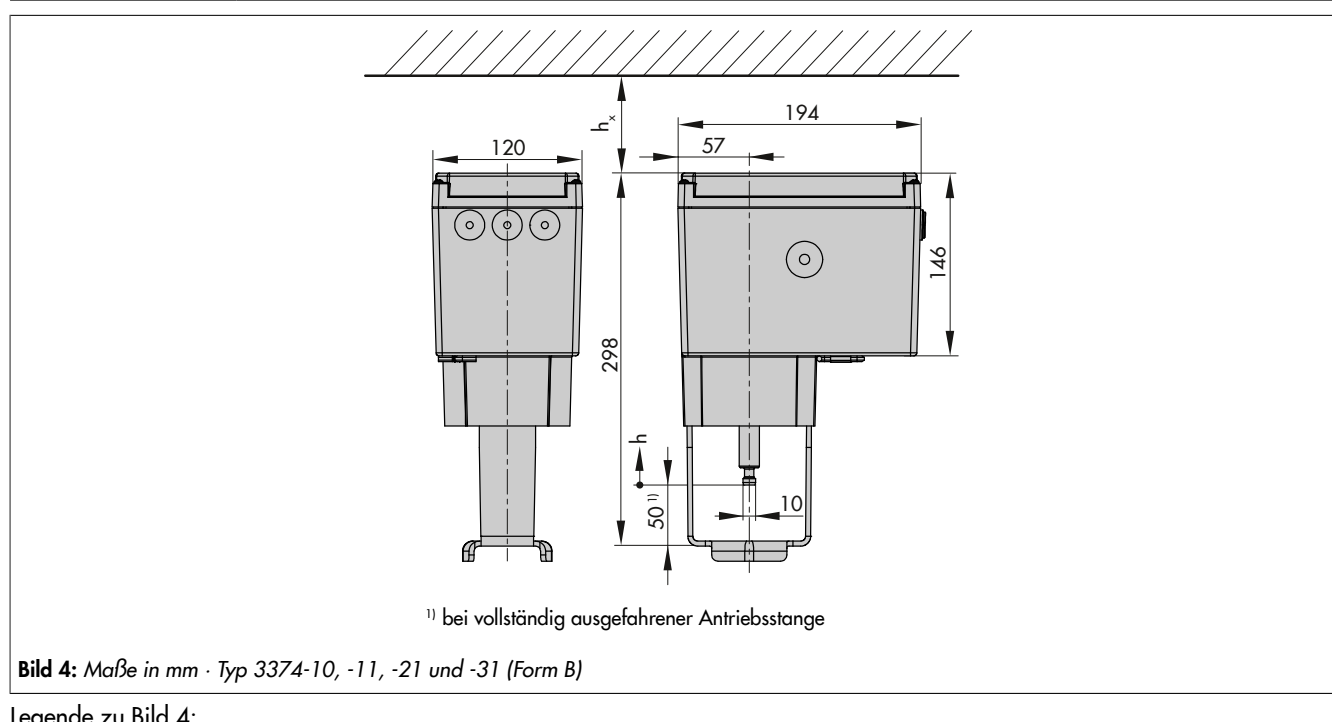

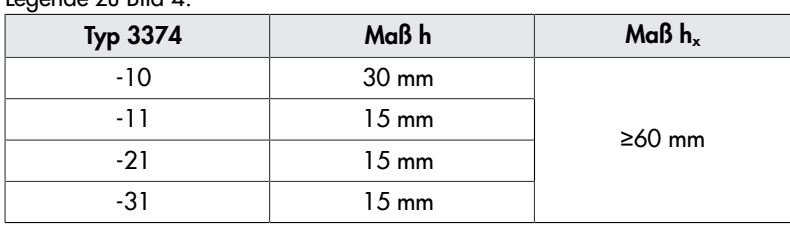

<span id="page-17-0"></span>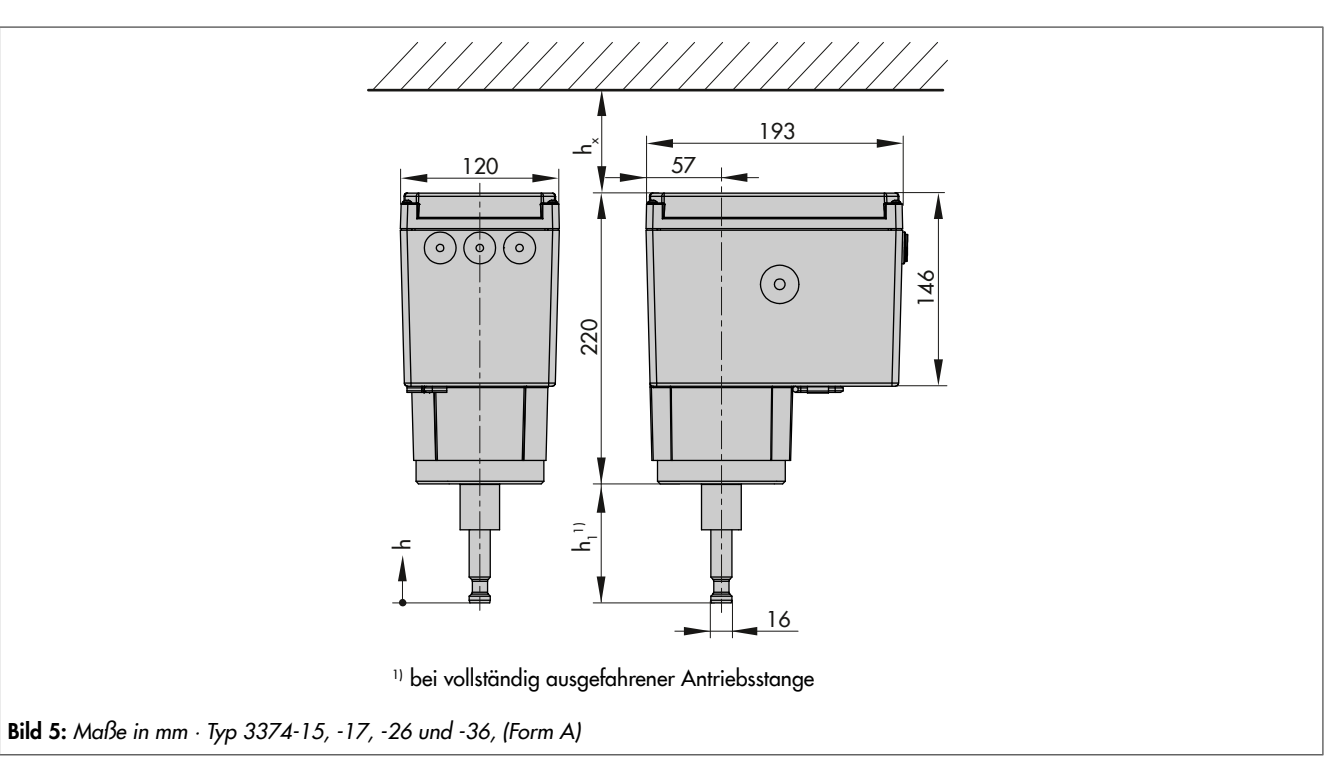

#### Legende zu [Bild 5:](#page-17-0)

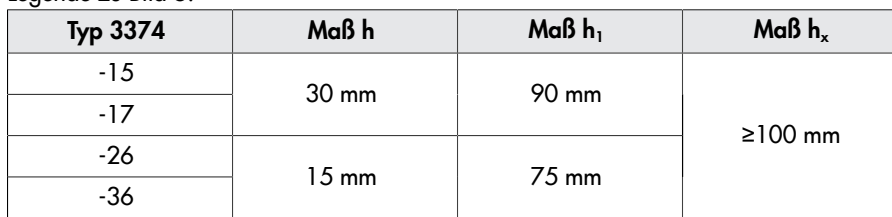

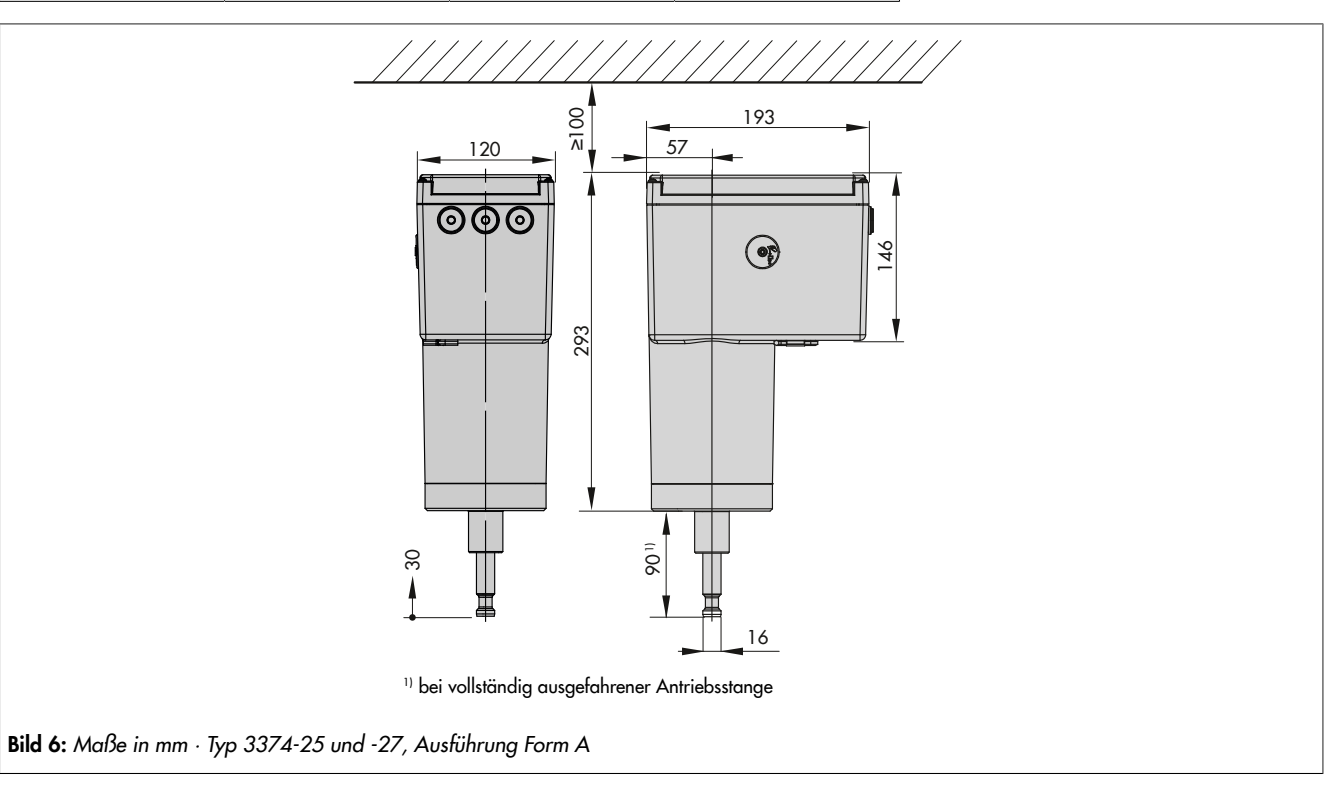

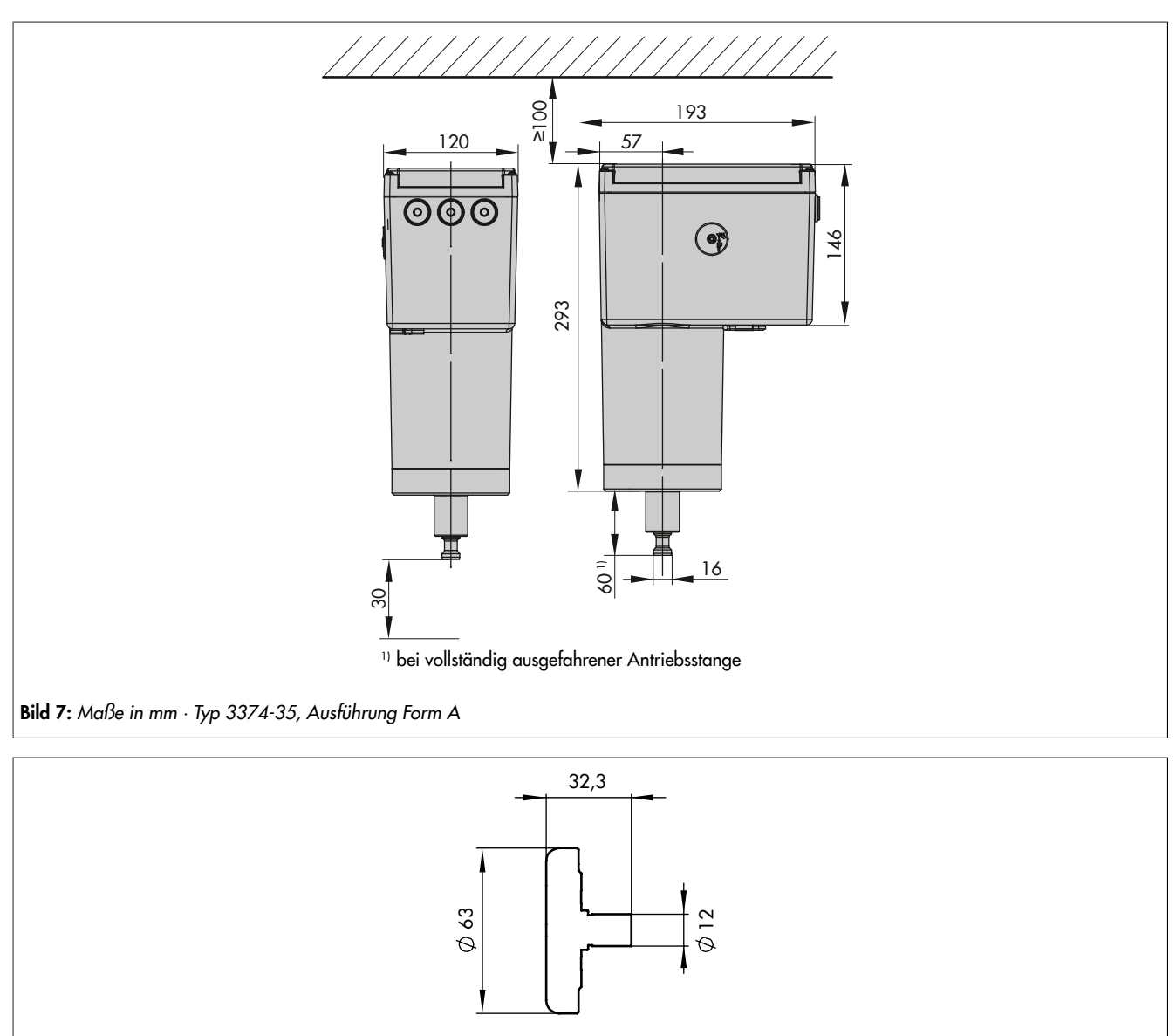

Bild 8: *Maße in mm · Handrad als Sonderausführung*

## <span id="page-19-0"></span>4 Lieferung und innerbetrieblicher **Transport**

Die in diesem Kapitel beschriebenen Arbeiten dürfen nur durch Fachpersonal durchgeführt werden, das der jeweiligen Aufgabe entsprechend qualifiziert ist.

## <span id="page-19-1"></span>4.1 Lieferung annehmen

Nach Erhalt der Ware folgende Schritte durchführen:

- 1. Gelieferte Ware mit Lieferschein abgleichen.
- 2. Lieferung auf Schäden durch Transport prüfen. Transportschäden an SAMSON und Transportunternehmen (vgl. Lieferschein) melden.

## <span id="page-19-2"></span>4.2 Antrieb auspacken

## *Info*

*Verpackung erst direkt vor Montage und Inbetriebnahme entfernen.*

- 1. Elektrischen Antrieb auspacken.
- 2. Lieferumfang prüfen.
- 3. Verpackung sachgemäß entsorgen.

## Tabelle 4: Lieferumfang

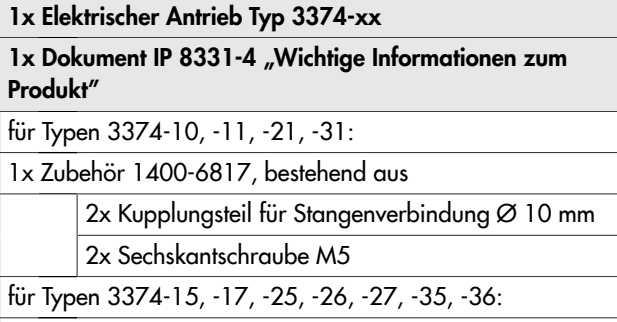

1x Zubehör 0900-2679, bestehend aus

2x Kupplungsteil für Stangenverbindung Ø 16 mm 2x Schraube M6

1x Ringmutter M30 x 1,5

## <span id="page-19-3"></span>4.3 Antrieb transportieren

- Antrieb vor äußeren Einflüssen wie z. B. Stößen schützen.
- Antrieb vor Nässe und Schmutz schützen.
- Die zulässige Transporttemperatur von –25 bis +70 °C einhalten.

## <span id="page-19-4"></span>4.4 Antrieb heben

Aufgrund des geringen Eigengewichts sind zum Anheben des elektrischen Antriebs keine Hebezeuge erforderlich.

## <span id="page-19-5"></span>4.5 Antrieb lagern

## **!** *HINWEIS*

*Beschädigungen am elektrischen Antrieb durch unsachgemäße Lagerung!*

- \_ *Lagerbedingungen einhalten.*
- \_ *Längere Lagerung vermeiden.*
- \_ *Bei abweichenden Lagerbedingungen und längerer Lagerung Rücksprache mit SAMSON halten.*

## *Info*

*SAMSON empfiehlt, bei längerer Lagerung den elektrischen Antrieb und die Lagerbedingungen regelmäßig zu prüfen.*

### Lagerbedingungen

- Elektrischen Antrieb vor äußeren Einflüssen wie z. B. Stößen schützen.
- Elektrischen Antrieb vor Nässe und Schmutz schützen.
- Sicherstellen, dass die umgebende Luft frei von Säuren oder anderen korrosiven und aggressiven Medien ist.
- Die zulässige Lagertemperatur von –20 bis +70 °C einhalten.
- Keine Gegenstände auf den elektrischen Antrieb legen.

## <span id="page-20-0"></span>5 Montage

Die in diesem Kapitel beschriebenen Arbeiten dürfen nur durch Fachpersonal durchgeführt werden, das der jeweiligen Aufgabe entsprechend qualifiziert ist.

## <span id="page-20-1"></span>5.1 Einbaubedingungen

### Bedienerebene

Wenn in der Ventildokumentation nicht anders beschrieben, ist die Bedienerebene für das Stellventil die frontale Ansicht auf alle Bedienelemente des Stellventils aus Perspektive des Bedienungspersonals.

### **Einbauort**

Der elektrische Antrieb darf nur in Innenbereichen eingesetzt werden.

## Einbaulage

Die Einbaulage des Stellventils in die Rohrleitung ist beliebig, hängender Einbau ist jedoch unzulässig.

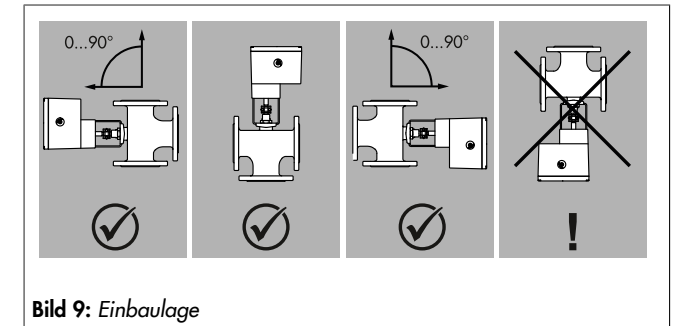

## <span id="page-20-2"></span>5.2 Montage vorbereiten

Vor der Montage folgende Bedingungen sicherstellen:

– Der Antrieb ist unbeschädigt.

Folgende vorbereitende Schritte durchführen:

 $\Rightarrow$  Für die Montage erforderliches Material und Werkzeug bereitlegen.

### Deckelschrauben

Der Gehäusedeckel des Antriebs ist mit Kreuzschlitzschrauben befestigt. Zum Lösen/Festschrauben ist ein Schraubendreher POZIDRIV® PZ2 erforderlich.

## <span id="page-20-4"></span><span id="page-20-3"></span>5.3 Antrieb anbauen

## 5.3.1 Bauform mit integriertem Joch (Form B)

## Anbau an:

- Baureihe V2001 (DN 15 bis 50)
- Typ 3214 (DN 65 bis 100)
- Typ 3260 (DN 65 bis 80)
- Typ 3260 (DN 100 bis 150)
- $\Rightarrow$  Vgl. [Bild 11](#page-21-1).
- 1. Transportschutz entfernen und Mutter (6) am Ventil abschrauben.
- 2. Antrieb ohne Sicherheitsfunktion: Antriebsstange (3) einfahren (vgl. Kap. [8.2.1](#page-38-8)).

Antrieb mit Sicherheitsfunktion: Antriebsstange in der Betriebsart , MAN' elektrisch einfahren (vgl. Kap. [8.2.3](#page-39-1)).

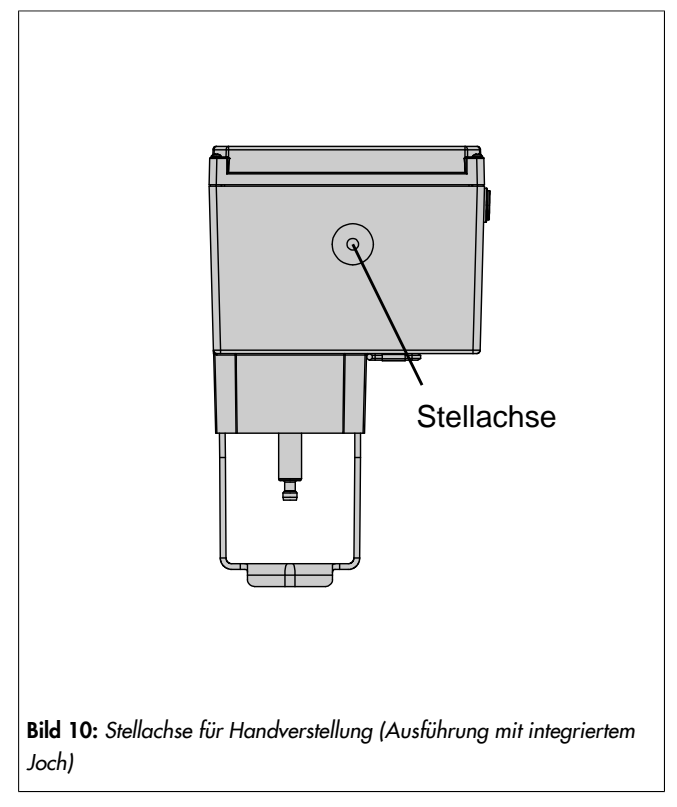

3. Antrieb mit Joch auf das Ventil setzen und mit Mutter (6, SW 36) festschrauben.

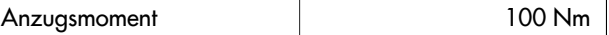

4. Wenn die Kegelstange (5) an der Antriebsstange (3) anliegt, die beiden Kupplungsteile (4) ansetzen und fest verschrauben.

## <span id="page-21-1"></span>Typen 3374-10/-11/-21/-31 Anschlussform mit Joch (Form B) Anbau an Ventilbaureihe V2001 DN 15 bis 50 Typ 3260 DN 65 bis 150 Typ 3214 DN 65 bis 100 1 2.1 3 4 5 6

Bild 11: *Anbau · Ausführung mit integriertem Joch*

- 1 Antrieb
- 2.1 Antriebsjoch
- 3 Antriebsstange
- 4 Kupplung
- 5 Kegelstange
- 6 Mutter

### Anbau an Ventilbaureihe V2001 DN 65 bis 100

- $\Rightarrow$  Vgl. [Bild 12.](#page-21-2)
- 1. Transportschutz entfernen.
- 2. Bei Antrieb ohne Sicherheitsfunktion: Antriebsstange mit der Handverstellung einfahren (vgl. Kap. [8.2.1](#page-38-8)) Bei Antrieb mit Sicherheitsfunktion: Antriebsstange in der Betriebsart , MAN' elektrisch einfahren (vgl. Kap. 8.2.3).
- 3. Antrieb mit Joch auf das Ventil setzen und mit Schrauben (11) festschrauben.

### *Info*

*Beim Anbau an ein Dreiwegeventil Typ 3323 DN 65 bis 80 ist ein Distanzring erforderlich (vgl. [Anhang B\)](#page-88-0).*

- 4. Antriebsstange ausfahren bis die Antriebsstange (3) an der Kegelstange (5) anliegt.
- 5. Die beiden Kupplungsteile (vgl. [Bild 13\)](#page-21-3) des Anbausatzes V2001 ansetzen und fest verschrauben.

<span id="page-21-2"></span>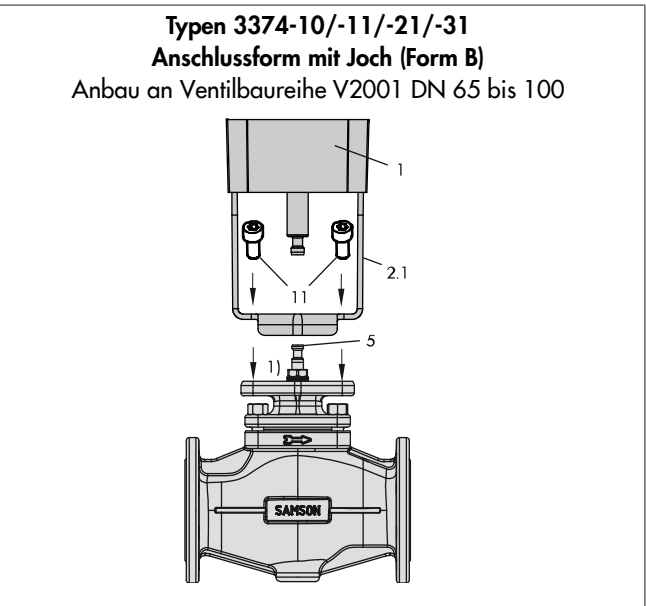

Bild 12: *Anbau · Ausführung mit Antriebsjoch und Zubehör V2001*

- 1 Antrieb
- 2.1 Antriebsjoch
- 3 Antriebsstange
- 5 Kegelstange
- 11 Schrauben
- 1) Beim Anbau an das Dreiwegeventil Typ 3323 DN 65 bis 80 ist an dieser Stelle ein Distanzring erforderlich.

<span id="page-21-3"></span>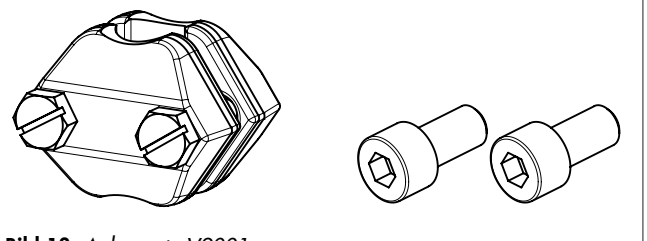

Bild 13: *Anbausatz V2001*

## *Info*

*Der Anbausatz V2001 ist nicht Bestandteil des Lieferumfangs und ist als Zubehör erhältlich (vgl. ["Nachrüstteile und](#page-88-1) [Zubehör"\)](#page-88-1).*

## <span id="page-21-0"></span>5.3.2 Bauform mit Ringmutter (Form A)

### Anbau an:

- Baureihe 240
- Typ 3214 mit Balgentlastung DN 125 bis 250
- Typ 3260 (DN 65 bis 100)
- Typ 3260 (DN 100 bis 150)

### Anbau mit Ringmutter an Bauart 240

 $\Rightarrow$  Vgl. [Bild 15.](#page-22-0)

- 1. Kegelstange (5) nach unten drücken, damit das Ventil geschlossen ist.
- 2. Kupplungsmutter (8) so weit verdrehen, dass das Maß x 75 mm (ab DN 100: 90 mm) von Oberkante Joch bis zum Kopfteil der Kupplungsmutter (8) ergibt. Stellung mit Kontermutter (9) sichern.
- 3. Antrieb ohne Sicherheitsfunktion: Antriebsstange (3) einfahren (vgl. Kap. [8.2.1](#page-38-8)). Antrieb mit Sicherheitsfunktion: Antriebsstange in der Betriebsart , MAN' elektrisch einfahren (vgl. Kap. [8.2.3](#page-39-1)).

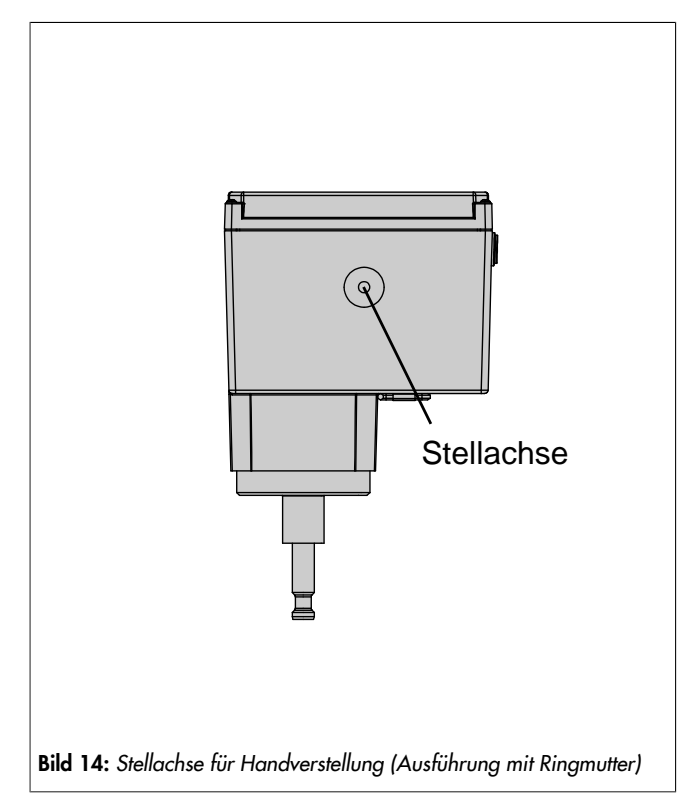

- 4. Antrieb auf Ventiloberteil (2.3) setzen und mit Ringmutter (7) festschrauben.
- 5. Wenn die Kupplungsmutter (8) an der Antriebsstange (3) anliegt, die beiden Kupplungsteile (4) ansetzen und fest verschrauben.

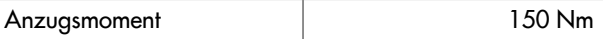

- 6. Antriebsstange (3) nach Kap. [8.2.1](#page-38-8) in die Endlage fahren (Ventil geschlossen).
- 7. Hubschild (10) nach Mitte der Kupplung (4) ausrichten und festschrauben.

<span id="page-22-0"></span>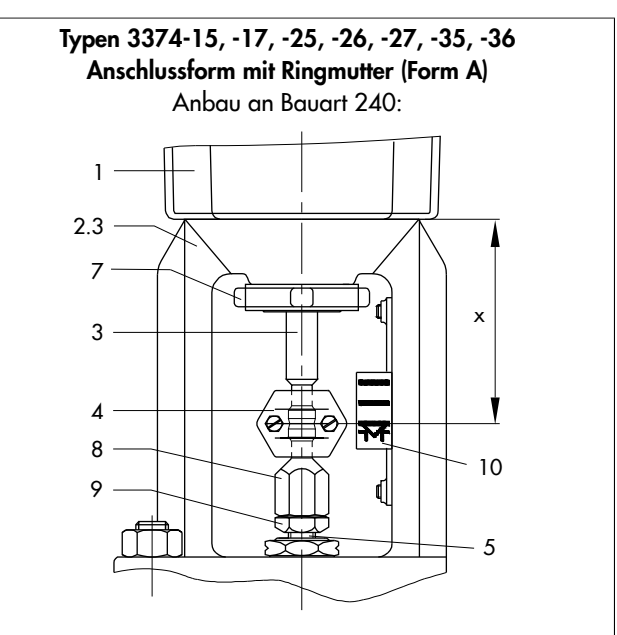

Bild 15: *Anbau an Ventil Bauart 240*

- 1 Antrieb
- 2.3 Oberteil
- 3 Antriebsstange
- 4 Kupplung
- 5 Kegelstange
- 7 Ringmutter
- 8 Kupplungsmutter
- 9 Kontermutter
- 10 Hubschild

#### Anbau an Typ 3214 DN 125 bis 250

- $\Rightarrow$  Vgl. [Bild 17](#page-23-0).
- 1. Bei Antrieb ohne Sicherheitsfunktion:

Antriebsstange (3) einfahren (vgl. Kap. [8.2.1](#page-38-8)). Bei Antrieb mit Sicherheitsfunktion: Antriebsstange in der Betriebsart , MAN' elektrisch einfahren (vgl. Kap. [8.2.3](#page-39-1)).

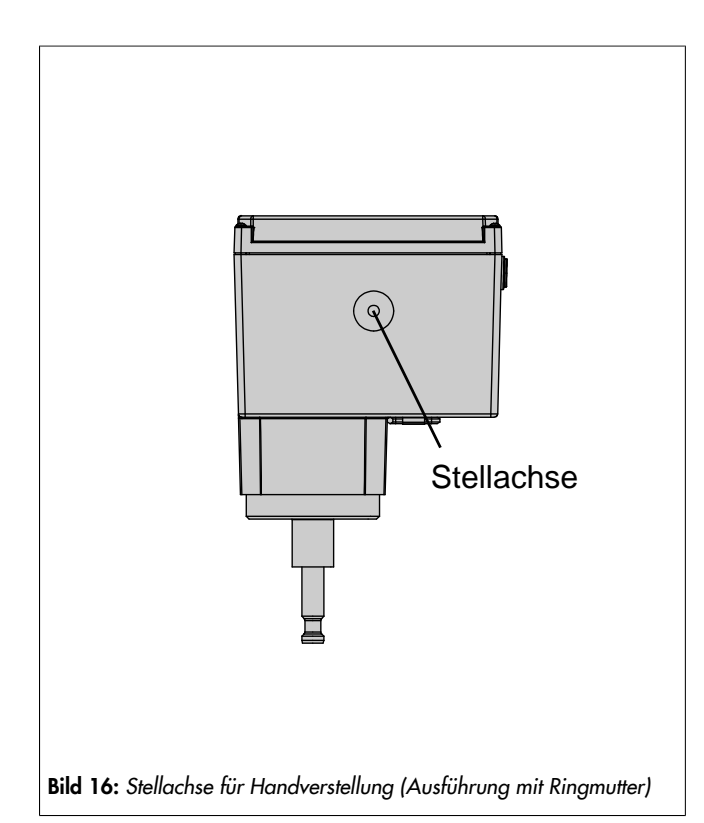

- 2. Antrieb auf das Ventil setzen und mit Ringmutter (7) festschrauben. Falls erforderlich, die Antriebsstange vorher etwas einfahren.
- 3. Wenn die Kupplungsmutter (5) an der Antriebsstange (3) anliegt, die beiden Kupplungsteile (4) ansetzen und fest verschrauben.

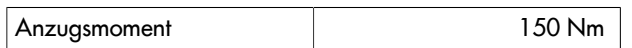

- 4. Antriebsstange (3) nach Kap. [8.2.1](#page-38-8) in die Endlage fahren (Ventil geschlossen).
- 5. Hubschild (10) nach Mitte der Kupplung (4) ausrichten und festschrauben.

<span id="page-23-0"></span>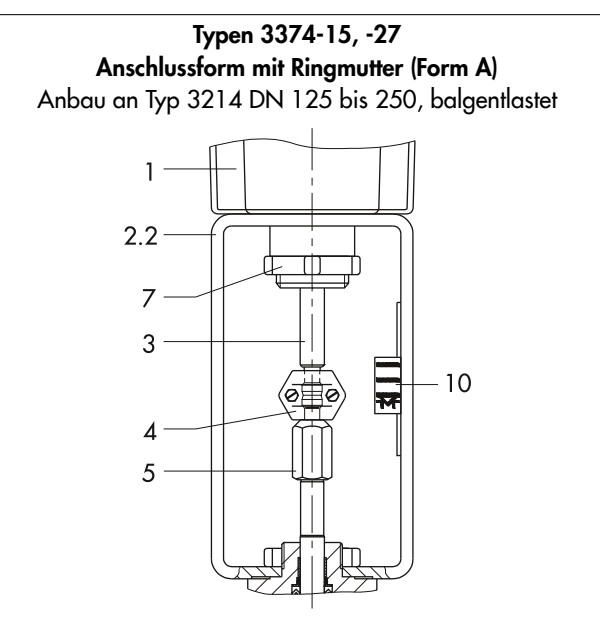

#### Bild 17: *Anbau an Typ 3214*

- 1 Antrieb
- 2.2 Ventiljoch
- 3 Antriebsstange
- 4 Kupplung
- 5 Kegelstange
- 7 Ringmutter
- 10 Hubschild

#### Anbau an Typ 3260 DN 65 bis 150 und Typ 3214 DN 125 bis 250, membranentlastet

- $\Rightarrow$  Val. [Bild 18.](#page-24-2)
- 1. Bei Antrieb ohne Sicherheitsfunktion:

Antriebsstange nach Kap. [8.2.1](#page-38-8) einfahren. Bei Antrieb mit Sicherheitsfunktion: Antriebsstange in der Betriebsart , MAN' elektrisch einfahren (vgl. Kap. [8.2.3\)](#page-39-1). Antriebsstange nach Kap. [8.2.1](#page-38-8) einfahren.

- 2. Zusätzliches Joch auf das Ventil setzen und festschrauben.
- 3. Antrieb auf das zusätzliche Joch setzen und mit Sechskantmutter (2) festschrauben.
- 4. Wenn die Kupplungsmutter (5) an der Antriebsstange (3) anliegt, die beiden Kupplungsteile (4) ansetzen und fest verschrauben.

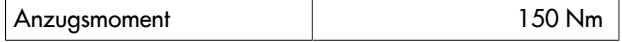

5. Antriebsstange (3) nach Kap. [8](#page-38-0) in die Endlage fahren (Ventil geschlossen).

<span id="page-24-2"></span>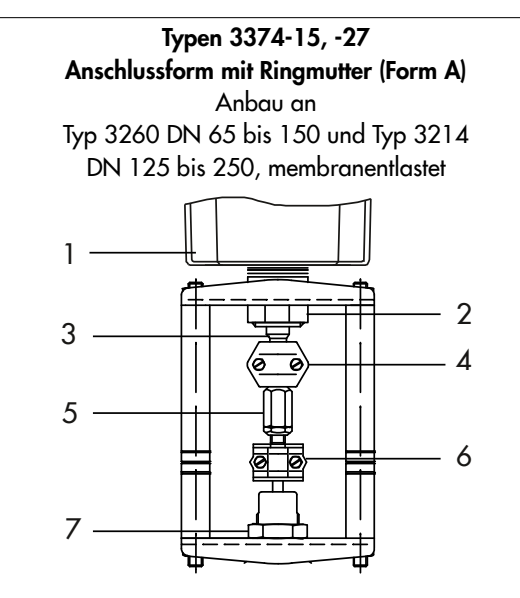

Bild 18: *Anbau an Ventil Typ 3260 DN 65 bis 150 und Typ 3214 DN 125 bis 250, membranentlastet*

- 1 Antrieb
- 2 Sechskantmutter
- 3 Antriebsstange
- 4 Kupplung
- 5 Kupplungsmutter
- 6 Kupplung
- <span id="page-24-0"></span>7 Sechskantmutter

## 5.4 Zusatzausstattung einbauen

## **!** GEFAHR

#### *Lebensgefahr durch elektrischen Schlag!*

- \_ *Vor dem Einbau von elektrischem Zubehör Versorgungsspannung freischalten und gegen unbeabsichtigtes Wiedereinschalten sichern.*
- \_ *Signalleitungen abklemmen.*

## <span id="page-24-1"></span>5.4.1 Mechanische Grenzkontakte nachrüsten

Zum Einbau der mechanischen Grenzkontakte werden je nach Ausstattung folgende Nachrüstsätze benötigt:

– Mechanische Grenzkontakte (vgl. [Bild 19\)](#page-24-3).

### **!** *HINWEIS*

#### *Beschädigung der Anschlussleitung durch unsachgemäße Handhabung!*

- \_ *Bei Antriebsausführung mit Drei-Tasten-Bedienung darauf achten, dass bei der Demontage des Gehäusedeckels die Anschlussleitung zwischen Gehäusedeckel und Antriebsplatine nicht beschädigt wird.*
- \_ *Gehäusedeckel während der Ausführung der Arbeiten entsprechend am Antriebsgehäuse befestigen (vgl. [Bild 37\)](#page-29-1).*

#### *Info*

*Zum Lösen der Schrauben am Gehäusedeckel ist ein Schraubendreher mit POZIDRIV ® PZ2 zu verwenden, damit ein stabiler Halt im Schraubenkopf gewährleistet ist.*

#### *Info*

*Die Schaltnocken (19) sind mit dem Nockenträger (20) und den Sicherungsringen (9) bereits zur Schaltnockeneinheit (21) vormontiert (vgl. [Bild 21](#page-25-1)).*

#### $\hat{N}$  Tipp

*SAMSON empfiehlt, die Laufflächen der Zahnräder auf den Domen und die Zahnflanken leicht mit Schmiermittel (z. B. Vaseline) zu bestreichen.*

<span id="page-24-3"></span>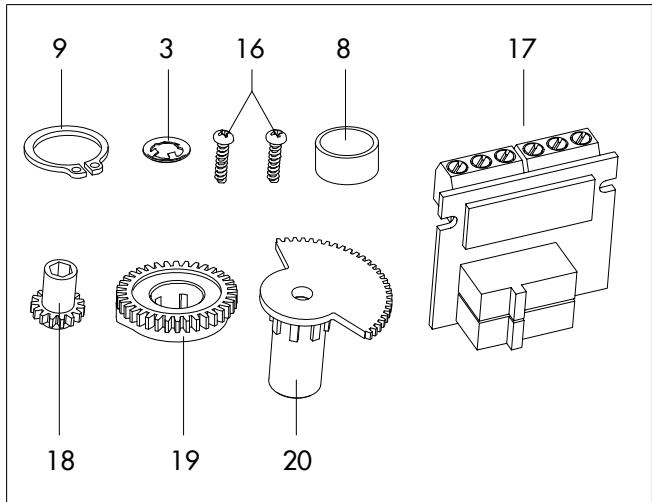

Bild 19: *Mechanische Grenzkontakte · Bausatz*

- 3 Zackenring
- 8 Distanzring
- 9 Sicherungsring
- 16 Schraube (WN 1412)
- 17 Klemmenplatine
- 18 Einstellzahnrad
- 19 Schaltnocke
- 20 Nockenträger
- 1. Schrauben am Gehäusedeckel lösen und Gehäusedeckel vom Antrieb abnehmen.
- 2. Antriebsstange in die Endlage "Antriebsstange ausgefahren" oder "Antriebsstange eingefahren" bringen, vgl. Kap. [8.](#page-38-0)
- 3. Zackenring und Passscheibe vom Dom (11.2) abnehmen.
- 4. Einstellzahnräder (18) auf ihre Dome stecken und mit je einer Schraube (16) befestigen. Prüfen, ob sich die Einstellzahnräder leicht drehen lassen. Schraube ggf. leicht lösen.
- 5. Schaltnocken (19) nach [Bild 21](#page-25-1) entsprechend der Stellung der Antriebsstange auf dem Nockenträger (20) verdrehen.
- 6. Distanzring (8) auf den Dom (11.2) stecken und darauf achten, dass der lange Schenkel der Spannfeder zwischen den Mantelflächen von Distanzring und Zwischenrad liegt.
- 7. Schaltnockeneinheit (20) nach [Bild 20](#page-25-2) entsprechend der Stellung der Antriebsstange auf den Dom stecken. Dabei darauf achten, dass der äußerste Zahn der Schaltno-

ckeneinheit mit dem Zahnrad des Zwischenrads (1) in Eingriff ist. Auch die Einstellzahnräder (18) müssen mit den Zahnrädern der Schaltnockeneinheit (20) im Eingriff sein.

- 8. Schaltnockeneinheit (21) und Zwischenrad (1) mit Zackenring (3) sichern, Zackenring dazu bis zum Anschlag herunterdrücken.
- 9. Klemmenplatine (17) unter ca. 45° mit den Schaltern zu den Zahnrädern weisend am Fuß der Halterung ansetzen, dann oberes Ende in Richtung Zahnräder schwenken, bis die Platine einrastet.
- 10.Grenzkontakte nach Kap. [7](#page-33-0) einstellen.
- 11.Gehäusedeckel aufsetzen, Schrauben mit Schraubendreher durch kurzes Linksdrehen zentrieren und anschließend anziehen.

<span id="page-25-2"></span>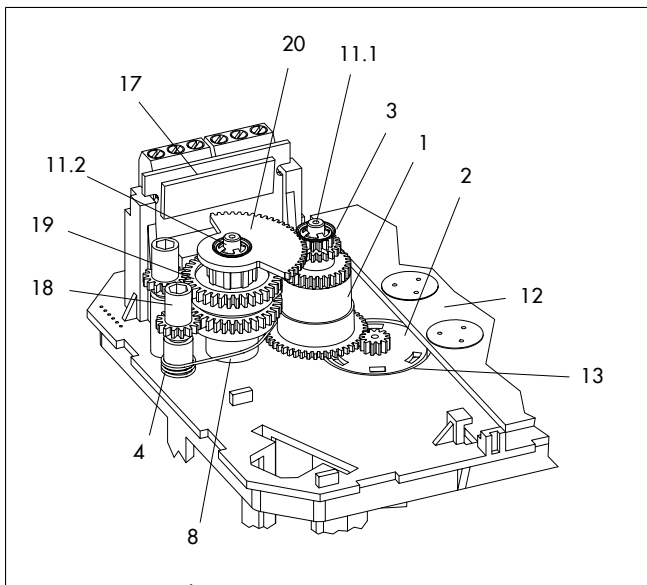

Bild 20: *Innenansicht Typ 3374*

- 1 Zwischenrad
- 2 Spindelzahnrad
- 3 Zackenring
- 4 Spannfeder
- 8 Distanzring
- 11.1 Dom 1
- 11.2 Dom 2
- 12 Antriebsplatine
- 13 Lagerhülse
- 17 Klemmenplatine
- 18 Einstellzahnrad
- 19 Schaltnocken
- 20 Nockenträger

<span id="page-25-1"></span>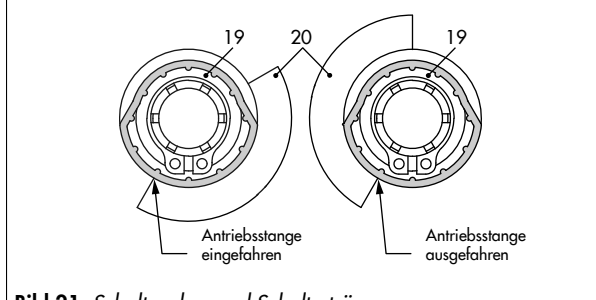

Bild 21: *Schaltnocken und Schalterträger*

- 19 Schaltnocken
- 20 Schalterträger

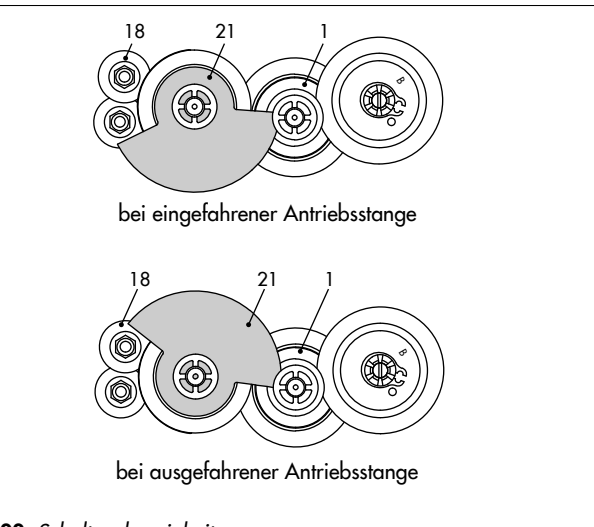

- Bild 22: *Schaltnockeneinheit*
- 1 Zwischenrad
- 18 Einstellzahnrad
- 21 Schaltnocken

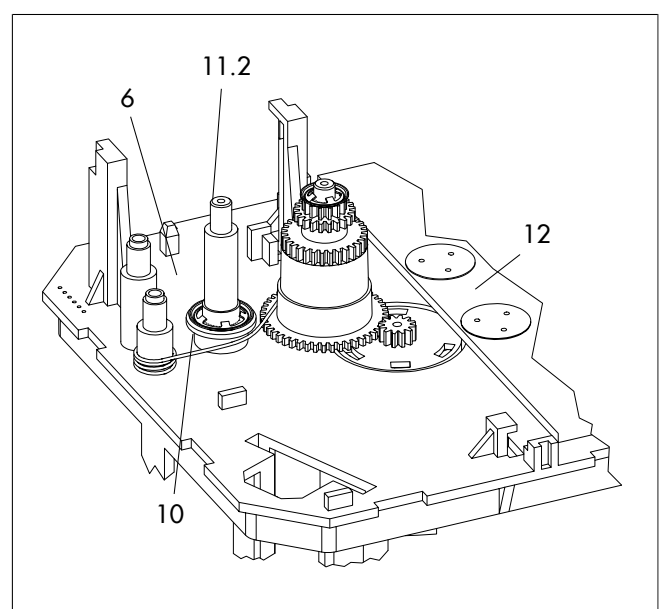

Bild 23: *Innenansicht Typ 3374 mit Widerstandsferngeber*

- 6 Zackenring
- 10 Passscheibe
- 11.2 Dom 2
- <span id="page-25-0"></span>12 Antriebsplatine

## 5.4.2 Elektronische Grenzkontakte nachrüsten

## **!** GEFAHR

- *Lebensgefahr durch elektrischen Schlag!*
- \_ *Vor dem Einbau von elektrischem Zubehör Versorgungsspannung freischalten und gegen unbeabsichtigtes Wiedereinschalten sichern.*
- \_ *Signalleitungen abklemmen.*

#### **!** *HINWEIS*

#### *Beschädigung der Anschlussleitung durch unsachgemäße Handhabung!*

- \_ *Bei Antriebsausführung mit Drei-Tasten-Bedienung darauf achten, dass bei der Demontage des Gehäusedeckels die Anschlussleitung zwischen Gehäusedeckel und Antriebsplatine nicht beschädigt wird.*
- \_ *Gehäusedeckel während der Ausführung der Arbeiten entsprechend am Antriebsgehäuse befestigen (vgl. [Bild 37\)](#page-29-1).*

#### *Info*

*Zum Lösen der Schrauben am Gehäusedeckel ist ein Schraubendreher mit POZIDRIV ® PZ2 zu verwenden, damit ein stabiler Halt im Schraubenkopf gewährleistet ist.*

Zum Einbau der mechanischen Grenzkontakte werden je nach Ausstattung folgende Nachrüstsätze benötigt:

- Elektronische Grenzkontakte
- 1. Schrauben am Gehäusedeckel lösen und Gehäusedeckel vom Antrieb abnehmen.
- 2. Stecker der Anschlussleitung mit dem vorgesehenen Steckplatz auf der Platine verbinden.
- 3. Klemmenplatine (17, vgl. [Bild 19](#page-24-3)) unter ca. 45° mit den Relais zum Rand der Zwischenplatte weisend am Fuß der Halterung ansetzen, dann oberes Ende an den Platinenhalter schwenken, bis die Platine einrastet.
- 4. Grenzkontakte nach Kap. [7](#page-33-0) einstellen.
- 5. Gehäusedeckel aufsetzen, Schrauben mit Schraubendreher durch kurzes Linksdrehen zentrieren und anschließend anziehen.

## <span id="page-26-0"></span>5.4.3 RS-485-Modul nachrüsten

Zum Einbau des RS-485-Moduls für die Modbus-RTU-Kommunikation wird folgender Nachrüstsatz benötigt:

- RS-485-Modul
- 1. Schrauben am Gehäusedeckel lösen und Gehäusedeckel vom Antrieb abnehmen.
- 2. Versorgungsspannung freischalten und gegen Wiedereinschalten sichern.
- 3. Die vier Abstandhalter in die dafür vorgesehenen Löcher in der Antriebsplatine stecken.
- 4. RS-485-Modul mit der Steckerseite nach unten auf die Abstandhalter stecken.
	- $\Rightarrow$  Die Pins dabei gerade in die auf der Platine befindliche Buchse führen.
- 5. Verdrahtung nach Kap. [5](#page-20-0) vornehmen.
- 6. Modbus-Kommunikation einrichten (vgl. Kap. [7\)](#page-33-0).

## <span id="page-27-0"></span>5.5 Elektrischen Anschluss herstellen

## **!** GEFAHR

#### *Lebensgefahr durch elektrischen Schlag!*

- \_ *Beim Verlegen der elektrischen Leitungen die Vorschriften für das Errichten von Niederspannungsanlagen nach DIN VDE 0100 und die TAB des örtlichen Energieversorgers beachten.*
- \_ *Geeignete Spannungsversorgung verwenden, bei der sichergestellt ist, dass im normalen Betrieb oder im Fehlerfall der Anlage oder von Anlagenteilen keine gefährliche Spannung an das Gerät gelangen kann.*
- \_ *Elektrischen Anschluss nur bei freigeschalteter Spannung vornehmen, gegen unbeabsichtigtes Wiedereinschalten sichern.*
- \_ *Zugelassene Kabelverschraubungen mit Zugentlastung für die Leitungseinführung verwenden.*

## **!** GEFAHR

#### *Lebensgefahr durch das Berühren offener Adern!*

*Alle angeschlossenen Leitungen müssen mechanisch durch geeignete Maßnahmen vor den Anschlussklemmen gegen unabsichtliches Lösen oder Herausziehen gesichert werden.* \_ *Geeignete Maßnahmen zur Zugentlastung ergreifen.*

### **!** *HINWEIS*

#### *Beschädigung des Antriebs durch unzulässige Beschaltung der Binäreingänge!*

\_ *Binäreingänge potentialfrei beschalten.*

## **!** *HINWEIS*

## *Fehlfunktion des Antriebs durch Entfernen des Potentiometerzahnrads oder Veränderung der Zahnradposition!*

*Der Antrieb ist im Auslieferungszustand nach dem Anlegen der Versorgungsspannung betriebsbereit. Jeder mechanische Eingriff im Inneren des Antriebs beeinträchtigt die Funktion.* \_ *Keinen mechanischen Eingriff vornehmen.*

### **!** *HINWEIS*

#### *Gefahr von zu hoher Berührungsspannung durch falsche Leitungsführung!*

\_ *Versorgungs- und Steuerleitungen separat voneinander und mit ausreichend großem Abstand zueinander verlegen.*

## *Info*

*Für die Leitungseinführung können maximal drei Kabelverschraubungen am Gehäuse montiert werden.*

- ⇒ Elektrischen Anschluss nach den folgenden Anschlussbildern herstellen.
- $\Rightarrow$  Aderleitungen von oben in die Steckklemmen einführen [\(Tab.](#page-27-2) 5 beachten).

#### Tabelle 5: Einsetzbare Aderleitungen und Litzen

<span id="page-27-2"></span>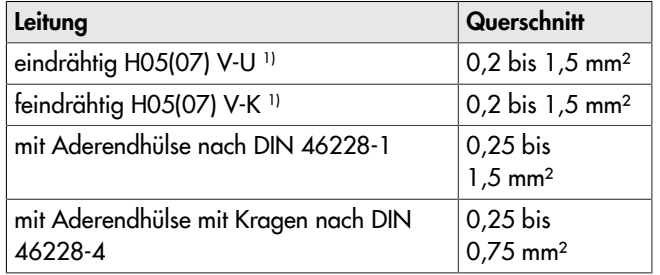

<span id="page-27-1"></span>1) abzuisolierende Aderlänge: 8 mm

## 5.5.1 Elektrischer Anschluss bei Standardausführung

- 1. Schrauben am Gehäusedeckel lösen und Gehäusedeckel vom Antrieb abnehmen.
- 2. Elektrischen Anschluss nach den folgenden Anschlussbildern herstellen.
- 3. Aderleitungen von oben in die Steckklemmen einführen [\(Tab.](#page-27-2) 5 beachten).
- 4. Binäreingänge über potentialfreie Kontakte anschließen.

## *Info*

*Nach Anlegen der Versorgungsspannung wird bei Erstinbetriebnahme im Display im Wechsel das Startbild und der Fehler E00 RUNT (keine Initialisierung ausgeführt) angezeigt (vgl. Kap. [6\)](#page-30-0).*

## *Info*

*Die Funktion der Eingänge hängt von der Konfiguration ab. Nicht konfigurierte Eingänge sind nicht wirksam.*

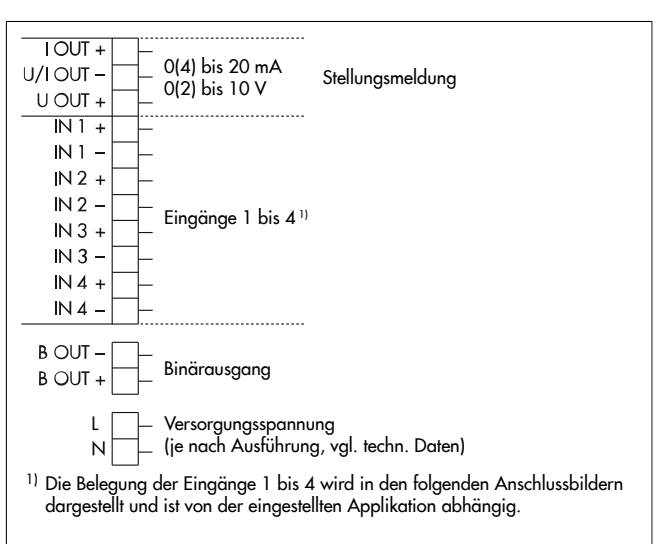

#### Bild 24: *Elektrischer Anschluss*

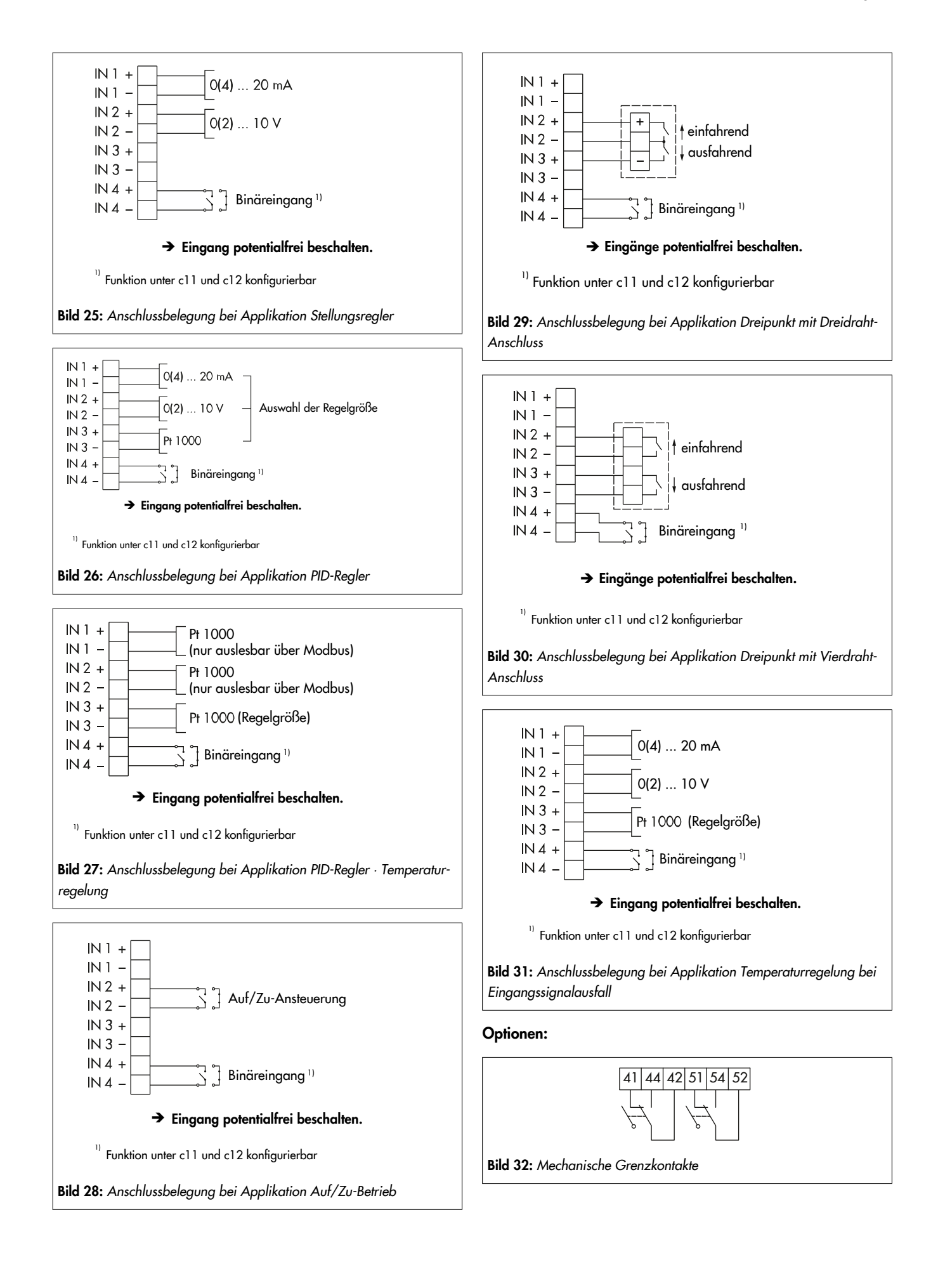

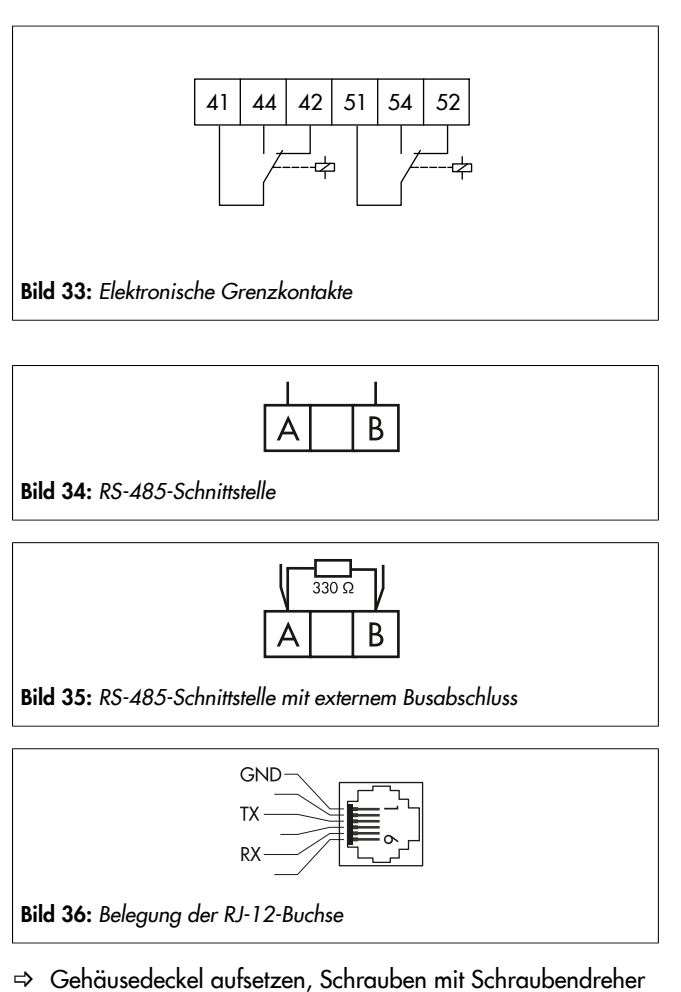

durch kurzes Linksdrehen zentrieren und anschließend anziehen.

## <span id="page-29-0"></span>5.5.2 Elektrischer Anschluss bei Sonderausführung mit Drei-Tasten-Bedienung

Elektrischen Anschluss bei der Sonderausführung des Typs 3374 mit Drei-Tasten-Bedienung wie folgt vornehmen:

- $\Rightarrow$  Vgl. [Bild 37.](#page-29-1)
- 1. Die vier Befestigungsschrauben des Gehäusedeckels lösen und Gehäusedeckel vom Antrieb abnehmen.
- $\Rightarrow$  Darauf achten, dass die Anschlussleitungen (1) des Gehäusedeckels nicht auf Zug belastet werden.
- 2. Gehäusedeckel in die Position nach [Bild 37](#page-29-1) bringen.
- 3. Deckel aufsetzen, Schraube (2) durch kurzes Linksdrehen zentrieren und leicht festziehen.
- $\Rightarrow$  Darauf achten, dass die Schraube nicht komplett in das Gewinde geschraubt wird, weil sonst die Deckeldichtung beschädigt werden kann.
- 4. Elektrischen Anschluss nach Kap. [5.5.1](#page-27-1) herstellen.
- 5. Schraube (2) lösen, Gehäusedeckel dabei so halten, dass die Anschlussleitungen (1) des Gehäusedeckels nicht auf Zug belastet werden.
- 6. Gehäusedeckel auf das Gehäuse setzen und die Anschlussleitungen wie in [Bild 37](#page-29-1) dargestellt im Gehäuse unterbringen.
- ⇒ Darauf achten, dass die Anschlussleitungen des Gehäusedeckels nicht eingeklemmt werden.

7. Schrauben mit Schraubendreher durch kurzes Linksdrehen zentrieren und anschließend anziehen.

<span id="page-29-1"></span>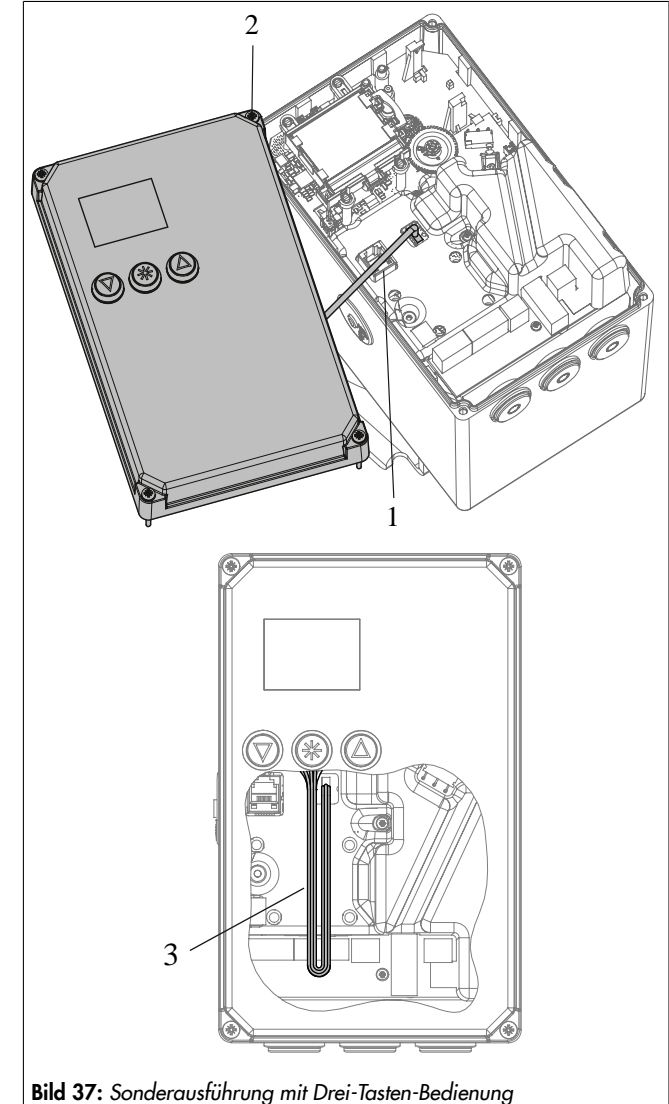

- 1 Anschlussleitungen bei geöffnetem Gehäusedeckel
- 2 Schraubbefestigung
- 3 Anschlussleitungen bei geschlossenem Gehäusedeckel

## **!** *HINWEIS*

#### *Beschädigung der Anschlussleitung durch unsachgemäße Handhabung!*

- \_ *Bei Antriebsausführung mit Drei-Tasten-Bedienung darauf achten, dass bei der Demontage des Gehäusedeckels die Anschlussleitung zwischen Gehäusedeckel und Antriebsplatine nicht beschädigt wird.*
- \_ *Gehäusedeckel während der Ausführung der Arbeiten entsprechend am Antriebsgehäuse befestigen (vgl. [Bild 37](#page-29-1)).*

## <span id="page-30-0"></span>6 Bedienung

## *Info*

*Um Einstellungen am elektrischen Antrieb vorzunehmen, muss der Gehäusedeckel geöffnet werden. Nach Beendigung der Arbeiten muss der Gehäusedeckel verschlossen und verschraubt werden.*

## <span id="page-30-1"></span>6.1 Geräteübersicht und Bedienelemente

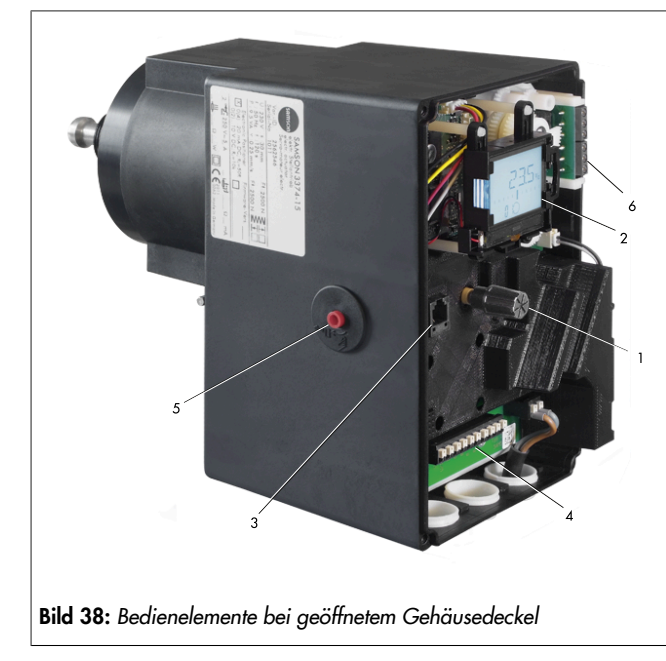

### Tabelle 6: Displaysymbole

- 1 Dreh-/Druckknopf
- 2 Display
- 3 Serielle Schnittstelle
- 4 Anschlussklemmen
- 5 Stellachse für mechanische Handverstellung
- <span id="page-30-2"></span>6 Klemmenplatine für Grenzkontakte

## 6.1.1 Display

Nach Anlegen der Versorgungsspannung wird die aktuelle Firmware auf dem Display für zwei Sekunden angezeigt, danach erscheint das Startbild.

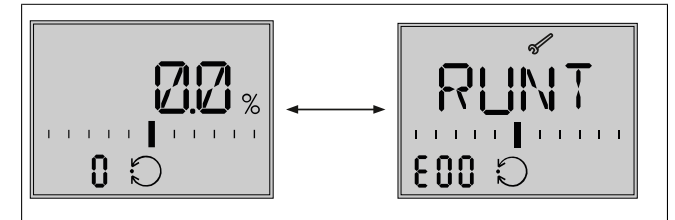

Bild 39: *Startbild nach dem Einschalten bei Erstinbetriebnahme*

Bei Erstinbetriebnahme wird das Startbild und die Fehleranzeige E00 (keine Initialisierung ausgeführt) im Wechsel angezeigt.

### **Startbild**

Das Startbild ist von der eingestellten Applikation (vgl. Kap. [7\)](#page-33-0) abhängig. Bei Erstinbetriebnahme und nach Zurücksetzen auf Werkseinstellung befindet sich der Antrieb in der Applikation Stellungsregler (POSI).

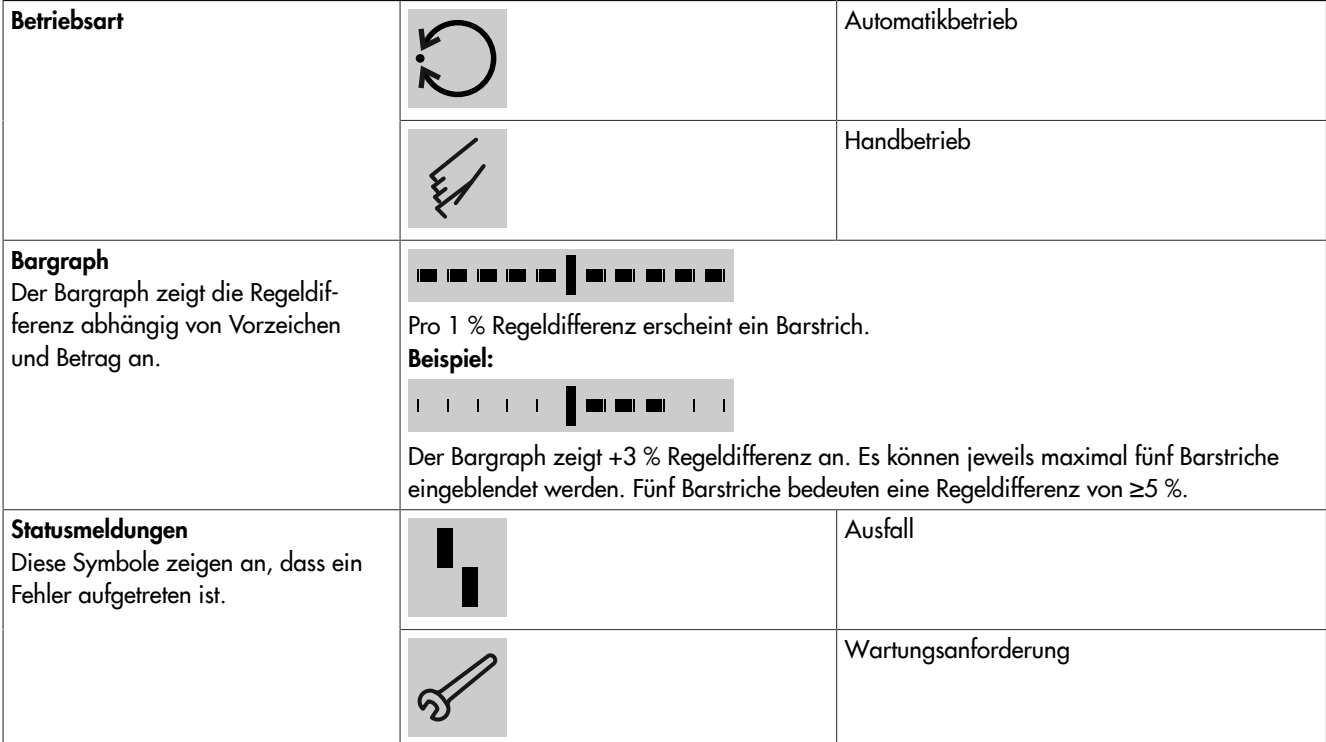

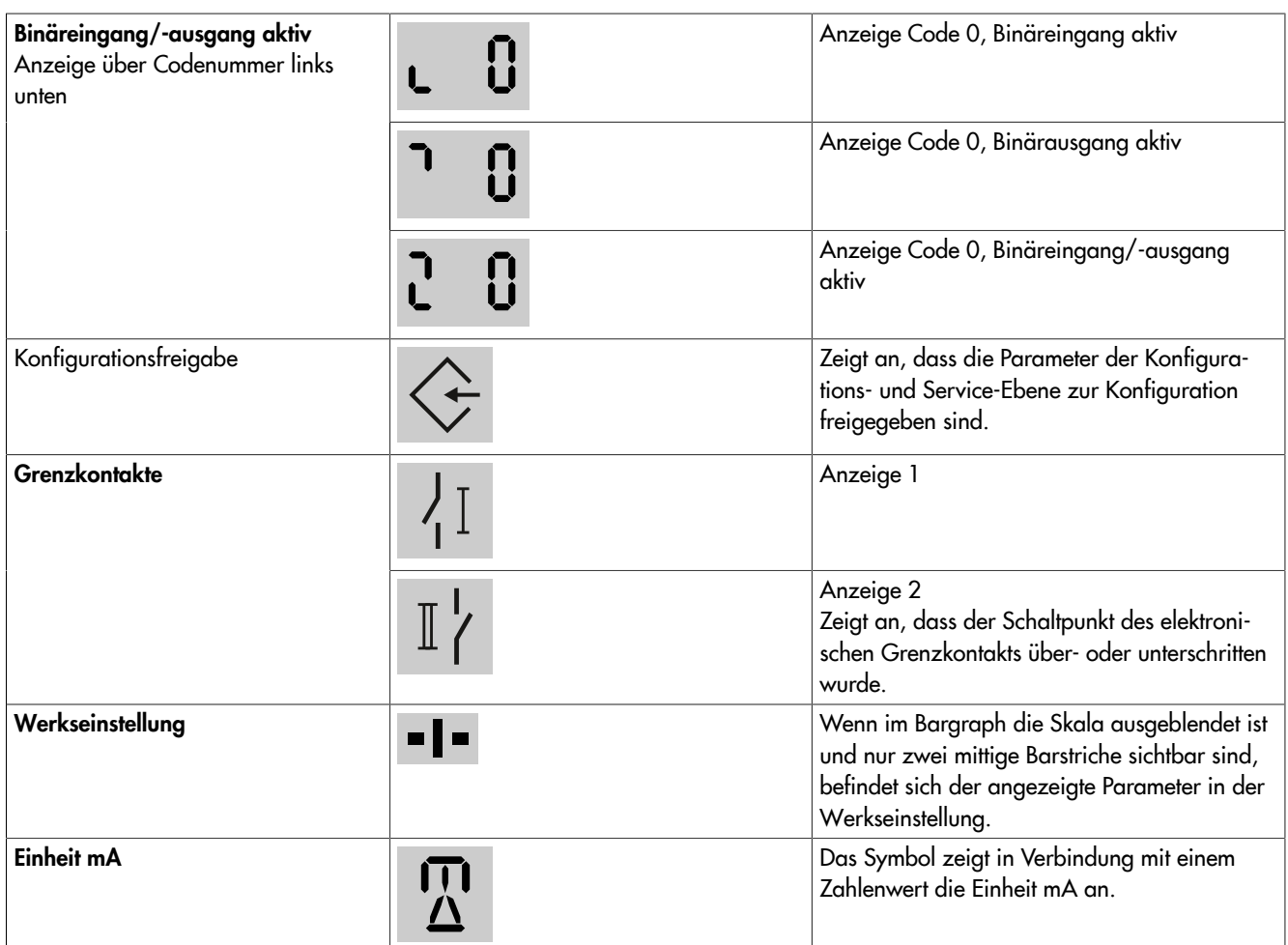

## <span id="page-31-0"></span>6.1.2 Dreh-/Druckknopf

Die Bedienelemente befinden sich unter dem Gehäusedeckel (vgl. Kap. [6.1\)](#page-30-1). Die Einstellungen werden mit dem Dreh-/Druckknopf geändert.

drehen: Codes und Werte auswählen/verändern drücken: Auswahl/Änderung bestätigen

### **!** *HINWEIS*

#### *Unmittelbare Auswirkung auf den Prozessablauf durch sofortige Übernahme von geänderten Parametern!*

\_ *Änderungen an Parametern erst überprüfen und dann durch Drücken des Dreh-/Druckknopfs bestätigen.*

## *Info*

*Wenn bei der Konfiguration die Applikation "PID" ausgewählt wurde, wird der eingestellte Sollwert angezeigt, solange der Dreh-/Druckknopf gedrückt wird. Eine Änderung des Sollwerts durch Drehen des Dreh-/Druckknopfs ist an dieser Stelle nicht möglich.*

## <span id="page-31-1"></span>6.1.3 Drei-Tasten-Bedienung

Bei der Sonderausführung mit Drei-Tasten-Bedienung erfolgt die Bedienung über außenliegende Tasten.

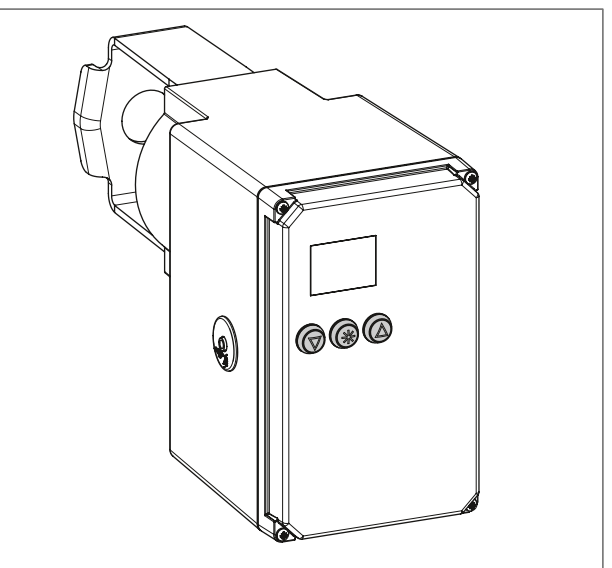

Bild 40: *Sonderausführung mit Drei-Tasten-Bedienung*

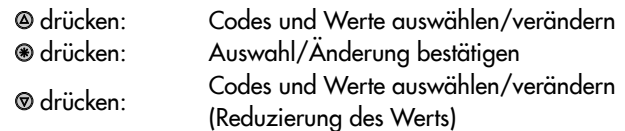

Die Beschreibung zur Bedienung und Einstellung des Antriebs Typ 3374 erfolgt in dieser Einbau- und Bedienungsanleitung anhand der Ausführung mit Dreh-/Druckknopf. Das Betätigen der Pfeiltasten entspricht dem Drehen des Dreh-/Druckknopfs,

das Betätigen der Sterntaste entspricht dem Drücken des Dreh-/ Druckknopfs bei der Standard-Ausführung des Antriebs.

#### *Info*

*Wenn bei der Konfiguration die Applikation "PID" oder "POSF" ausgewählt wurde, wird der eingestellte Sollwert angezeigt, solange die Taste gedrückt wird. Durch zusätzliches Drücken der Tasten oder kann der Sollwert verstellt werden. Die Eingabe einer Schlüsselzahl ist dabei nicht erforderlich.*

## <span id="page-33-0"></span>7 Inbetriebnahme und Konfiguration

## <span id="page-33-1"></span>7.1 Antrieb initialisieren

## **!** WARNUNG

*Verletzungen durch ein- oder ausfahrende Antriebsstange!* \_ *Antriebsstange nicht berühren und nicht blockieren.*

## **!** *HINWEIS*

*Störung des Prozessablaufs durch Verfahren der Antriebsstange!*

\_ *Initialisierung nicht bei laufendem Prozess und nur bei geschlossenen Absperreinrichtungen vornehmen.*

## **!** *HINWEIS*

*Fehlfunktion des Antriebs durch Entfernen des Potentiometerzahnrads oder Veränderung der Zahnradposition!*

*Der Antrieb ist im Auslieferungszustand nach dem Anlegen der Versorgungsspannung betriebsbereit. Jeder mechanische Eingriff im Inneren des Antriebs beeinträchtigt die Funktion.* \_ *Keinen mechanischen Eingriff vornehmen.*

Die Initialisierung wird unter 'Code 5' ausgeführt. Während der Initialisierung fährt die Antriebsstange vom aktuellen Hub in die Endlage 100 %. Ausgehend von der Endlage 100 % fährt die Antriebsstange in die Endlage 0 %.

## *Info*

*Im Handbetrieb ist eine Initialisierung nicht möglich.*

## *Info*

*Die Endlagen 0 % und 100 % sind abhängig von der eingestellten Wirkrichtung, vgl. [Anhang A \(Konfigurationshinweise\).](#page-61-0)*

- $\Rightarrow$  Antrieb vor der Initialisierung nach Kap. [5](#page-20-0) an das Ventil anbauen.
- $\Rightarrow$  Automatikbetrieb einstellen (vgl. Kap. [8\)](#page-38-0).

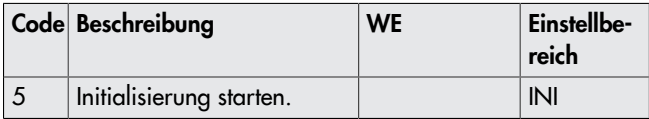

### Vorgehensweise:

- 1. <sup>®</sup> bei angezeigtem Startbild drehen und 'Code 5' auswählen.
- 2. ® drücken, Anzeige INI blinkt.
- 3. ® drücken, INI und das Symbol « werden angezeigt, der Initialisierungslauf startet.

Der Initialisierungslauf kann mit ESC jederzeit abgebrochen werden.

Nach erfolgreicher Initialisierung wird OK angezeigt.

4. ® drücken, um zu bestätigen.

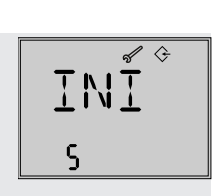

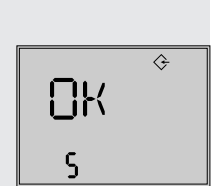

## <span id="page-33-2"></span>7.2 Antrieb konfigurieren

- $\Rightarrow$  Zusätzliche Konfigurationshinweise vgl. [Anhang A \(Konfi](#page-61-0)[gurationshinweise\)](#page-61-0).
- ⇒ 'Code 10' (Konfigurationsebene CO) auswählen und Auswahl durch Drücken von <sup>®</sup> bestätigen.

## *Info*

*Im Auslieferungszustand ist die Eingabe einer Schlüsselzahl nicht erforderlich.*

## Vorgehensweise bei aktivierter Schlüsselzahl:

- 1.  $\circledast$  bei angezeigtem Startbild drehen und 'Code 9' auswählen.
- 2. ® drücken, um zu bestätigen. Anzeige: Eingabefeld für Schlüsselzahl
- 3. ® drücken, um das Eingabefeld freizuschalten.
- 4. ® drehen, um die Service-Schlüsselzahl einzustellen. Die Service-Schlüsselzahl steht am Ende dieser EB.

5. ® drücken, um zu bestätigen.

Das Symbol & zeigt an, dass die Konfigurationsebene zur Änderung der Parameter freigegeben ist.

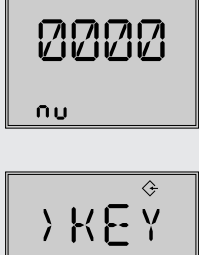

٩

 $E$ 

q

 $011$ 

Nach Eingabe der Schlüsselzahl sind die entsprechenden Ebenen fünf Minuten lang freigeschaltet (erkennbar am eingeblendeten Symbol (a). Nach Ablauf der fünf Minuten sind die Ebenen wieder gesperrt.

Die Ebenen können wieder gesperrt werden: Dazu 'Code 9' auswählen, die Anzeige OFF erscheint. Nach Bestätigung durch Drücken von ® erlischt das Symbol.

## *Info*

*Konfigurierbare Codes der Konfigurationsebene sind abhängig von der Applikation, vgl. [Anhang A \(Konfigurationshinweise\).](#page-61-0)*

## <span id="page-33-3"></span>7.2.1 Schnell-Konfigurationsebene

'Code 8' ruft die Schnell-Konfigurationsebene auf. Hier besteht die Möglichkeit, Einstellungen auszuwählen, die mehrere Parameterkonfigurationen beinhalten.

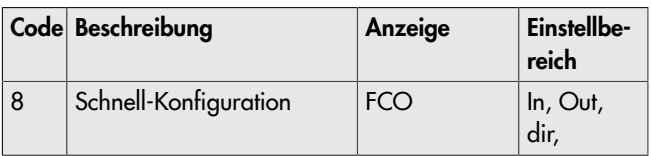

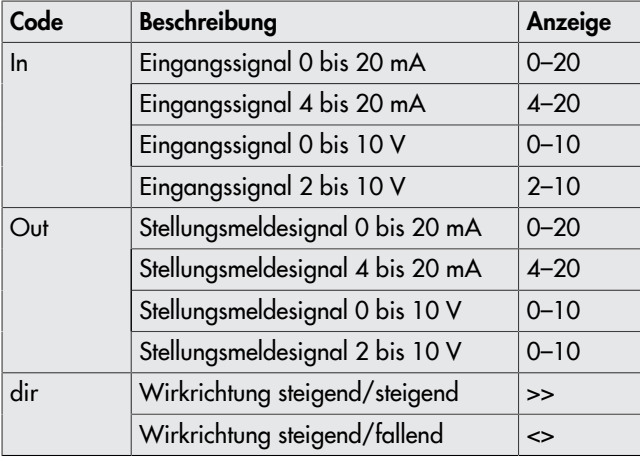

## *Info*

*Für jeden Bereich kann nur eine Einstellung ausgewählt werden. Ausgewählte Einstellungen werden im Display durch eingeblendete Striche markiert (vgl. folgenden Abschnitt).*

 $E_{\rm{E}}$ 

n-20

8

 $\ln$ 

 $\ln$ 

d in

### Schnell-Konfigurationsebene aufrufen

- 1. <sup>®</sup> bei angezeigtem Startbild drehen und 'Code 8' auswählen.
- 2. ® drücken, die erste Einstellung wird angezeigt.

Code In, Eingangssignal 0 bis 20 mA

- 3. ® drücken und die Einstellung auswählen (erkennbar an den eingeblendeten Strichen).
- 4. <sup>®</sup> drehen und und weitere Einstellungen aufrufen.

Beispiel hier:

Code dir, Wirkrichtung steigend/ steigend ausgewählt

## <span id="page-34-0"></span>7.3 Applikation einstellen

Die Applikation des Antriebs ist mit folgenden Auswahlmöglichkeiten einstellbar:

- Stellungsregler (POSI, Werkseinstellung)
- PID-Regler (PID)
- Auf/Zu-Betrieb (2STP)
- Dreipunkt-Betrieb (3STP)
- Temperaturregelung bei Eingangssignalausfall (POSF)
- $\Rightarrow$  Funktionsbeschreibung vgl. [Anhang A \(Konfigurationshin](#page-61-0)[weise\).](#page-61-0)

#### *Info*

- *– Abhängig von der gewählten Applikation sind die Anschlussklemmen des Antriebs nach Vorgabe zu beschalten (vgl. Kap. [5\)](#page-20-0).*
- *– Nicht alle Parameter und Einstellungen sind in jeder Applikation sichtbar.*

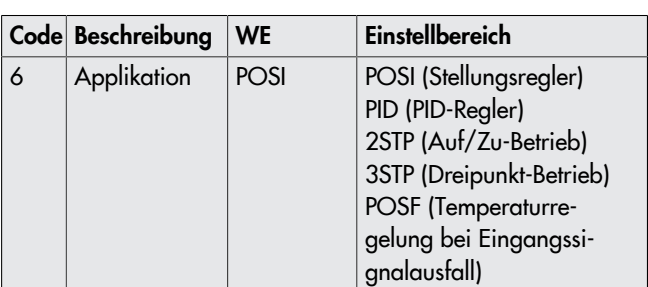

#### Applikation Stellungsregler (Beschreibung vgl. [Anhang A](#page-61-0) [\(Konfigurationshinweise\)\)](#page-61-0)

- ⇒ 'Code 6' auf 'POSI' einstellen.
- $\Rightarrow$  Anschluss nach Kap. [5](#page-20-0) herstellen.

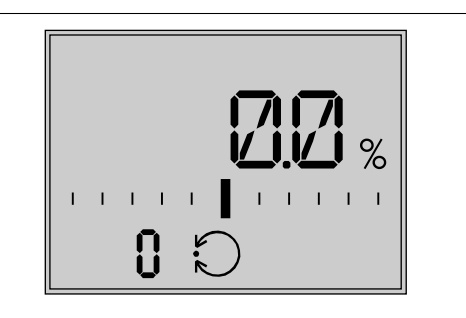

Bild 41: *Startbild bei Applikation Stellungsregler (POSI) · angezeigter Wert: Hub*

#### Applikation PID-Regler (Beschreibung vgl. [Anhang A \(Konfigu](#page-61-0)[rationshinweise\)\)](#page-61-0)

- ⇒ 'Code 6' auf 'PID' einstellen.
- $\Rightarrow$  Anschluss nach Kap. [5](#page-20-0) herstellen.

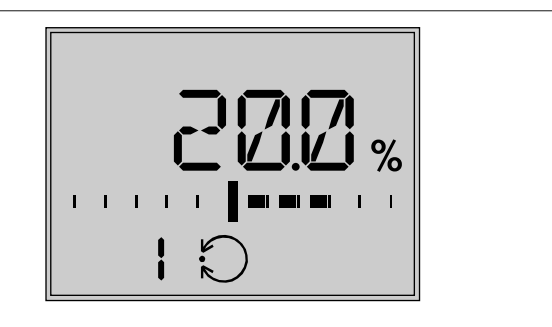

Bild 42: *Startbild bei Applikation PID-Regler (PID) · angezeigter Wert: Istwert*

#### Applikation Auf/Zu-Betrieb (Beschreibung vgl. [Anhang A](#page-61-0) [\(Konfigurationshinweise\)\)](#page-61-0)

- ⇒ 'Code 6' auf '2STP' einstellen.
- $\Rightarrow$  Anschluss nach Kap. [5](#page-20-0) herstellen.

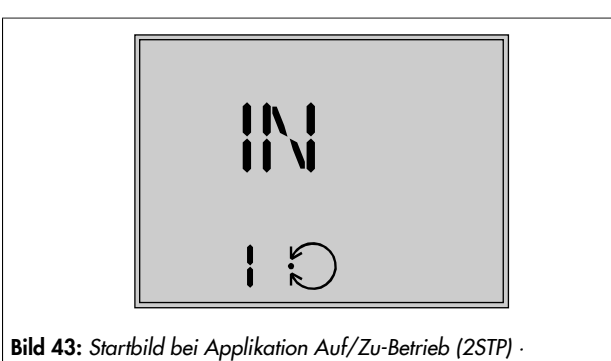

*angezeigter Wert: Zustand*

### Applikation Dreipunkt-Betrieb (Beschreibung vgl. [Anhang A](#page-61-0) [\(Konfigurationshinweise\)](#page-61-0))

- ⇒ 'Code 6' auf '3STP' einstellen.
- $\Rightarrow$  Anschluss nach Kap. [5](#page-20-0) herstellen.

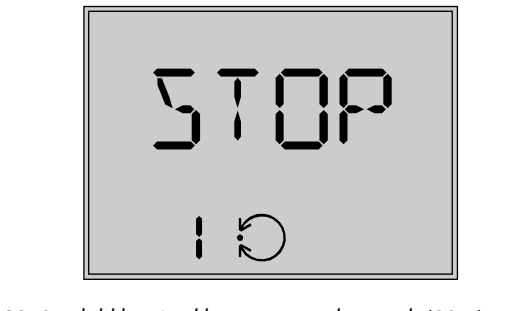

Bild 44: *Startbild bei Applikation Dreipunkt-Betrieb (3STP) · angezeigter Wert: Zustand*

#### Applikation Temperaturregelung bei Eingangssignalausfall (Beschreibung vgl. [Anhang A \(Konfigurationshinweise\)\)](#page-61-0)

- ⇒ 'Code 6' auf 'POSF' einstellen.
- $\Rightarrow$  Anschluss nach Kap. [5](#page-20-0) herstellen.

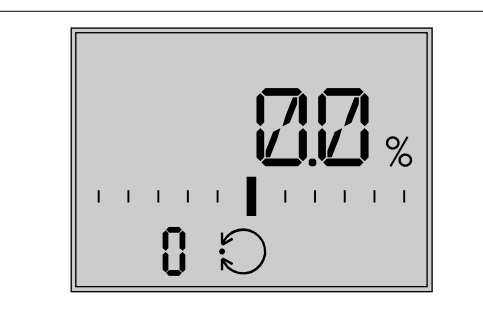

Bild 45: *Startbild bei Applikation Temperaturregelung bei Eingangssignalausfall (POSF) · angezeigter Wert: Hub*

## *Info*

*Die Einstellung von 0 bis 10 V und 0 bis 20 mA für das Eingangssignal ist bei dieser Funktion nicht möglich. Der untere Wert muss mindestens 0,5 V oder 1 mA betragen, damit ein Signalausfall erkannt werden kann.*

## <span id="page-35-0"></span>7.4 Grenzkontakte einstellen

### *Info*

*Zum Lösen der Schrauben am Gehäusedeckel ist ein Schraubendreher mit POZIDRIV ® PZ2 zu verwenden, damit ein stabiler Halt im Schraubenkopf gewährleistet ist.*

### Mechanische Grenzkontakte

- 1. Schrauben am Gehäusedeckel lösen und Gehäusedeckel vom Antrieb abnehmen.
- 2. Versorgungsspannung anlegen.
- 3. Antriebsstange durch Betriebsart ,Handebene' oder Handverstellung in die Position bringen, bei der eine Kontaktgabe erfolgen soll.
- 4. Spindel der Einstellzahnräder (18) für oberen oder für unteren Grenzkontakt mit 4-mm-Sechskantkurbel so drehen, dass die entsprechende Schaltnocke des Nockenträgers (20) den Schaltkontakt des oberen oder unteren Mikroschalters auf der Klemmenplatine (17) auslöst.
- 5. Gehäusedeckel aufsetzen, Schrauben mit Schraubendreher durch kurzes Linksdrehen zentrieren und anschließend anziehen.

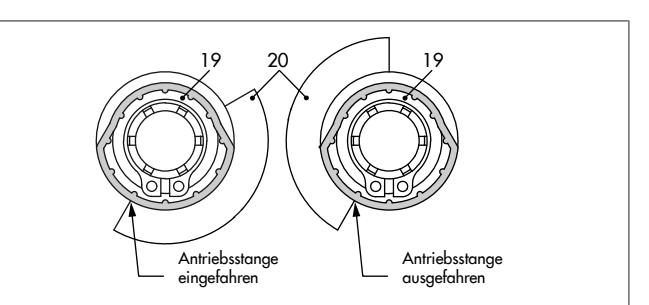

- Bild 46: *Schaltnocken und Schalterträger*
- 
- 19 Schaltnocken<br>20 Nockenträger Nockenträger

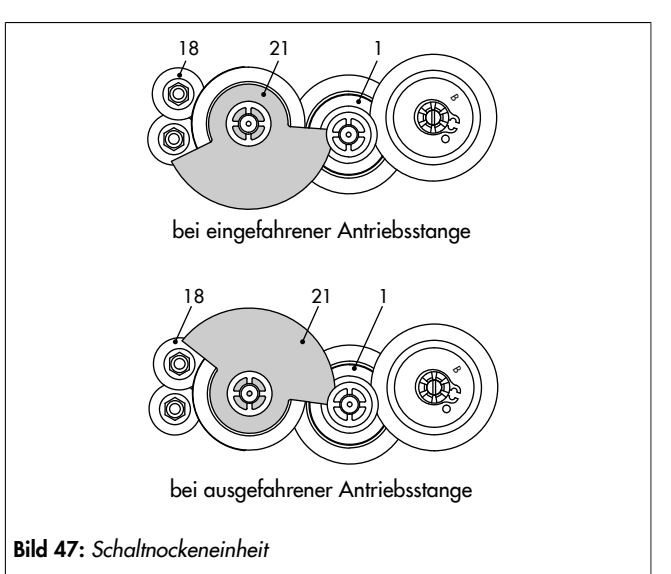

- **Zwischenrad**
- 18 Einstellzahnrad<br>21 Schaltnocken
- Schaltnocken
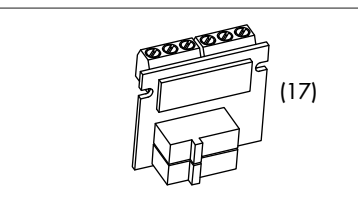

Bild 48: *Grenzkontaktplatine (17)*

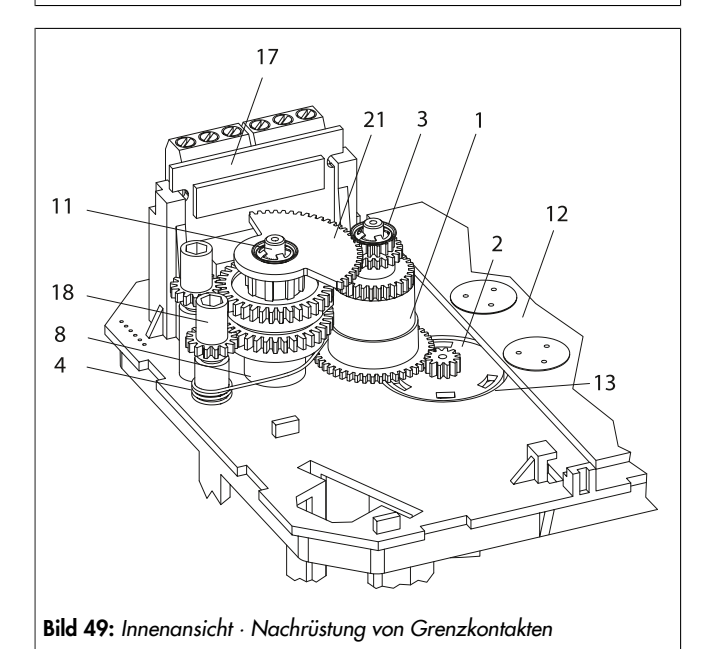

- 1 Zwischenrad
- 2 Spindelzahnrad
- 3 Zackenring
- 4 Spannfeder
- 8 Distanzring
- 11 Dom
- 12 Antriebsplatine
- 13 Lagerhülse
- 17 Klemmenplatine
- 18 Einstellzahnrad
- 21 Schaltnockeneinheit

#### Elektronische Grenzkontakte

Das Einstellen der elektronischen Grenzkontakte erfolgt über die Bedienelemente des Antriebs, vgl. [Anhang A \(Konfigurations](#page-61-0)[hinweise\)](#page-61-0).

### 7.5 Kommunikation einrichten

In der Kommunikationsebene werden nähere Informationen und Einstellungsmöglichkeiten zu den Schnittstellen des Antriebs angezeigt. Codes der Kommunikationsebene werden mit einem "A" dargestellt.

#### Parameter aufrufen und einstellen

#### Kommunikationsebene aufrufen

1.  $\circledast$  bei angezeigtem Startbild drehen und 'Code 23' auswählen.

'Code A51' wird angezeigt.

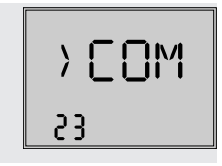

#### Parameter aufrufen

2. ® drehen und gewünschten Code auswählen.

#### Parameter einstellen

3. ® drücken, Anzeige blinkt. ® drehen, um die gewünschte Einstellung vorzunehmen. ® drücken, um die Einstellung zu übernehmen.

#### Kommunikationsebene verlassen

4. ® drehen und 'Code A00' auswählen. drücken, um die Kommunikationsebene zu verlassen.

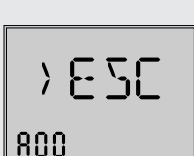

#### Serielle Schnittstelle

Der Antrieb ist mit einer seriellen RS-232-Schnittstelle ausgestattet. Diese ermöglicht die Kommunikation mit TROVIS-VIEW über SSP-Protokoll und ist standardmäßig betriebsbereit.

## 7.6 Modbus-RTU-Protokoll

Über Modbus kann der elektrische Antrieb mit einer Leitstation verbunden werden oder mithilfe der Software TROVIS-VIEW konfiguriert werden. Dazu kann der Antrieb mit einem RS-485- Modul ausgerüstet werden. Für die unterschiedlichen Funktionen werden unterschiedliche Kommunikationsprotokolle (SSP oder Modbus-RTU-Slave) genutzt.

Für die Modbus-RTU-Kommunikation muss das RS-485-Modul in den Antrieb eingesetzt sein.

⇒ Auszug aus der Modbusliste, vgl. [Anhang A \(Konfigurati](#page-61-0)[onshinweise\)](#page-61-0).

#### Protokoll

#### Einstellung "Automatik"

Die Protokolle SSP und Modbus-RTU werden automatisch erkannt: Die Schnittstellen-Parameter sind hierbei intern fest eingestellt auf Übertragungsrate 9600 bit/s, 8 Datenbits, keine Parität, 1 Stoppbit. Ohne Umschalten kann der elektrische Antrieb mit TROVIS-VIEW oder mit der Leitstation Daten austauschen. Stationsadresse und Busausfallüberwachung sind einstellbar.

#### Einstellung "Modbus-RTU"

Die Kommunikation erfolgt über das Modbus-RTU-Protokoll. Alle in [Tab.](#page-37-0) 7 aufgelisteten Schnittstellen-Parameter sind einstellbar.

#### Stationsadresse (Code A64)

Die Stationsadresse dient dem Modbus-RTU-Protokoll zur Identifikation des elektrischen Antriebs.

#### Baudrate (Code A65)

Die Baudrate ist die Übertragungsgeschwindigkeit zwischen elektrischem Antrieb und Leitstation/PC. Die am elektrischen Antrieb eingestellte Baudrate muss mit der Leitstation übereinstimmen, ansonsten kommt keine Kommunikation zustande.

#### Stoppbit und Parität (Code A66)

Die Anzahl der Stoppbits und die Parität werden über 'Code A66' eingestellt. Die Wahl der Parität dient der Erkennung von Datenübertragungsfehlern. Dazu wird nach der Übertragung der Datenbits das Paritätsbit angehängt und die Summe aus Daten und Paritätsbit gebildet.

#### Busausfallüberwachung (Code A67)

Mit der Busausfallüberwachung (Timeout) wird die externe Handebene von der Kommunikation überwacht. Nach einem erkannten Busausfall wird der Automatikbetrieb wiederhergestellt. Die Zeit für die Busausfallüberwachung ist einstellbar. Die Busausfallüberwachung ist mit dem Wert 0 inaktiv.

#### Tabelle 7: Modbus-RTU-Parameter (Einstellung in der Kommunikationsebene, vgl. Kap. [8\)](#page-38-0)

<span id="page-37-0"></span>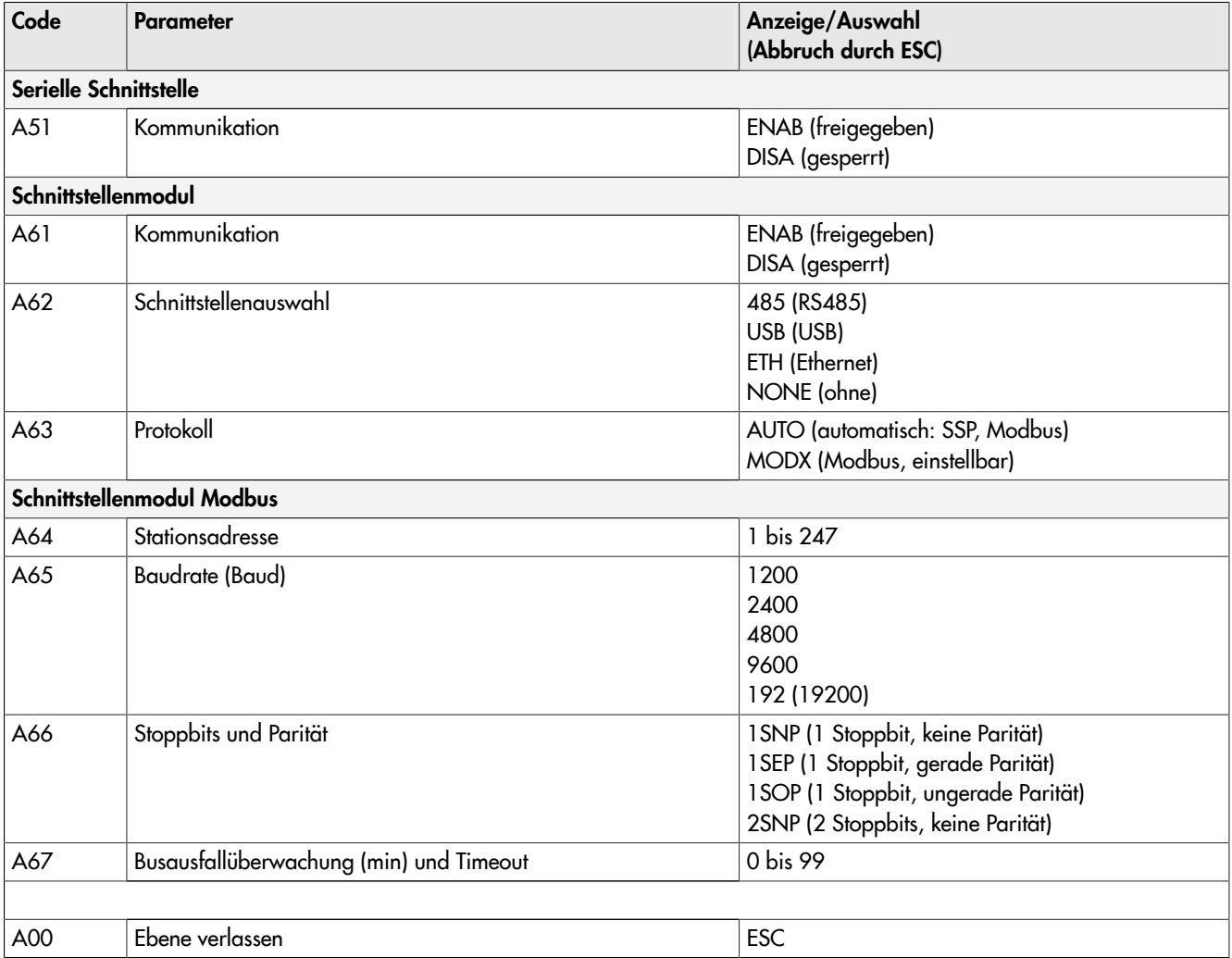

## <span id="page-38-0"></span>8 Betrieb

## 8.1 Automatikbetrieb

Das Verhalten des Antriebs im Automatikbetrieb ist abhängig von der gewählten Applikation (Funktionsweise vgl. Kap. [3](#page-11-0)). Für den elektrischen Betrieb ist eine dauerhaft anliegende Versorgungsspannung erforderlich (vgl. Kap. [5](#page-20-0)).

## 8.1.1 Informationsebene

In der Informationsebene werden alle für den Regelbetrieb wichtigen Datenpunkte des Antriebs angezeigt. Codes der Informationsebene sind durch "i" gekennzeichnet.

Alle Parameter der Informationsebene sind in [Anhang A \(Konfi](#page-61-0)[gurationshinweise\)](#page-61-0) aufgeführt.

#### Parameter aufrufen

Informationsebene aufrufen

- 1.  $\circledast$  bei angezeigtem Startbild drehen und 'Code 11' auswählen.
- 2. <sup>®</sup> drücken, um die Informationsebene aufzurufen (Anzeige i01).

#### Parameter aufrufen

3. ® drehen und gewünschten Code auswählen.

Beispiel hier:

'Code i01', Eingangssignal Bereichsanfang (Symbol stellt die Einheit mA dar)

#### Informationsebene verlassen

- 4. <sup>®</sup> drehen und 'Code i00' (ESC) auswählen.
- 5. ® drücken, um die Informationsebene zu verlassen.

## 8.1.2 Bedienebene

Der Antrieb befindet sich während des Automatikbetriebs in der Bedienebene. Hier werden wichtige Informationen zum Betrieb angezeigt, die Betriebsart eingestellt und die Initialisierung gestartet. Über die Bedienebene sind die anderen Ebenen zugänglich. Alle Parameter der Bedienebene sowie Ausnahme- und EEPROM-Fehler sind in Kap. [9](#page-43-0) aufgeführt.

## 8.1.2.1 Betriebsart einstellen

Der Antrieb befindet sich standardmäßig im Automatikbetrieb, erkennbar am Symbol <sup>D</sup> (eingeblendet unter Code 0 bis 3). Im Automatikbetrieb folgt die Antriebsstange dem Eingangssignal entsprechend den in der Konfigurationsebene eingestellten Funktionen. Im Handbetrieb fährt die Antriebsstange auf den eingestellten Hand-Stellwert. Der aktive Handbetrieb unter 'Code 0' ist durch das Symbol @ gekennzeichnet.

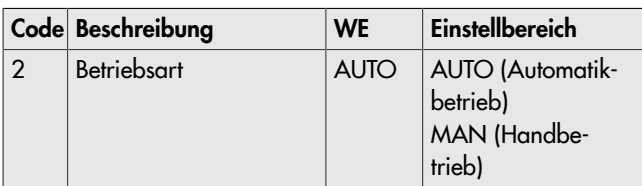

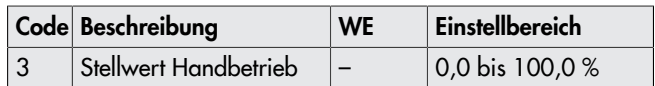

#### $\blacksquare$ *Info*

T NIE-

177

모 같

.ព រ

88

*Der unter 'Code 3' eingestellte Stellwert Handbetrieb muss um einen Betrag verstellt werden, der mindestens der halben Totzone entspricht (einstellbar unter 'c67', vgl. Kap. [7\)](#page-33-0), da die Antriebsstange ansonsten nicht verfährt.*

*Beispiel: Totzone eingestellt auf 2,0 % (Werkseinstellung)*

\_ *Stellwert Handbetrieb um einen Betrag von mindestens 1,0 % verstellen, (Antriebsstange z. B. von 2,2 % auf 3,2 % verfahren).*

## 8.1.2.2 Leserichtung vorgeben

Um die Anzeige im Display der Anbausituation anzupassen, kann die Darstellung unter 'Code 4' um 180° gedreht werden.

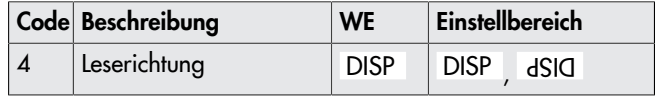

Wenn die Leserichtung geändert wird, verbleiben die Symbole und die Bargraph-Anzeige auf ihren Positionen, die Segmentanzeigen für Zahlen, Text und Binärein- und Ausgang werden um 180° gedreht:

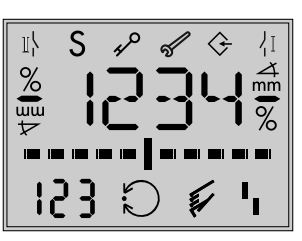

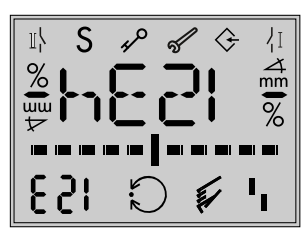

Standard-Leserichtung **Leserichtung** um

180° gedreht

## 8.1.2.3 Hintergrundbeleuchtung einschalten

Die Hintergrundbeleuchtung des Displays kann unter 'Code c93' dauerhaft ein- oder ausgeschaltet werden.

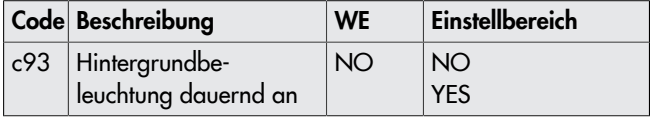

*Info*

- *– Wenn ein Fehler vorliegt (vgl. Kap. [9](#page-43-0)), blinkt die Hintergrundbeleuchtung unabhängig von der Einstellung in 'Code c93'.*
- *– Die Hintergrundbeleuchtung kann auch über den Binäreingang ein- und ausgeschaltet werden (vgl. Kap. [7\)](#page-33-0).*

## <span id="page-38-1"></span>8.2 Handbetrieb

## 8.2.1 Mechanische Handverstellung

Die Handverstellung der Antriebsstange erfolgt mit einer 4-mm-Sechskantkurbel an der roten Stellachse seitlich am Antriebsge-

#### häuse (vgl. [Bild 50](#page-39-0)).

Beim Drehen der Sechskantkurbel im Uhrzeigersinn bewegt sich die Antriebsstange in Richtung 'ausfahrend', beim Drehen gegen den Uhrzeigersinn in Richtung 'einfahrend'. Die Sechskantkurbel ist bei Auslieferung auf der Unterseite des Gehäuses aufgesteckt <sup>1</sup>.

Optional ist der Antrieb mit Handrad für die mechanische Handverstellung lieferbar.

#### *Info*

*Eine mechanische Handverstellung ist bei Antrieben mit Sicherheitsfunktion nicht möglich. Eine Sechskantkurbel ist bei diesen Antrieben nicht vorhanden.*

<span id="page-39-0"></span>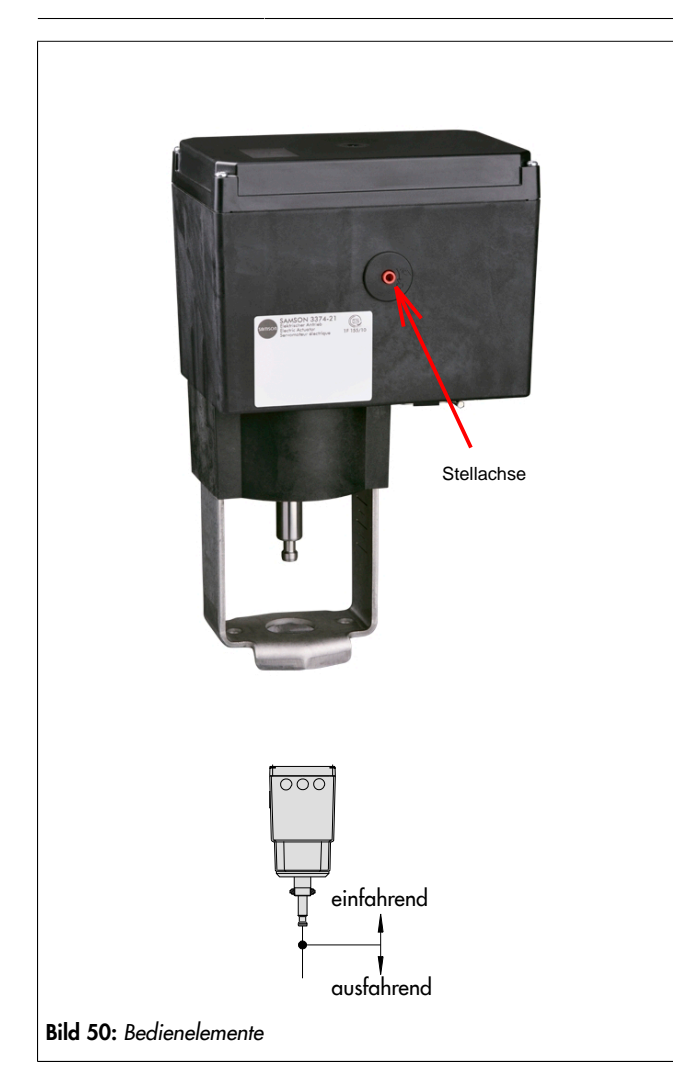

## 8.2.2 Sonderausführung mit Handrad

Bei der Sonderausführung des elektrischen Antriebs mit Handrad erfolgt die mechanische Handverstellung mit einem zusätzlichen Handrad (vgl. [Bild 51\)](#page-39-1).

<span id="page-39-1"></span>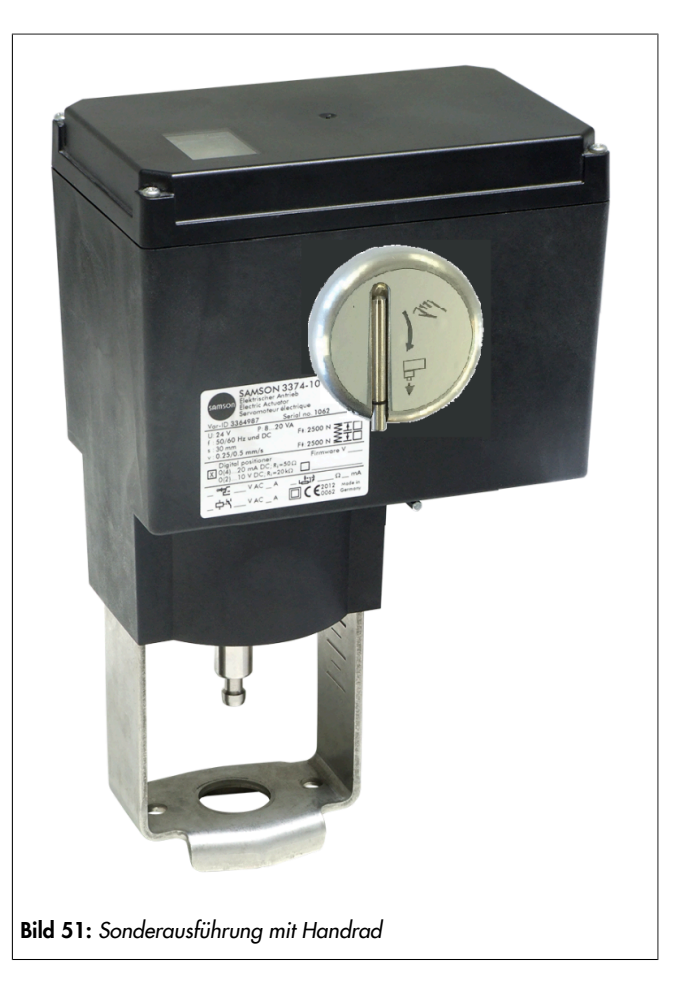

## 8.2.3 Betriebsart , MAN'

Der elektrische Antrieb befindet sich standardmäßig im Automatikbetrieb, erkennbar am Symbol D (eingeblendet unter Code 0 bis 3). In der Betriebsart ,MAN' fährt die Antriebsstange auf den eingestellten Hand-Stellwert. Der aktive Handbetrieb unter 'Code 0' ist durch das Symbol Ø gekennzeichnet. Unter 'Code 3' kann der Stellwert eingestellt werden.

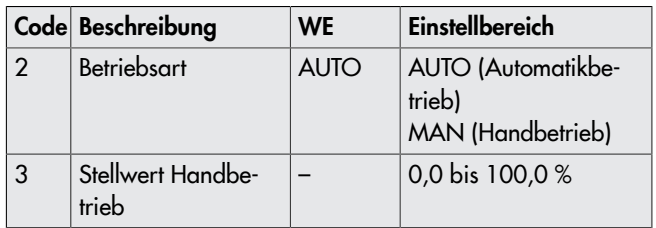

## 8.3 Betrieb mit Speicherstift

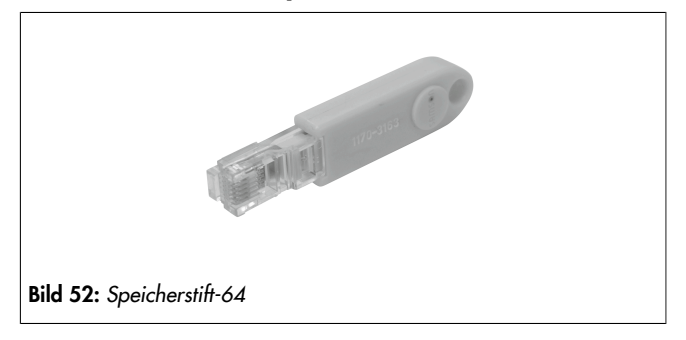

 $\Rightarrow$  Vgl. [EB 6661.](https://www.samsongroup.com/en/downloads/documentation/?tx_solr%5Bq%5D=EB+6661&tx_solr%5Bfilter%5D%5B0%5D=archive%3A0&tx_solr%5Bfilter%5D%5B1%5D=docType%3A9)

1 (nicht bei Ausführung mit Sicherheitsfunktion) Mit der Software TROVIS-VIEW wird der Speicherstift konfiguriert, dabei können folgende Funktionen für den Antrieb ausgewählt werden:

außerdem die Betriebsdaten aufgezeichnet werden.

- Speicherstift auslesen
- Speicherstift beschreiben
- Zeitgesteuertes Datenlogging
- Ereignisgesteuertes Datenlogging
- Kommandobetrieb

Einzelheiten zur Konfiguration des Speicherstifts vgl. Bedie-nungsanleitung zu TROVIS-VIEW ▶ [EB 6661.](https://www.samsongroup.com/en/downloads/documentation/?tx_solr%5Bq%5D=EB+6661&tx_solr%5Bfilter%5D%5B0%5D=archive%3A0&tx_solr%5Bfilter%5D%5B1%5D=docType%3A9)

## 8.3.1 Speicher- und Datenlogging-Funktion

- 1. Deckel des Antriebs öffnen.
- 2. Speicherstift in die serielle Schnittstelle des Antriebs einstecken.

Der Antrieb erkennt den Speicherstift und zeigt einen Speicherstift-Dialog an. Die unter TROVIS-VIEW eingestellte Funktion wird durch die Codenummer (vgl. [Tab.](#page-40-0) 8) angezeigt.

3. Über den Dreh-/Druckknopf die gewünschte Aktion auswählen (abhängig von der eingestellten Funktion (vgl. [Tab.](#page-40-0) 8).

Wenn die Datenübertragung abgeschlossen ist, wird dies durch die Anzeige OK im Display angezeigt.

4. Speicherstift nach erfolgreicher Datenübertragung abziehen.

Der Speicherstift-Dialog wird beendet, das Startbild wird angezeigt.

5. Deckel des Antriebs schließen.

#### Tabelle 8: Speicherstift-Dialog

<span id="page-40-0"></span>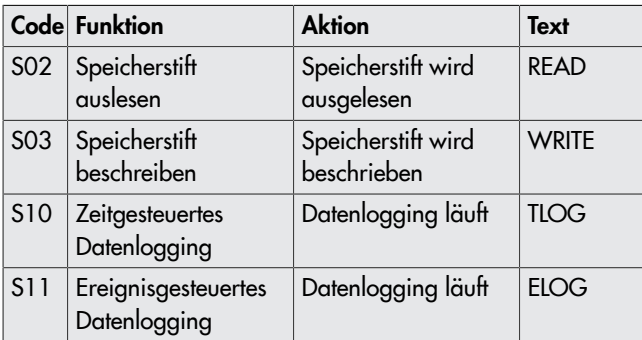

#### Tabelle 9: Speicherstift-Fehler

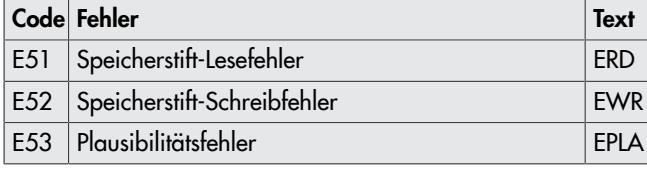

## 8.3.2 Kommandobetrieb

Im laufenden Regelbetrieb kann die Antriebsstange mit dem Kommandostift unmittelbar in die obere oder untere Endlage gefahren werden, unabhängig vom Eingangssignal. Das Beschreiben des Kommandostifts erfolgt mit der Software TROVIS-VIEW.

Mögliche Einstellungen:

- Antriebsstange einfahren
- Antriebsstange ausfahren

Mit diesen Zusatzinformationen wird ein Speicherstift zum Kommandostift. Wenn der Kommandostift in die Schnittstelle des Antriebs gesteckt wird, werden alle laufenden Funktionen beendet und das Kommando ausgeführt. Ein Kommandostift hat die höchste Priorität im System.

#### $\mathbf{i}$ *Info*

*Bei Antrieben, die mit einer Sicherheitsfunktion ausgestattet sind, ist diese immer vorrangig. Die Kommandofunktion hat dann eine niedrigere Priorität.*

#### *Info*

- *– Ein Kommandostift wirkt, solange er gesteckt ist (auch nach einem Reset).*
- *– Es kann immer nur ein Kommando auf einen Speicherstift geschrieben und ausgeführt werden.*

#### Verwenden des Kommandostifts

- 1. Deckel des Antriebs öffnen.
- 2. Kommandostift in die serielle Schnittstelle des Antriebs einstecken.

Der Antrieb erkennt den Kommandostift und zeigt einen Kommandostift-Dialog an. Die unter TROVIS-VIEW eingestellte Funktion wird durch die Codenummer (vgl. [Tab.](#page-40-1) 10) angezeigt.

- 3. Kommandostift nach ausgeführtem Kommando abziehen.
- $\Rightarrow$  Der Kommandostift-Dialog wird beendet, das Startbild wird angezeigt.
- 4. Deckel des Antriebs wieder schließen.

#### Tabelle 10: Kommandostift-Dialog

<span id="page-40-1"></span>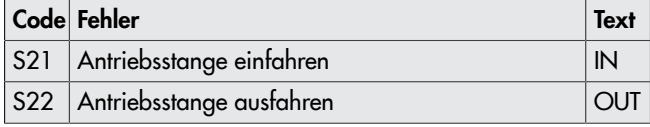

## 8.4 Service-Betrieb

In der Service-Ebene werden nähere Informationen zum Antrieb und zum Betriebszustand des Antriebs angezeigt. Zusätzlich stehen verschiedene Testfunktionen zur Verfügung. Codes der Service-Ebene sind mit d gekennzeichnet.

Alle Parameter der Service-Ebene sind in [Anhang A \(Konfigu](#page-61-0)[rationshinweise\)](#page-61-0) aufgeführt.

#### Service-Ebene aufrufen

- 1.  $\circledast$  bei angezeigtem Startbild drehen und 'Code 20' auswählen.
- 2. ® drücken, um die Service-Ebene aufzurufen (Anzeige d01).

Beispiel hier: Laufzeitmessung starten

- 3. ® drehen und 'Code d61' auswählen.
- 4. ® drücken, Anzeige blinkt.
- 5. ® drücken, Laufzeitmessung startet. Die Laufzeitmessung kann mit ESC abgebrochen werden.

Service-Ebene verlassen

- 6. drehen und 'Code i00' (ESC) auswählen.
- 7. ® drücken, um die Service-Ebene zu verlassen.

## 8.4.1 Nullpunkt abgleichen

## **!** WARNUNG

*Verletzungen durch ein- oder ausfahrende Antriebsstange!*

\_ *Antriebsstange nicht berühren und nicht blockieren.*

#### **!** *HINWEIS*

#### *Störung des Prozessablaufs durch Verfahren der Antriebsstange!*

\_ *Nullpunktabgleich oder Initialisierung nicht bei laufendem Prozess und nur bei geschlossenen Absperreinrichtungen vornehmen.*

Der Antrieb fährt die Antriebsstange in die Endlage 0 %. Anschließend wechselt der Antrieb in den Regelbetrieb und fährt die vom Eingangssignal vorgegebene Position an.

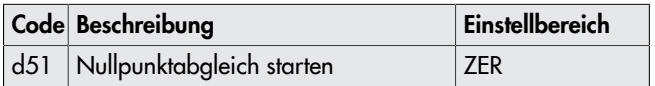

Der Nullpunktabgleich kann mit ESC jederzeit abgebrochen werden.

## 8.4.2 Antrieb initialisieren

### **!** WARNUNG

*Verletzungen durch ein- oder ausfahrende Antriebsstange!* \_ *Antriebsstange nicht berühren und nicht blockieren.*

#### **!** *HINWEIS*

*Störung des Prozessablaufs durch Verfahren der Antriebsstange!*

\_ *Nullpunktabgleich oder Initialisierung nicht bei laufendem Prozess und nur bei geschlossenen Absperreinrichtungen vornehmen.*

Der Vorgang wird in Kap. [7](#page-33-0) beschrieben.

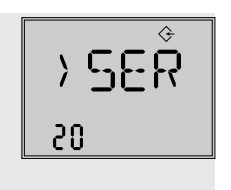

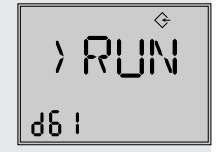

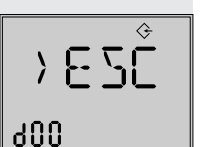

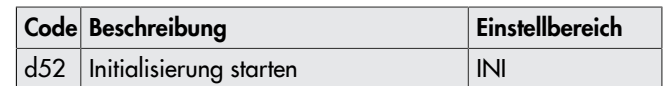

Der Initialisierungsvorgang kann mit ESC jederzeit abgebrochen werden.

## 8.4.3 Antrieb neu starten (Reset)

Der Antrieb kann durch einen Reset neu gestartet werden und befindet sich anschließend wieder in der zuvor eingestellten Betriebsart, es sei denn, es ist eine abweichende Wiederanlaufbedingung definiert (vgl. Kap. [7\)](#page-33-0).

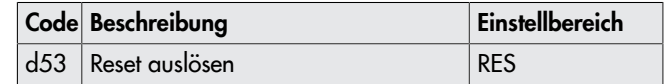

## 8.4.4 Werkseinstellung laden

Sämtliche Parameter der Konfigurationsebene können auf die Werkseinstellung (WE) zurückgesetzt werden.

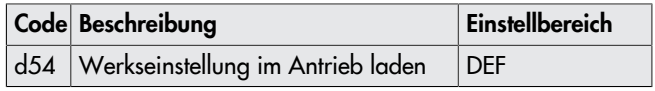

## 8.4.5 Display testen

Bei funktionsfähigem Display werden durch Starten des Displaytests alle Segmente des Displays angezeigt. Der Displaytest wird unter 'Code d55' in der Service-Ebene 'Code 20' durchgeführt:

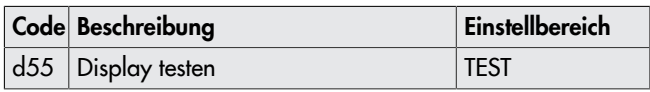

#### Displaytestfunktion aufrufen (Service-Ebene 'Code 20')

- 1. <sup>®</sup> bei angezeigtem Startbild drehen und 'Code d55' auswählen.
- 2. ® drücken, um Test zu starten.
	- Alle Segmente werden eingeblendet.
- 3. ® drücken, alle Segmente werden ausgeblendet (Hintergrundbeleuchtung bleibt eingeschaltet).
- 4. <sup>®</sup> drücken, um zur Anzeige **d55 TEST** zurückzuspringen.

## 8.4.6 Laufzeit messen

### **!** WARNUNG

*Verletzungen durch ein- oder ausfahrende Antriebsstange!* \_ *Antriebsstange nicht berühren und nicht blockieren.*

#### **!** *HINWEIS*

#### *Störung des Prozessablaufs durch Verfahren der Antriebsstange!*

\_ *Nullpunktabgleich oder Initialisierung nicht bei laufendem Prozess und nur bei geschlossenen Absperreinrichtungen vornehmen.*

TEST

 $\cancel{\beta}$  G 888

ძSS

Während der Laufzeitmessung fährt die Antriebsstange vom aktuellen Hub in die Endlage 0 %. Ausgehend von der Endlage 0 % fährt die Antriebsstange in die Endlage 100 % und wieder zurück in die Endlage 0 %. Die Laufzeit wird in beiden Bewegungsrichtungen gemessen und dann gemittelt.

Nach der Laufzeitmessung wechselt der Antrieb zurück in die zuletzt eingestellte Betriebsart.

#### *Info*

*Die Endlagen 0 % und 100 % sind abhängig von der eingestellten Wirkrichtung, vgl. [Anhang A \(Konfigurationshinweise\)](#page-61-0).*

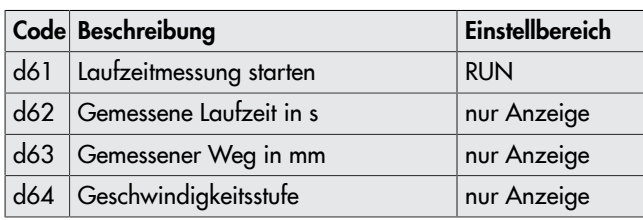

Die Laufzeitmessung kann mit ESC jederzeit abgebrochen werden.

## 8.4.7 Istwert anzeigen und Sollwert ändern (Applikationen "PID" und "POSF")

#### Istwert anzeigen

Der Istwert der Regelgröße wird in der Betriebsebene bei 'Code 1' angezeigt.

Der Istwert der Position wird in der Betriebsebene bei 'Code 0' angezeigt.

#### Sollwert anzeigen und einstellen

Ausführung mit Dreh-/Druckknopf

– Bei den Applikationen PID-Regler (Code 6 = 'PID') und Temperaturregelung bei Eingangssignalausfall (Code 6 = 'POSF') wird in der Bedienebene bei 'Code 1' der eingestellte Sollwert (c81) angezeigt, solange der Dreh-/Druckknopf gedrückt ist. Der Sollwert wird in der Konfigurationsebene CO (Code 10) über den 'Code c81' eingestellt.

Ausführung mit Drei-Tasten-Bedienung

– Bei den Applikationen PID-Regler (Code 6 = 'PID') und Temperaturregelung bei Eingangssignalausfall (Code 6 = 'POSF') wird in der Bedienebene (Code 1) der eingestellte Sollwert (c81) angezeigt, solange die Auswahltaste ® gedrückt ist. Der Sollwert lässt sich durch gleichzeitiges Drücken der Auswahltaste und einer der Cursortasten oder ® oder auch bei aktivem Schlüsselzahlbetrieb (c94 = 'YES') ohne vorherige Eingabe der Schlüsselzahl einstellen.

## <span id="page-43-0"></span>9 Störungen

## 9.1 Fehler erkennen und beheben

 $\Rightarrow$  Vgl. [Tab.](#page-43-1) 11.

#### *Info*

*Bei Störungen, die nicht in der Tabelle aufgeführt sind, After Sales Service von SAMSON kontaktieren.*

#### Tabelle 11: Fehlerbehebung

<span id="page-43-1"></span>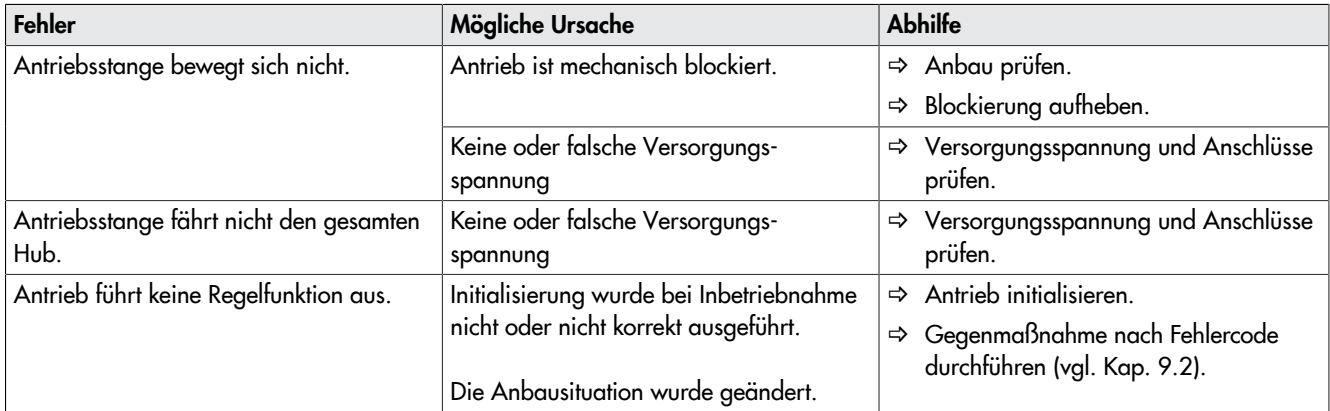

## <span id="page-43-2"></span>9.2 Fehlermeldungen

Aktive Fehler werden am Ende der obersten Bedienebene hinzugefügt. Wenn ein Fehler vorliegt, blinkt die Anzeige und wechselt zwischen dem Startbild und dem angezeigten Fehler mit dem im Display angezeigten Ausfall-Symbol L. Wenn mehrere Fehler vorliegen, wird im Startbild nur der Fehler mit der höchsten Priorität angezeigt. In der Bedienebene werden nach 'Code 20' die anliegenden Fehler angezeigt.

| Fehler           |             | Meldung                                                                                                    | <b>Fehlerart</b>    | Priorität      |
|------------------|-------------|----------------------------------------------------------------------------------------------------|---------------------|----------------|
| EF               | <b>ENDT</b> | Endtest nicht bestanden                                                                                       | Ausnahmefehler      | $\mathbf{1}$   |
| E11              | <b>NTRV</b> | EEPROM-Fehler: keine Grundeinstellung                                                                         | Ausnahmefehler      | $\overline{2}$ |
| E12              | <b>NCO</b>  | EEPROM-Fehler: keine Konfiguration                                                                            | Ausnahmefehler      | 3              |
| E <sub>08</sub>  | PLU         | Plausibilitätsfehler                                                                                          | Ausnahmefehler      | 4              |
| E06              | <b>MOT</b>  | Motor oder Potentiometer dreht sich nicht                                                                     | Ausnahmefehler      | 5              |
| E03              | SWI         | beide Endlagenschalter aktiv                                                                                  | Ausnahmefehler      | 6              |
| E04              | SIN         | Abbruch Antriebsstange einfahren                                                                              | Ausnahmefehler      | 7              |
| E <sub>05</sub>  | <b>SOUT</b> | Abbruch Antriebsstange ausfahren                                                                              | Ausnahmefehler      | 8              |
| E02              | <b>BLOC</b> | Blockade                                                                                                    | Ausnahmefehler      | 9              |
| E <sub>0</sub> 1 |             | Eingangssignalausfall (Applikation Stellungs-<br>regler)                                                      | Ausnahmefehler      | 10             |
|                  |             | <b>FAIL</b><br>Wartungsanforderung<br>Eingangssignalausfall (Applikation Temperaturre-<br>gelung bei Ausfall) |                     |                |
|                  |             | Sensorbruch (Applikation PID-Regler)                                                                          | Ausnahmefehler      |                |
| E07              | <b>SENS</b> | Sensorbruch (Applikation Temperaturregelung bei<br>Ausfall)                                                   | Wartungsanforderung | 11             |
| E09              | <b>BUS</b>  | Busausfall                                                                                                    | Ausnahmefehler      | 12             |
| E14              | <b>NPOT</b> | EEPROM-Fehler: keine Potentiometer-Kalibrierung                                                               | Wartungsanforderung | 13             |
| E <sub>0</sub>   | <b>RUNT</b> | keine Initialisierung ausgeführt                                                                              | Wartungsanforderung | 14             |
| E13              | <b>NCAL</b> | EEPROM-Fehler: keine Kalibrierung                                                                             | Wartungsanforderung | 15             |
| E15              | <b>NRUN</b> | EEPROM-Fehler: keine Laufzeit                                                                                 | Wartungsanforderung | 16             |

Tabelle 12: Meldungen in der Reihenfolge ihrer Priorität

#### *Info*

*Wenn der Fehler E06 auftritt, ist es auch bei der Antriebsausführung mit Sicherheitsfunktion möglich, die Antriebsstange über die Stellachse mit einem 4-mm-Sechskant-Schraubendreher zu bewegen. Dazu muss die Versorgungsspannung anliegen. Der Stellwert des Stellungsreglers wirkt sich beim Auftreten dieses Fehlers nicht auf die Stangenbewegung aus.*

#### Tabelle 13: Speicherstift-Fehler

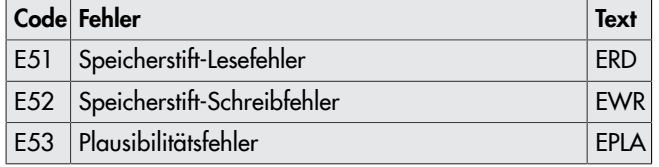

#### Erläuterung zu Plausibilitätsfehler

Durch eine ungültige Kombination abhängiger Parameter in der Konfigurationsebene entsteht ein Plausibilitätsfehler, der durch die blinkende Meldung PLAU im Display angezeigt wird. Eine Anpassung der abhängigen Parameter setzt die Fehlermeldung zurück.

#### Ursachen für Plausibilitätsfehler

- Ungültige Applikation eingestellt (bei 'Code c01' = C): Als Quelle wird "Pt-1000" ('Code c01' =  $C$ ) eingestellt (nur verfügbar bei der Applikation "PID-Regler", 'Code 6' = PID). Anschließendes Wechseln der Applikation zu "Stellungsregler" ('Code 6' =  $POSI$ ) oder "Temperaturregelung bei Eingangssignalausfall" ('Code 6' = POSF) verursacht einen Plausibilitätsfehler. Abhilfe: 'Code 6' auf PID einstellen.
- Ungültige Applikation eingestellt (bei 'Code c01' = VIA): Als Quelle wird "Schnittstelle" ('Code c01' = VIA) eingestellt. Anschließendes Wechseln der Applikation zu "Temperaturregelung bei Eingangssignalausfall" ('Code 6' = POSF) verursacht einen Plausibilitätsfehler. Abhilfe: 'Code 6' auf POSI oder PID einstellen.
- Ungültiger Wert für den Bereichsanfang ('Code c02'): Über 'Code c02' wird ein Wert <1,0 mA oder <0,5 V eingestellt kombiniert mit aktivierter Eingangssignalausfallerkennung ('Code c31' = YES). Abhilfe: 'Code c31' auf NO setzen oder 'Code c02' auf einen Wert ≥1,0 mA oder ≥0,5 V einstellen.
- Ungültiger Wert für den Bereichsanfang durch Schnell-Konfiguration (FCO): Bereichsanfang ('Code c02') und aktivierte Eingangssignalausfallerkennung ('Code c31' = YES) haben eine gültige Kombination. Wird dann mithilfe der "Schnell-Konfiguration" FCO ein Eingangssignal von 0 bis 20 mA oder 0 bis 10 V gewählt, entsteht ein Plausibilitätsfehler. Abhilfe: 'Code c02' auf einen Wert ≥1,0 mA oder ≥0,5 V einstellen.
- Ungültiger Sollwert ('Code c81'): Der Sollwert ('Code c81') liegt nicht in dem Bereich, der durch die untere ('Code c86') und obere Einstellgrenze ('Code c87') vorgegeben ist. Abhilfe: Sollwert ('Code c81') oder die Einstellgrenzen ('Code c86/c87') so einstellen, dass der Sollwert innerhalb der Einstellgrenzen liegt.
- Ungültige Istwert-Bereichsgrenzen ('Code c88/c89'): Der Sollwert ('Code c81') liegt in dem Bereich, der durch die untere ('Code c86') und obere Einstellgrenze ('Code c87') vorgegeben ist. Die untere Istwert-Bereichsgrenze ('Code c88') hat einen größeren Wert als die untere Einstellgrenze ('Code c86'), und die obere Istwert-Bereichsgrenze ('Code c89') hat einen kleineren Wert als die obere

Einstellgrenze ('Code c87'). Abhilfe: Istwert-Bereichsgrenzen ('Code c88/c89') so einstellen, dass sie mit den Einstellgrenzen ('Code c86/c87') deckungsgleich sind, oder dass die Einstellgrenzen ('Code c86/c87') innerhalb der Istwert-Bereichsgrenzen ('Code c88/c89') liegen (vgl. [Anhang A \(Konfigurationshinweise\)](#page-61-0)).

#### $\hat{X}$  Tipp

*Wenn sich Plausibilitätsprobleme, die durch Änderung verschiedener Parameter entstanden sind, nicht beheben lassen, empfiehlt es sich, den Antrieb auf die Werkseinstellung zurückzusetzen und neu zu konfigurieren (vgl. Kap. [8\)](#page-38-0).*

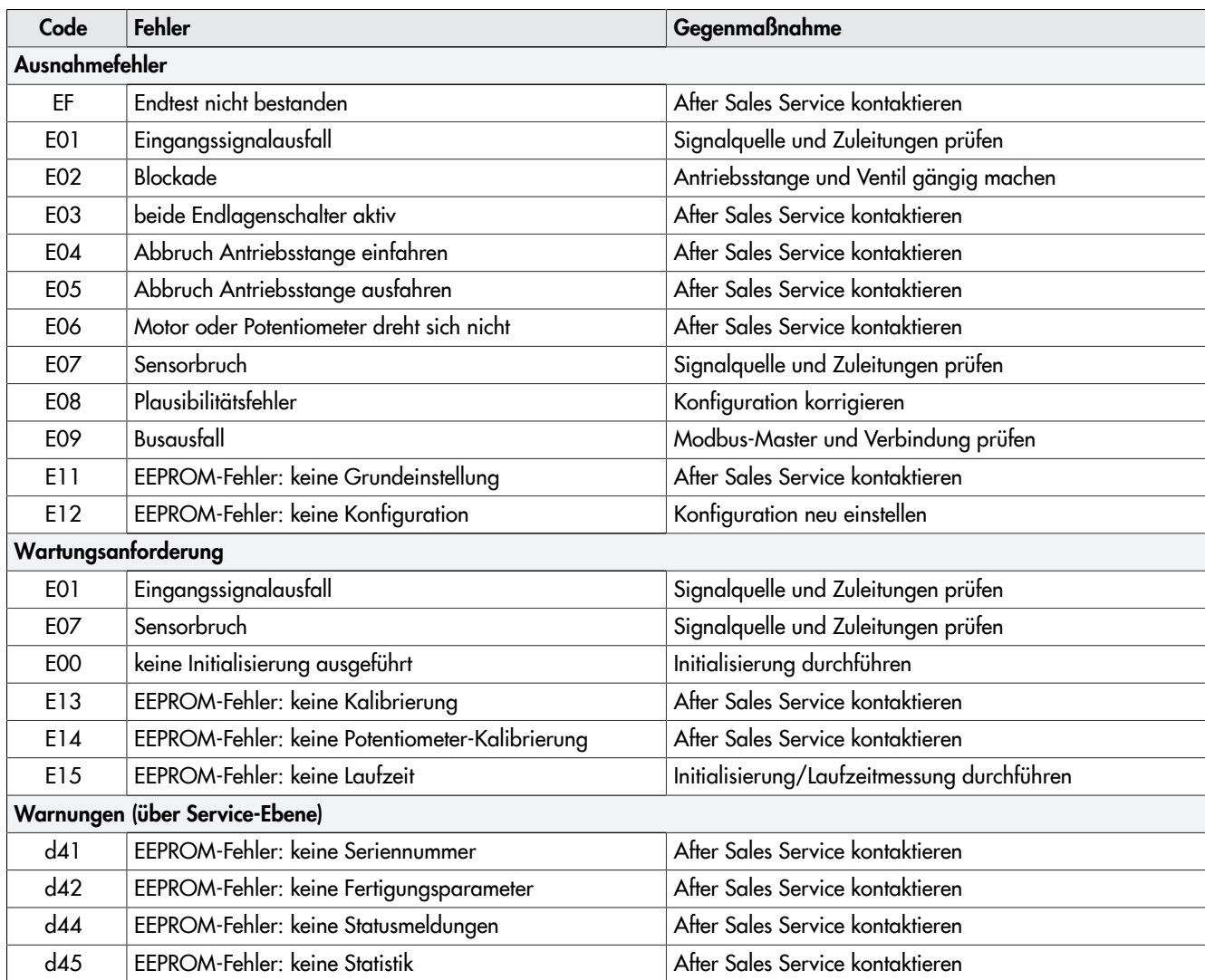

#### Tabelle 14: Fehler beheben

#### *Info*

*EEPROM-Fehler werden im Display mit E RD gekennzeichnet, wenn es sich um Lesefehler handelt; Schreibfehler werden mit E WR gekennzeichnet.*

## 9.3 Notfallmaßnahmen durchführen

Wenn das Ventil mit einem Antrieb mit Sicherheitsfunktion kombiniert wurde, nimmt das Stellventil bei Ausfall der Versorgungsspannung selbsttätig die gerätespezifische Sicherheitsstellung ein (vgl. Kap. [3](#page-11-0)).

Notfallmaßnahmen der Anlage obliegen dem Anlagenbetreiber.

### $\ddot{\mathbf{C}}$  **Tipp**

*Notfallmaßnahmen im Fall einer Störung am Ventil sind in der zugehörigen Ventildokumentation beschrieben.*

## 10 Instandhaltung

Die in diesem Kapitel beschriebenen Arbeiten dürfen nur durch Fachpersonal durchgeführt werden, das der jeweiligen Aufgabe entsprechend qualifiziert ist.

### *Info*

*Der elektrische Antrieb wurde von SAMSON vor Auslieferung geprüft.*

- *– Mit der Durchführung nicht beschriebener Instandhaltungsund Reparaturarbeiten ohne Zustimmung des After Sales Service von SAMSON erlischt die Produktgewährleistung.*
- *– Als Ersatzteile nur Originalteile von SAMSON verwenden, die der Ursprungsspezifikation entsprechen.*

Der Antrieb ist wartungsfrei.

SAMSON empfiehlt die Prüfungen nach folgender Tabelle:

#### Tabelle 15: Empfohlene Prüfungen

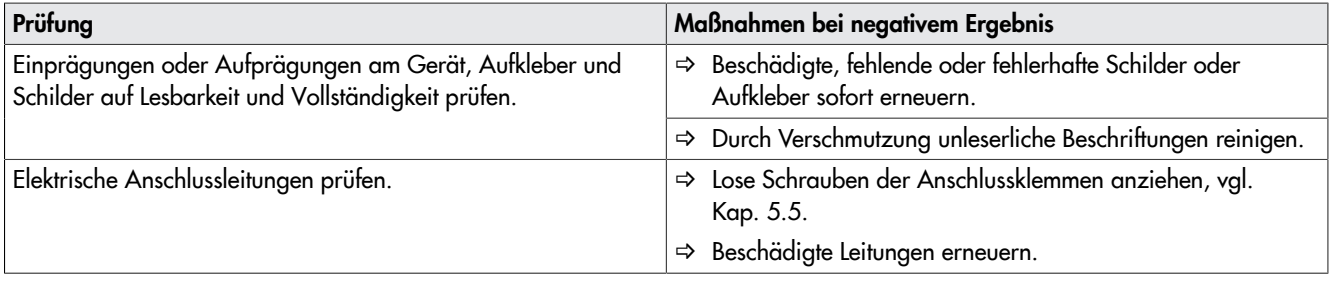

### $\sqrt{2}$  Tipp

*Mit dem NE-53-Newsletter stellt SAMSON Informationen zu aktuellen Software- und Hardwareänderungen gemäß NAMUR-Empfehlung NE 53 zur Verfügung. Der Newsletter kann unter [www.samsongroup.com](https://nameplate.samsongroup.com/Anwendungen/NE53-Newsletter/) > SERVICE > NE53-Newsletter abonniert werden.*

## 11 Außerbetriebnahme

Die in diesem Kapitel beschriebenen Arbeiten dürfen nur durch Fachpersonal durchgeführt werden, das der jeweiligen Aufgabe entsprechend qualifiziert ist.

### **!** GEFAHR

#### *Lebensgefahr durch elektrischen Schlag!*

\_ *Vor dem Abklemmen der spannungsführenden Adern am Gerät Versorgungsspannung freischalten und gegen Wiedereinschalten sichern.*

## **!** WARNUNG

#### *Verletzungsgefahr durch Mediumsreste im Ventil!*

*Bei Arbeiten am Ventil können Mediumsreste austreten und abhängig von den Mediumseigenschaften zu Verletzungen führen (z. B. Verbrühungen oder Verätzungen).*

\_ *Schutzkleidung, Schutzhandschuhe und Augenschutz tragen.*

## **!** WARNUNG

#### *Verbrennungsgefahr durch heiße oder kalte Bauteile und an der Rohrleitung!*

*Ventilbauteile und die Rohrleitung können im Betrieb sehr heiß oder kalt werden. Bei Berührung kann dies zu Verbrennungen führen.*

- \_ *Bauteile und Rohrleitung abkühlen lassen oder erwärmen.*
- \_ *Schutzkleidung und Handschuhe tragen.*

Um den elektrischen Antrieb für Reparaturarbeiten oder die Demontage außer Betrieb zu nehmen, folgende Schritte ausführen:

- ⇒ Ventil außer Betrieb nehmen, vgl. zugehörige Ventildokumentation.
- Versorgungsspannung freischalten und gegen Wiedereinschalten sichern.
- ⇒ Sicherstellen, dass vom ansteuernden Regler kein Signal am Antrieb ankommen kann.

#### *Info*

*Bei Ausführung mit Sicherheitsfunktion mit Sicherheitsstellung Antriebsstange ausgefahren muss die Versorgungsspannung weiterhin anliegen, um ein selbsttätiges Ausfahren der Antriebsstange zu verhindern.*

 $\Rightarrow$  Antriebe mit Sicherheitsfunktion fahren nach dem Abschalten der Versorgungsspannung in die definierte Sicherheitsstellung.

## <span id="page-49-0"></span>12 Demontage

Die in diesem Kapitel beschriebenen Arbeiten dürfen nur durch Fachpersonal durchgeführt werden, das der jeweiligen Aufgabe entsprechend qualifiziert ist.

## **!** GEFAHR

#### *Lebensgefahr durch elektrischen Schlag!*

\_ *Vor dem Abklemmen der spannungsführenden Adern am Gerät Versorgungsspannung freischalten und gegen Wiedereinschalten sichern.*

## **!** WARNUNG

#### *Verletzungsgefahr durch erhitzte Bauteile!*

\_ *Ggf. Rohrleitung und Stellventil-Bauteile abkühlen lassen.*

## **A** WARNUNG

#### *Verletzungsgefahr durch Mediumsreste im Ventil!*

*Bei Arbeiten am Ventil können Mediumsreste austreten und abhängig von den Mediumseigenschaften zu Verletzungen führen (z. B. Verbrühungen oder Verätzungen).* \_ *Schutzkleidung, Schutzhandschuhe und Augenschutz*

*tragen.*

## 12.1 Bauform mit integriertem Joch

#### Antrieb ohne Sicherheitsfunktion

- 1. Spannungsfreiheit prüfen.
- 2. Sicherstellen, dass vom ansteuernden Regler kein Signal am Antrieb ankommen kann. Ggf. die am Regler abgehenden Adern abklemmen.
- 3. Adern der Anschlussleitungen am Antrieb abklemmen und entfernen.
- 4. Antriebsstange nach Kap. [8.2.1](#page-38-1) einfahren.
- 5. Kupplungsteile zwischen Kegel- und Antriebsstange lösen.
- 6. Mutter am Joch lösen.
- 7. Antrieb vom Ventil heben.

#### Antrieb mit Sicherheitsfunktion Sicherheitsstellung Antriebsstange ausgefahren

- 1. Antriebsstange nach Kap. [8.2.1](#page-38-1) einfahren.
- 2. Kupplungsteile zwischen Kegel- und Antriebsstange lösen. 3. Mutter am Joch lösen.
- 4. Sicherstellen, dass vom ansteuernden Regler kein Signal am Antrieb ankommen kann. Ggf. die am Regler abgehenden Adern abklemmen.

Die Antriebsstange fährt in die Sicherheitsstellung.

- 5. Versorgungsspannung freischalten und gegen Wiedereinschalten sichern.
- 6. Adern der Anschlussleitungen am Antrieb abklemmen.
- 7. Anschlussleitungen entfernen.
- 8. Antrieb vom Ventil heben.

#### Antrieb mit Sicherheitsfunktion Sicherheitsstellung Antriebsstange eingefahren

- 1. Spannungsfreiheit prüfen.
- 2. Sicherstellen, dass vom ansteuernden Regler kein Signal am Antrieb ankommen kann. Ggf. die am Regler abgehenden Adern abklemmen.
- 3. Adern der Anschlussleitungen am Antrieb abklemmen.
- 4. Anschlussleitungen entfernen.
- 5. Kupplungsteile zwischen Kegel- und Antriebsstange lösen.
- 6. Mutter am Joch lösen.
- 7. Antrieb vom Ventil heben.

## 12.2 Bauform mit Ringmutter

## Antrieb ohne Sicherheitsfunktion

- 1. Spannungsfreiheit prüfen.
- 2. Sicherstellen, dass vom ansteuernden Regler kein Signal am Antrieb ankommen kann. Ggf. die am Regler abgehenden Adern abklemmen.
- 3. Adern der Anschlussleitungen am Antrieb abklemmen.
- 4. Anschlussleitungen entfernen.
- 5. Antriebsstange nach Kap. [8](#page-38-0) einfahren.
- 6. Kupplungsteile zwischen Kegel- und Antriebsstange lösen.
- 7. Obere Ring- oder Sechskantmutter lösen.
- 8. Antrieb vom Ventil heben.

#### Antrieb mit Sicherheitsfunktion Sicherheitsstellung Antriebsstange ausgefahren

- 1. Antriebsstange nach Kap. [8](#page-38-0) einfahren.
- 2. Kupplungsteile zwischen Kegel- und Antriebsstange lösen.
- 3. Obere Ring- oder Sechskantmutter lösen.
- 4. Sicherstellen, dass vom ansteuernden Regler kein Signal am Antrieb ankommen kann. Ggf. die am Regler abgehenden Adern abklemmen.
- 5. Versorgungsspannung freischalten und gegen Wiedereinschalten sichern.

Die Antriebsstange fährt in die Sicherheitsstellung.

- 6. Adern der Anschlussleitungen am Antrieb abklemmen.
- 7. Anschlussleitungen entfernen.
- 8. Antrieb vom Ventil heben.

#### Antrieb mit Sicherheitsfunktion Sicherheitsstellung Antriebsstange eingefahren

- 1. Spannungsfreiheit prüfen.
- 2. Sicherstellen, dass vom ansteuernden Regler kein Signal am Antrieb ankommen kann. Ggf. die am Regler abgehenden Adern abklemmen.
- 3. Adern der Anschlussleitungen am Antrieb abklemmen.
- 4. Anschlussleitungen entfernen.
- 5. Kupplungsteile zwischen Kegel- und Antriebsstange lösen.
- 6. Obere Ring- oder Sechskantmutter lösen.
- 7. Antrieb vom Ventil heben.

## 13 Reparatur

Wenn der Antrieb nicht mehr regelkonform arbeitet, oder wenn er gar nicht mehr arbeitet, ist er defekt und muss repariert oder ausgetauscht werden.

#### **!** *HINWEIS*

#### *Beschädigung des Antriebs durch unsachgemäße Instandsetzung und Reparatur!*

- $\Rightarrow$  *Instandsetzungs- und Reparaturarbeiten nicht selbst durchführen.*
- \_ *Für Instandsetzungs- und Reparaturarbeiten After Sales Service von SAMSON kontaktieren.*

#### **!** *HINWEIS*

#### *Beschädigung des Antriebs durch unsachgemäße Instandsetzung und Reparatur!*

- $\Rightarrow$  *Instandsetzungs- und Reparaturarbeiten nicht selbst durchführen.*
- \_ *Für Instandsetzungs- und Reparaturarbeiten After Sales Service von SAMSON kontaktieren.*

### 13.1 Antrieb an SAMSON senden

Defekte Antriebe können zur Reparatur an SAMSON gesendet werden. Für die Einsendung von Antrieben oder Retouren-Abwicklung folgendermaßen vorgehen:

- 1. Elektrischen Antrieb demontieren, vgl. Kap. [12.](#page-49-0)
- 2. Weiter vorgehen wie unter ▶[www.samsongroup.com >](https://www.samsongroup.com/de/service/after-sales-service/retouren/) [SERVICE](https://www.samsongroup.com/de/service/after-sales-service/retouren/) > After Sales Service > Retouren beschrieben.

#### *Info*

*Weitere Informationen für die Einsendung von Geräten und der Retouren-Abwicklung sind auf folgender Internetseite zu finden:*

*[www.samsongroup.com](https://www.samsongroup.com/de/service/after-sales-service/) > SERVICE > After Sales Service*

## 14 Entsorgung

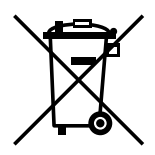

SAMSON ist in Europa registrierter Hersteller, zuständige Institution [https://www.e](https://www.ewrn.org/national-registers/national-registers)[wrn.org/national-registers/national-registers.](https://www.ewrn.org/national-registers/national-registers) WEEE-Reg.-Nr.: DE 62194439/FR 025665

- $\Rightarrow$  Bei der Entsorgung lokale, nationale und internationale Vorschriften beachten.
- $\Rightarrow$  Alte Bauteile, Schmiermittel und Gefahrenstoffe nicht dem Hausmüll zuführen.

#### *Info*

*Auf Anfrage stellt SAMSON einen Recyclingpass nach PAS 1049 für das Gerät zur Verfügung. Bitte wenden Sie sich unter Angabe Ihrer Firmenanschrift an [aftersalesservice@samsongroup.com.](mailto:aftersalesservice%40samsongroup.com?subject=Dokumentation)*

#### $\hat{C}$  Tipp

*Im Rahmen eines Rücknahmekonzepts kann SAMSON auf Kundenwunsch einen Dienstleister mit Zerlegung und Recycling beauftragen.*

## 15 Zertifikate

Die nachfolgenden Zertifikate stehen auf den nächsten Seiten zur Verfügung:

- EU Konformitätserklärung
- EG-Baumusterprüfbescheinigung
- UKCA Konformitätserklärung
- TR-CU-Zertifikat

Das abgedruckte Zertifikat entspricht dem Stand bei Drucklegung. Das jeweils aktuellste Zertifikat liegt im Internet unter dem Produkt ab:

[www.samsongroup.com](https://www.samsongroup.com/de/produkte/antriebe/3374) > Produkte > Antriebe > 3374

## 15.1 Informationen für das Verkaufsgebiet im Vereinigten Königreich

Die nachfolgenden Informationen entsprechen der Richtlinie Pressure Equipment (Safety) Regulations 2016, STATUTORY INSTRUMENTS, 2016 No. 1105 (UKCA-Kennzeichnung). Sie gelten nicht für Nordirland.

### Einführer (Importer)

SAMSON Controls Ltd

Perrywood Business Park

Honeycrock Lane

Redhill, Surrey RH1 5JQ

Tel.: +44 1737 766391

E-Mail: [sales-uk@samsongroup.com](mailto:sales-uk@samsongroup.com)

Homepage:  $\nu$ [uk.samsongroup.com](https://uk.samsongroup.com/)

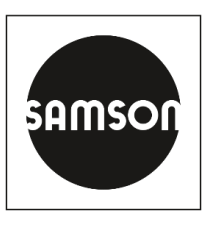

# **EU Konformitätserklärung/EU Declaration of Conformity/ Déclaration UE de conformité**

Die alleinige Verantwortung für die Ausstellung dieser Konformitätserklärung trägt der Hersteller/ This declaration of conformity is issued under the sole responsibility of the manufacturer/ La présente déclaration de conformité est établie sous la seule responsabilité du fabricant.

Für das folgenden Produkte / For the following product/ Nous certifions que les produit

## **Elektrischer Stellantrieb / Electric Actuator / Servomoteur électrique Typ/Type/Type 3374**

wird die Konformität mit den einschlägigen Harmonisierungsrechtsvorschriften der Union bestätigt / the conformity with the relevant Union harmonisation legislation is declared with/ sont conformes à la législation applicable harmonisée de l'Union:

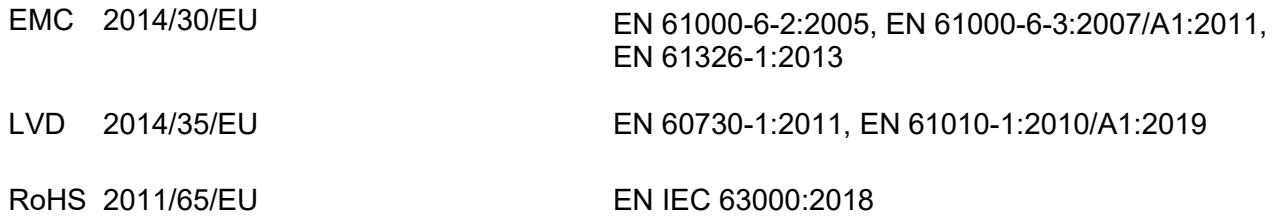

Hersteller / Manufacturer / Fabricant:

SAMSON AKTIENGESELLSCHAFT Weismüllerstraße 3 D-60314 Frankfurt am Main Deutschland/Germany/Allemagne

Frankfurt / Francfort, 2022-10-05

Im Namen des Herstellers/ On behalf of the Manufacturer/ Au nom du fabricant.

ppa. le limit

Marcus Miertz Senior Vice President Sales and Marketing

Gert Nahler Director Automation Technology

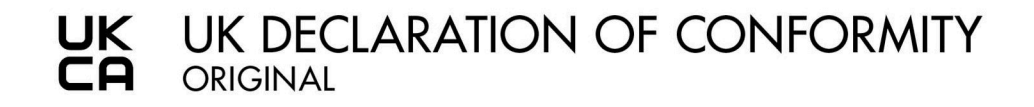

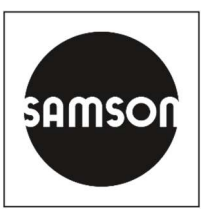

This declaration of conformity is issued under the sole responsibility of the manufacturer. For the following product:

#### Electric Actuator Type 3374

the conformity with the following relevant UK regulatory requirements is declared with:

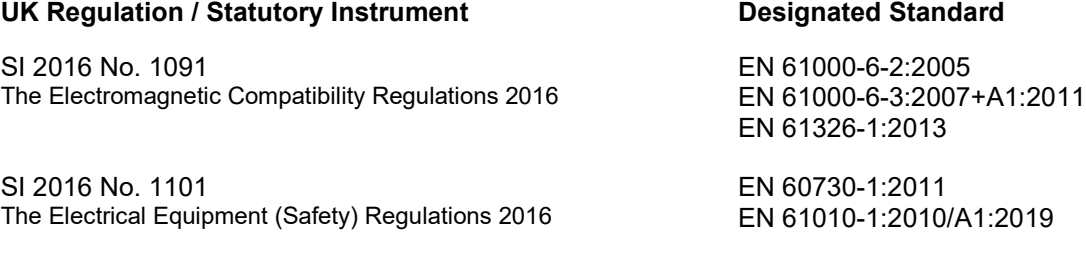

SI 2012 No. 3032 The Restriction of the Use of Certain Hazardous Substances in Electrical and Electronic Equipment Regulations 2012

 $:2019$ 

EN IEC 63000:2018

Manufacturer:

SAMSON AKTIENGESELLSCHAFT Weismuellerstrasse 3 60314 Frankfurt am Main **Germany** 

Frankfurt am Main, 2022-12-14

Signed for and behalf of the manufacturer:

Fabio Roma Vice President Smart Products & Components

j V.

Sebastian Krause Director Development Valves & Actuators

Revision 00

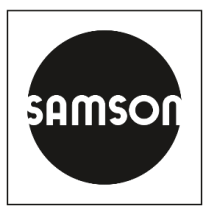

## **Konformitätserklärung für eine vollständige Maschine**

nach Anhang II, Absatz 1.A. der Richtlinie 2006/42/EG

Für folgendes Produkt:

## **Elektrisches Stellventil Typ 3214/XXXX bestehend aus Ventil Typ 3214 und Antrieb Typ 3374, Typ 3274 oder Typ 3375**

Wir, die SAMSON AG, erklären, dass die oben genannte Maschine allen einschlägigen Anforderungen der Maschinenrichtlinie 2006/42/EG entspricht.

Produktbeschreibung siehe:

- Elektrische Stellventile Typ 3214/3374, 3214/3274, 3214/3375: Einbau- und Bedienungsanleitung EB 5868-1

Folgende technischen Normen und/oder Spezifikationen wurden angewandt:

- VCI/VDMA/VGB Leitfaden Maschinenrichtlinie (2006/42/EG) Bedeutung für Armaturen, Mai 2018
- VCI/VDMA/VGB Zusatzdokument zum "Leitfaden Maschinenrichtlinie (2006/42/EG) Bedeutung für Armaturen vom Mai 2018", Stand Mai 2018 in Anlehnung an DIN EN ISO 12100:2011-03

Bemerkung:

Bestehende Restrisiken der Maschine sind den Angaben in der Einbau- und Bedienungsanleitung von Ventil und Antrieb sowie den in der Einbau- und Bedienungsanleitung aufgeführten, mitgeltenden Dokumenten zu entnehmen.

Für die Zusammenstellung der technischen Unterlagen ist bevollmächtigt: SAMSON AG, Weismüllerstraße 3, 60314 Frankfurt am Main, Germany Frankfurt am Main, 20. October 2023

Ut .

ppa. Norbert Tollas Senior Vice President Global Operations

i. V. P. Unun

i.V. Peter Scheermesser Director Product Maintenance & Engineered Products

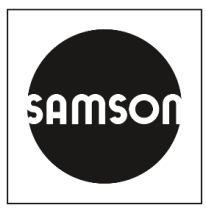

## **Konformitätserklärung für eine vollständige Maschine**

nach Anhang II, Absatz 1.A. der Richtlinie 2006/42/EG

Für folgendes Produkt:

## **Elektrisches Stellventil Typ 3214/XXXX-X bestehend aus Ventil Typ 3214 und Antrieb TROVIS 5724-X, TROVIS 5725-X, Typ 5824, Typ 5825, Typ 5827, Typ 3274 oder Typ 3374**

Wir, die SAMSON AG, erklären, dass die oben genannte Maschine allen einschlägigen Anforderungen der Maschinenrichtlinie 2006/42/EG entspricht.

Produktbeschreibung siehe:

Elektrische und pneumatische Stellventile Typ 3214/...: Einbau- und Bedienungsanleitung EB 5868/5869

Folgende technischen Normen und/oder Spezifikationen wurden angewandt:

- VCI/VDMA/VGB Leitfaden Maschinenrichtlinie (2006/42/EG) Bedeutung für Armaturen, Mai 2018
- VCI/VDMA/VGB Zusatzdokument zum "Leitfaden Maschinenrichtlinie (2006/42/EG) Bedeutung für Armaturen vom Mai 2018", Stand Mai 2018 in Anlehnung an DIN EN ISO 12100:2011-03

#### Bemerkung:

Bestehende Restrisiken der Maschine sind den Angaben in der Einbau- und Bedienungsanleitung von Ventil und Antrieb sowie den in der Einbau- und Bedienungsanleitung aufgeführten, mitgeltenden Dokumenten zu entnehmen.

Für die Zusammenstellung der technischen Unterlagen ist bevollmächtigt: SAMSON AG, Weismüllerstraße 3, 60314 Frankfurt am Main, Germany Frankfurt am Main, 20. Oktober 2023

pc. Un.

ppa. Norbert Tollas Senior Vice President Global Operations

 $i. v. P.$  *(Unimare)* 

i.V. Peter Scheermesser **Director** Product Maintenance & Engineered Products

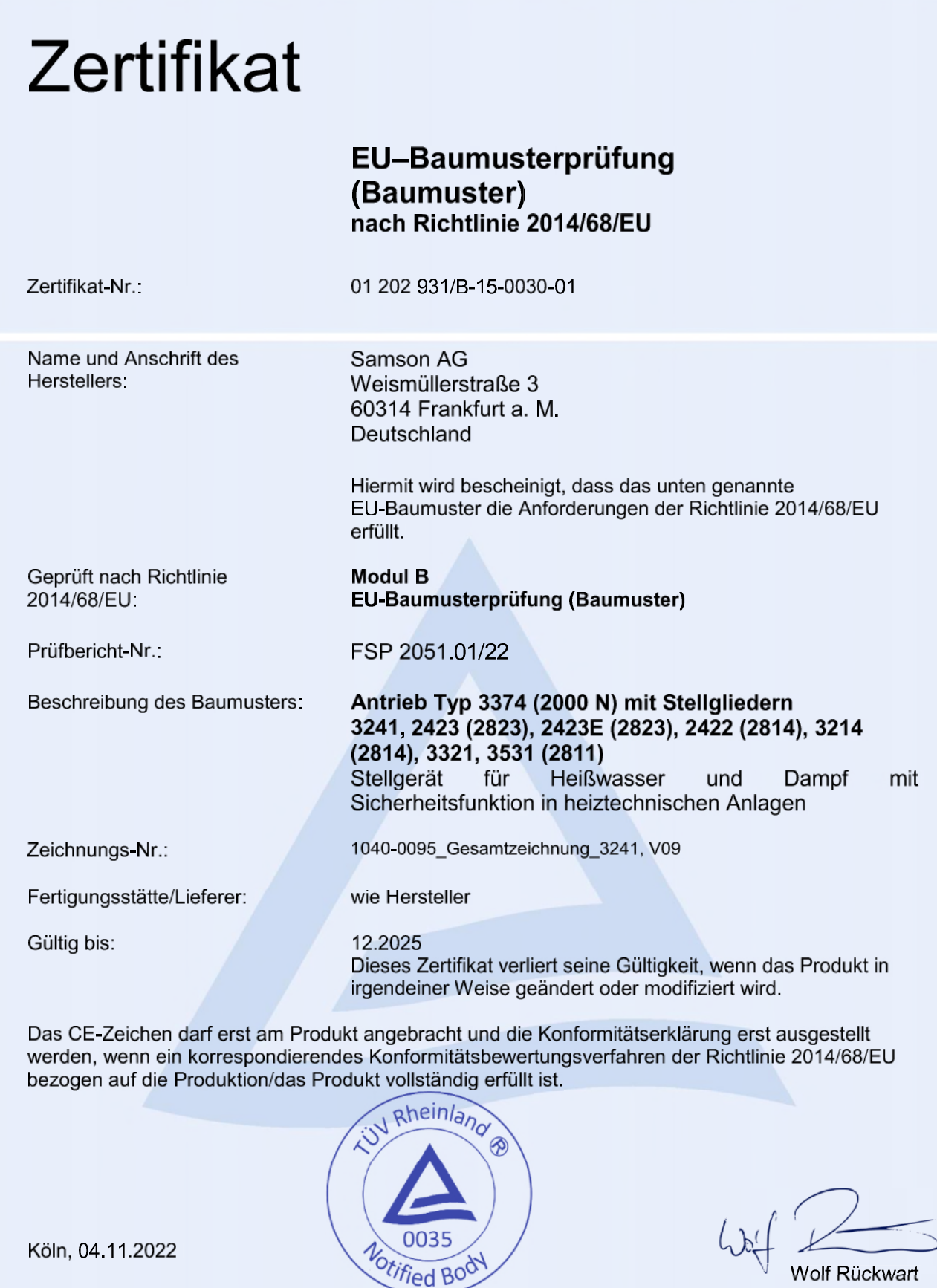

TÜV Rheinland Industrie Service GmbH<br>Notifizierte Stelle für Druckgeräte, Kennnummer 0035<br>Am Grauen Stein, D-51105 Köln, DEUTSCHLAND

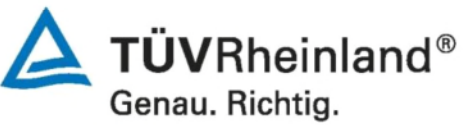

T1.51 MS-0001602 Rev.6<br>WWW.tuv.com

ЕВРАЗИЙСКИЙ ЭКОНОМИЧЕСКИЙ СОЮЗ

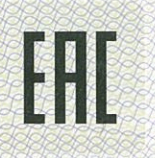

# ERTI O IKATEGORI E TGT

No EAOC RU C-DE. 3A11.B.00049/19

#### $Cepys$   $RU$ No 0197358

ОРГАН ПО СЕРТИФИКАЦИИ Общества PYC».  $C$ ограниченной ответственностью «TMC Место нахождения (адрес юридического лица): Российская Федерация, 127083, город Москва, улица Верхняя Масловка, дом 20, строение 2; адрес места осуществления деятельности: Российская Федерация, 127083, город Москва, улица Верхняя Масловка, дом 20, строение 2, помещения № 18, 28. Аттестат аккредитации № РОСС RU.0001.11ЭА11 от 02.07.2015. Номер телефона: +7 (495) 221-18-04; адрес электронной почты: info@tms-cs.ru.

ЗАЯВИТЕЛЬ Общество с ограниченной ответственностью «Самсон Контролс».

Место нахождения (адрес юридического лица) и адрес места осуществления деятельности: Российская Федерация, 109544, город Москва, бульвар Энтузиастов, дом 2, этаж 5, комната 11. ОГРН 1037700041026. Номер телефона: +7 (495) 777-45-45; адрес электронной почты: samson@samson.ru.

**ИЗГОТОВИТЕЛЬ** «SAMSON AG Mess- und Regeltechnik».

(эксперты (эксперты-аудиторы))

« Москва, 2019 г., «Е

Место нахождения (адрес юридического лица) и адрес места осуществления деятельности по изготовлению продукции: Weismullerstrasse 3, D-60314 Frankfurt am Main, Германия.

Приводы электрические типы 3274, 3374, 3375, 5724, 5725, 5757, 5824, 5825, 5857. ПРОДУКЦИЯ Изготовление в соответствии со стандартами, указанными в приложении к сертификату соответствия на бланке Nº 0676634.

Серийный выпуск.

#### КОД ТН ВЭД ЕАЭС 8501 10 930 0

**COOTBETCTBYET TPEБОВАНИЯМ** технических регламентов Таможенного союза «О безопасности низковольтного оборудования» (ТР ТС 004/2011); «Электромагнитная совместимость технических средств» (TP TC 020/2011)

СЕРТИФИКАТ СООТВЕТСТВИЯ ВЫДАН НА ОСНОВАНИИ протоколов сертификационных испытаний<br>№ ГБ06-5418, ГБ06-5419, ГБ06-5420 от 18.09.2019, выданных Испытательной лабораторией Ассоциации экспертов по сертификации и испытаниям продукции «Сертификационный центр НАСТХОЛ», аттестат аккредитации РОСС RU.0001.21ГБ06: № 190919-004-006-02/ИР от 24.10.2019, выданных испытательной лабораторией Общества с ограниченной ответственностью «Инновационные решения», аттестат аккредитации РОСС RU.0001.21AB90; акта о результатах анализа состояния производства № 00062-А от 04.07.2019 органа по сертификации Общества с ограниченной ответственностью «ТМС РУС»; руководств по эксплуатации 3428-ЭП-2019.РЭ, 3428-5720-5750-2018.РЭ. Схема сертификации - 1с.

ДОПОЛНИТЕЛЬНАЯ ИНФОРМАЦИЯ Стандарты, в результате применения которых на добровольной основе<br>обеспечивается соблюдение требований технических регламентов: ГОСТ 12.2.007.0-75 «Система стандартов безопасности труда. Изделия<br> Устойчивость к электромагнитным помехам технических средств, применяемых в промышленных зонах»; раздел 7<br>ГОСТ 30804.6.4-2013 «Совместимость технических средств электромагнитная. Электромагнитные помехи от технических сред 2 года. Условия хранения указаны в промышленных зонах». Назначенный срок службы - 12 лет. Назначенный срок хранения ЕРЮКАЕЙСТВИЯ С 5122019 РЭ, 3428-5720 -5750-2018.P<sub>3</sub> 04.12.2024 **ВКЛЮЧИТЕЛЬНО**  $\Delta$ <sub>m</sub> **RUBанькович Евгения Владимировна** Руководитель (уполномоченное  $(\Phi.M.O.)$ (подпись лицо) органа по сертификации М.П. Ходоров Владимир Игоревич Эксперт (эксперт-аудитор)  $(\Phi.M.O.)$ (под

09/003 ФНС РФ. ТЗ № 369. Тел.: (495) 726-47-42, и

# ПРИЛОЖЕНИЕ

# К СЕРТИФИКАТУ СООТВЕТСТВИЯ № ЕАЭС RU C-DE. ЭА11.В.00049/19

Серия RU № 0676634 лист 1 из 1

## Стандарты, в соответствии с которыми изготавливается продукция

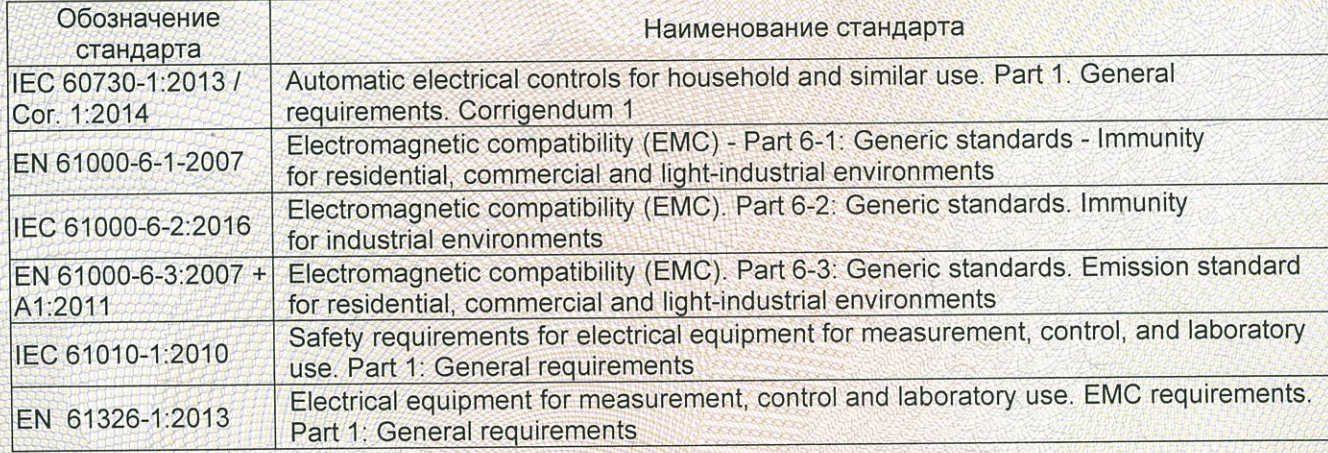

Руководитель (уполномоченное лицо) органа по сертификации

Эксперт (эксперт-аудитор) (эксперты (эксперты-аудиторы)) Ванькович Евгения Владимировна  $(D.M.0)$ 

Ходоров Владимир Игоревич  $(\Phi.M.O.)$ 

M.fr.

**A**nd

-05-09/003 ФНС РФ. ТЗ № 369. Тел.: (495) 726-47-42, w

(подпись)

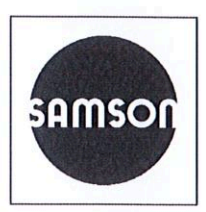

## Einbauerklärung nach Maschinenrichtlinie 2006/42/EG

### Für folgendes Produkt: **Stellantrieb Typ 3374**

Wir, die SAMSON AG, erklären, dass der elektrische Stellantrieb Typ 3374 eine unvollständige Maschine im Sinne der Maschinenrichtlinie 2006/42/EG ist und die sicherheitstechnischen Anforderungen nach Anhang | Artikel 1.1.2, 1.1.3, 1.1.5, 1.2.1, 1.2.2, 1.2.3, 1.2.5, 1.2.6, 1.3.1, 1.3.2, 1.3.3, 1.3.4, 1.3.7, 1.3.9, 1.4.1, 1.5.3, 1.5.4 und 1.5.8 der Richtlinie eingehalten werden. Die speziellen Unterlagen nach Anhang VII Teil B wurden erstellt.

Die Inbetriebnahme der von uns gelieferten Erzeugnisse darf nur erfolgen, wenn vorher festgestellt wurde, dass die Maschinen oder Anlagen, in die die Produkte eingebaut werden sollen, den Bestimmungen der EG-Maschinenrichtlinie 2006/42/EG entsprechen.

Der Anwender ist verpflichtet, das Erzeugnis den anerkannten Regeln der Technik und der Einbau- und Bedienungsanleitung entsprechend einzubauen und Gefährdungen, die am Stellventil vom Durchflussmedium und Betriebsdruck sowie vom Stelldruck und von beweglichen Teilen ausgehen können, durch geeignete Maßnahmen zu verhindern.

Die zulässigen Einsatzgrenzen und Montagehinweise der Geräte ergeben sich aus der entsprechenden Einbau- und Bedienungsanleitung und stehen im Internet unter www.samsongroup.com in elektronischer Form zur Verfügung.

Produktbeschreibung siehe:

Elektrischer Antrieb Typ 3374: Einbau- und Bedienungsanleitung EB 8331-3 / EB 8331-4

Folgende technischen Normen und/oder Spezifikationen wurden angewandt:

- VCI/VDMA/VGB Leitfaden Maschinenrichtlinie (2006/42/EG) Bedeutung für Armaturen, Mai 2018 VCI/VDMA/VGB - Zusatzdokument zum "Leitfaden Maschinenrichtlinie (2006/42/EG) - Bedeutung für
- Armaturen vom Mai 2018", Stand Mai 2018 in Anlehnung an DIN EN ISO 12100:2011-03

Bemerkungen:

- Restgefahren siehe Angaben in der Einbau- und Bedienungsanleitung
- Weiterhin sind die in den Einbau- und Bedienungsanleitungen aufgeführten mitgeltenden Dokumente zu beachten.

Für die Zusammenstellung der technischen Unterlagen ist bevollmächtigt:

SAMSON AG, Weismüllerstraße 3, 60314 Frankfurt am Main, Germany Frankfurt am/Main, 1/l. August 2021

 $V_{\cdot}$ 

i.V. Stephan Giesen Zentralabteilungsleiter Produktmanagement

i.V. Sebastian Krause Zentralabteilungsleiter Strategische Entwicklung Ventile und Antriebe

Revision 00

## <span id="page-61-0"></span>16 Anhang A (Konfigurationshinweise)

## 16.1 Schlüsselzahl

Um Parameter der Konfigurationsebene zu schützen, kann im Antrieb über 'Code c94' eine Schlüsselzahl aktiviert werden. Bei aktiver Schlüsselzahl ist es dann erforderlich, diese einzugeben, bevor Werte geändert werden können. Wenn bei aktiver Schlüsselzahl ein Code ausgewählt wird, ohne dass die Schlüsselzahl eingegeben wurde, erscheint im Display die Anzeige LOCK, und es kann kein Wert verändert werden.

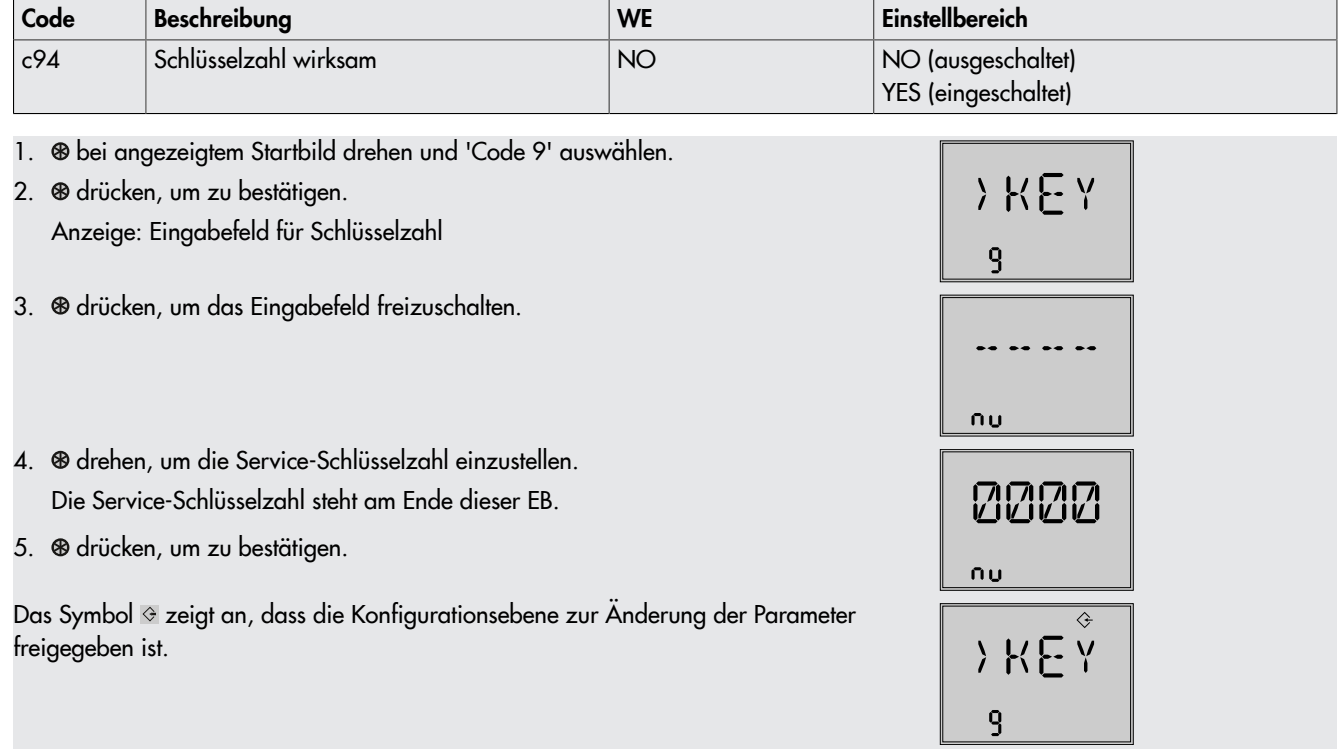

Nach Eingabe der Schlüsselzahl sind die entsprechenden Ebenen fünf Minuten lang freigeschaltet (erkennbar am eingeblendeten Symbol <sup>®</sup>). Nach Ablauf der fünf Minuten sind die Ebenen wieder gesperrt.

Die Ebenen können wieder gesperrt werden: Dazu 'Code 9' auswählen, die Anzeige OFF erscheint. Nach Bestätigung durch Drücken von <sup>®</sup> erlischt das Symbol.

#### Individuelle Schlüsselzahl

Zusätzlich zur Service-Schlüsselzahl kann eine individuelle Schlüsselzahl verwendet werden. Diese wird wie die Service-Schlüsselzahl unter 'Code 9' eingegeben und ist werkseitig auf 0000 eingestellt. Unter 'Code c92' kann die individuelle Schlüsselzahl geändert werden. Wird die individuelle Schlüsselzahl unter 'Code c91' deaktiviert, ist nur die Service-Schlüsselzahl wirksam.

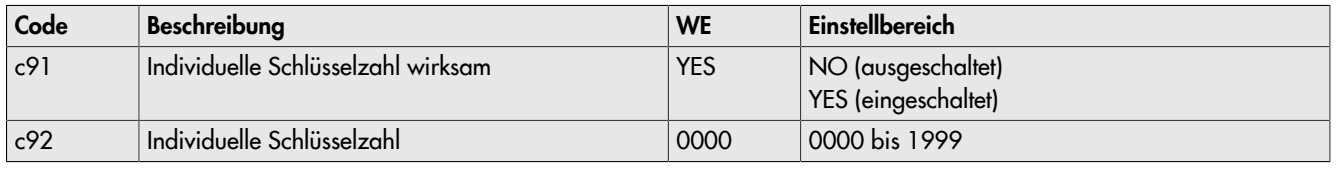

#### *X* Tipp

Eine weitere Schutzfunktion kann erreicht werden, indem die Kommunikation unter 'Code A51' oder 'Code A61' deaktiviert wird *(vgl. Kap. [7\)](#page-33-0).*

## 16.2 Eingangssignal

Das Eingangssignal gibt die Position der Antriebsstange vor. Am Eingang kann ein Strom- oder Spannungssignal anliegen. Alternativ kann der Sollwert über die Schnittstelle vorgegeben werden. Dies wird über die Konfiguration 'Code c01' eingestellt. Bereichsanfang und Bereichsende des Eingangssignals liegen standardmäßig bei 4 bis 20 mA. Der Eingangssignalbereich kann angepasst werden, um z. B. durch Parallelschalten von zwei oder mehr Antrieben eine Anlagenbetriebskennlinie zu realisieren (Split-Range-Betrieb).

#### Beispiel:

Um ein großes Stellverhältnis regeln zu können, fördern zwei Ventile in eine gemeinsame Rohrleitung. Bei einem Eingangssignal von z. B. 0 bis 5 V öffnet zunächst ein Ventil, bei weiter steigendem Eingangssignal (5 bis 10 V) öffnet auch das zweite Ventil, wobei das erste Ventil geöffnet bleibt. Das Schließen beider Ventile erfolgt in umgekehrter Reihenfolge.

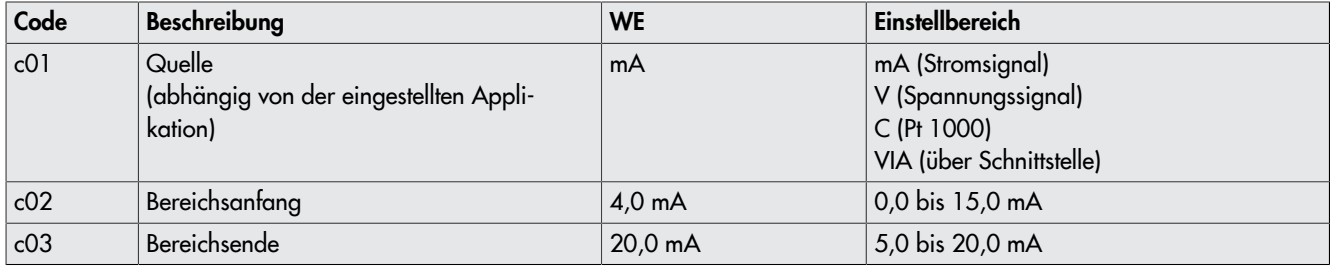

#### *Info*

*Die möglichen Einstellbereiche werden in Kap. [16.14.2](#page-76-0) erläutert.*

#### Eingangssignalausfall erkennen

Ein konfigurierter Eingangssignalausfall wird bei aktiver Funktion erkannt und durch Blinken der Fehleranzeige E01 angezeigt, sobald das Eingangssignal den Bereichsanfang um 0,3 V oder 0,6 mA unterschreitet. Wenn die Funktion Eingangssignalausfall aktiv ist (c31 = YES), wird das Verhalten des Antriebs bei Eingangssignalausfall durch den 'Code c32' festgelegt:

- Interner Stellwert (c32 = INT):Die Antriebsstange fährt bei einem Eingangssignalausfall in die in 'Code c33' festgelegte Position.
- Letzte Position (c32 = LAST): Die Antriebsstange verbleibt bei einem Eingangssignalausfall in der zuletzt angefahrenen Position.

Wenn sich das Eingangssignal bis auf 0,2 V oder 0,4 mA dem Bereichsanfang nähert, wird die Fehlermeldung zurückgesetzt und der Antrieb wechselt in den Regelbetrieb zurück.

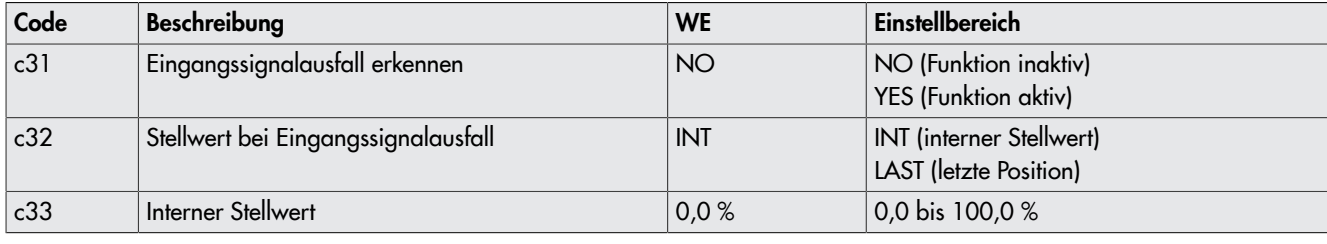

#### *Info*

Die Einstellung von 0 bis 10 V und 0 bis 20 mA für das Eingangssignal ist bei dieser Funktion nicht möglich. Der untere Wert muss *mindestens 0,5 V oder 1 mA betragen, damit ein Signalausfall erkannt werden kann.*

## 16.3 Wirkrichtung

Steigend/steigend  $(c42 = >>):$ Mit steigendem Eingangssignal fährt die Antriebsstange ein.

Steigend/fallend  $(c42 = \Leftrightarrow)$ : Mit steigendem Eingangssignal fährt die Antriebsstange aus.

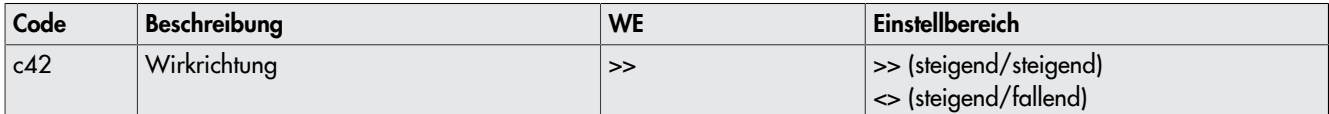

## 16.4 Endlagenführung

#### Wirkrichtung steigend/steigend

- Endlagenführung Grenzwertüberschreitung (c35): Wenn das Eingangssignal den Wert 'Endlagenführung Grenzwertüberschreitung' erreicht, fährt die Antriebsstange in die obere Endlage. Mit der Einstellung "c35 = 100,0 %" ist die Endlagenführung bei einfahrender Antriebsstange deaktiviert.
- Endlagenführung Grenzwertunterschreitung (c36): Wenn das Eingangssignal den Wert 'Endlagenführung Grenzwertunterschreitung' erreicht, fährt die Antriebsstange in die untere Endlage. Mit der Einstellung "c36 = 0,0 %" ist die Endlagenführung bei ausfahrender Antriebsstange deaktiviert.

#### Wirkrichtung steigend/fallend

- Endlagenführung Grenzwertüberschreitung (c35):
	- Wenn das Eingangssignal den Wert 'Endlagenführung Grenzwertüberschreitung' erreicht, fährt die Antriebsstange in die untere Endlage. Mit der Einstellung "c35 = 100,0 %" ist die Endlagenführung bei einfahrender Antriebsstange deaktiviert.
- Endlagenführung Grenzwertunterschreitung (c36): Wenn das Eingangssignal den Wert 'Endlagenführung Grenzwertunterschreitung' erreicht, fährt die Antriebsstange in die obere Endlage. Mit der Einstellung "c36 = 0,0 %" ist die Endlagenführung bei ausfahrender Antriebsstange deaktiviert.

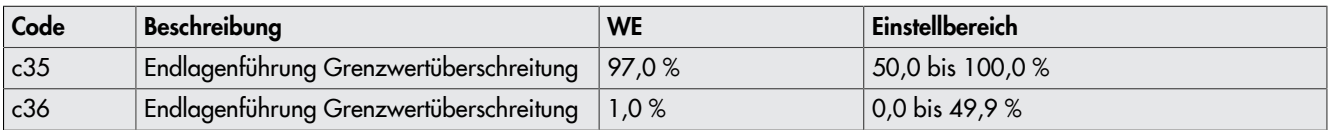

Bei aktiver Endlagenführung fährt die Antriebsstange vorzeitig in die Endlagen.

## 16.5 Stellungsmeldesignal

Die Stellungsmeldung gibt den Ventilhub wieder. Dabei wird ein analoges Signal über die Anschlussklemmen U OUT oder I OUT ausgegeben. Die Spanne des Stellungsmeldesignals wird über die Parameter 'Bereichsanfang' und 'Bereichsende' eingestellt.

#### *Info*

- Bereichsanfang und -ende müssen je nach gewähltem Eingangssignal einen Mindestabstand von 2,5 V oder 5 mA einhalten.
- *– Mit c37 = YES beträgt das Stellungsmeldesignal im Fehlerfall 12 V oder 24 mA.*
- *– Während einer Initialisierung, Laufzeitmessung oder eines Nullpunktabgleichs beträgt das Stellungsmeldesignal 0 V oder 0 mA.*

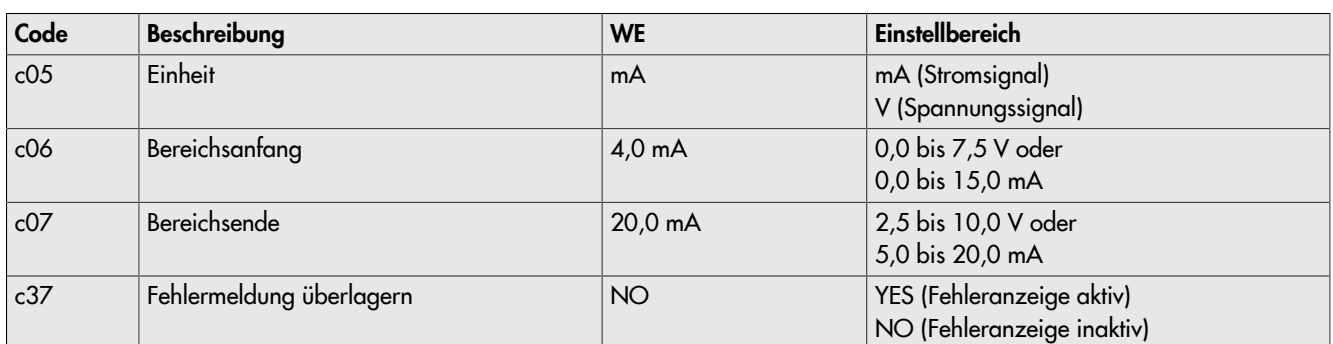

## 16.6 Binäreingang

Die Funktion des Binäreingangs ist konfigurierbar. Über 'Code c12' wird der Schaltzustand für die aktive Funktion festgelegt. c12 = NINV: Der Binäreingang ist aktiv, wenn die Eingangsklemmen IN 4 +/IN 4 – miteinander verbunden sind. c12 = INV: Der Binäreingang ist aktiv, wenn die Verbindung zwischen den Eingangsklemmen IN 4 +/IN 4 – unterbrochen wird.

 $\Rightarrow$  Keine externe Versorgungsspannung an die Eingangsklemmen anlegen.

Inaktiv  $(c11 = NONE)$ :

Dem Binäreingang ist keine Funktion zugeordnet.

– Vorrangschaltung (c11 = PRIO):

Sobald der Binäreingang in den aktiven Schaltzustand wechselt, wird die Vorrangschaltung ausgelöst, und die Antriebsstange fährt in die unter 'Code c34' eingestellte Position. Nach dem Wechsel des Binäreingangs in den inaktiven Schaltzustand folgt das Ventil dem Eingangssignal und beendet die Vorrangschaltung.

– Nächster Eintrag Informationsebene (c11 = NEXT):

Wenn unter 'Code c11' die Funktion NEXT ausgewählt ist, zeigt das Display den ersten Code der Informationsebene (i01) an, sobald der Binäreingang aktiviert wird. Bei jedem erneuten Aktivieren wird der nächste Code der Informationsebene angezeigt (i02, i03 usw.). Das Display kehrt zum Startbild zurück, wenn die gesamte Informationsebene durchlaufen ist, oder wenn über die Dauer von fünf Minuten keine Binärumschaltung erfolgte.

- Hintergrundbeleuchtung  $(c11 = LAMP)$ : Bei aktivem Schaltzustand des Binäreingangs wird die Hintergrundbeleuchtung dauerhaft eingeschaltet.
- Handebene Hubverstellung beenden (c11 = MEND): Bei aktivem Schaltzustand des Binäreingangs wird der Handbetrieb beendet. Die Antriebsstange fährt in die durch den Automatikbetrieb vorgegebenen Hub.

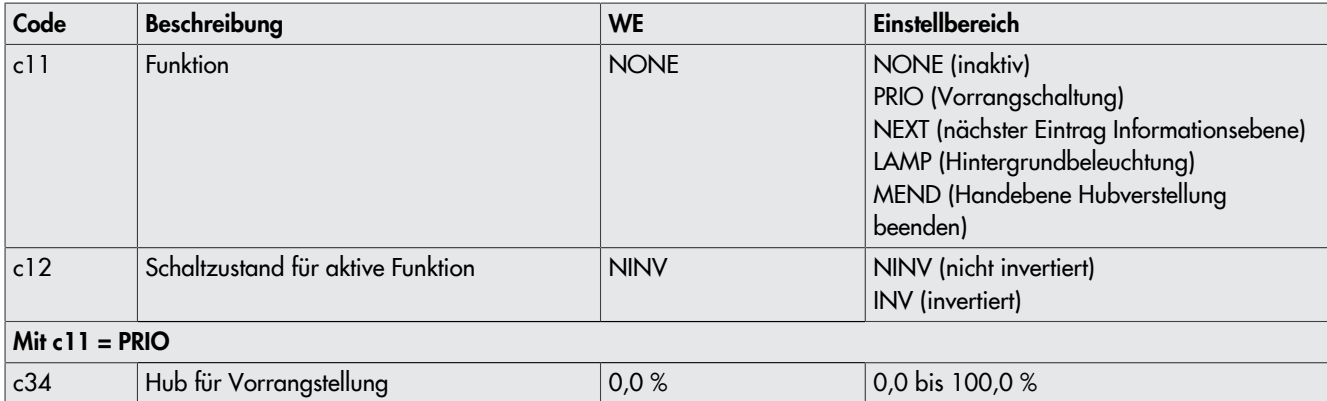

## 16.7 Binärausgang

Bei dem Binärausgang handelt es sich um einen potentialfreien Kontakt. Die Funktion und der Schaltzustand des Binäreingangs sind konfigurierbar.

Inaktiv  $(c15 = NONE)$ :

Dem Binärausgang ist keine Funktion zugeordnet.

Störmeldung (c15 = FAIL):

Bei einem Fehler (Symbol LI) wird eine Störmeldung am Binärausgang ausgegeben.

Grenzkontakt (c $15 = LIM$ ):

Der Binärausgang wird als elektronischer Grenzkontakt verwendet (vgl. Kap. [16.8\)](#page-65-0). Notwendige Einstellungen werden in den Codes 'c21' bis 'c23' vorgenommen. Die Nutzung des Binärausgangs als elektronischer Grenzkontakt ist unabhängig von den optional eingebauten elektronischen Grenzkontakten.

- Vorrangschaltung (c15 = PRIO): Wenn die Vorrangstellung erreicht ist (c11 = PRIO), erfolgt nach Stillstand des Antriebs eine Meldung am Binärausgang.
- Binäreingang übernehmen (c15 = BIN): Der Binärausgang gibt den logischen Zustand des Binäreingangs wieder.
- Handbetrieb melden (c15 = MAN): Der Binärausgang ist aktiv, wenn unter 'Code 2' Handbetrieb (MAN) eingestellt oder die Handebene in TROVIS-VIEW aktiv ist.

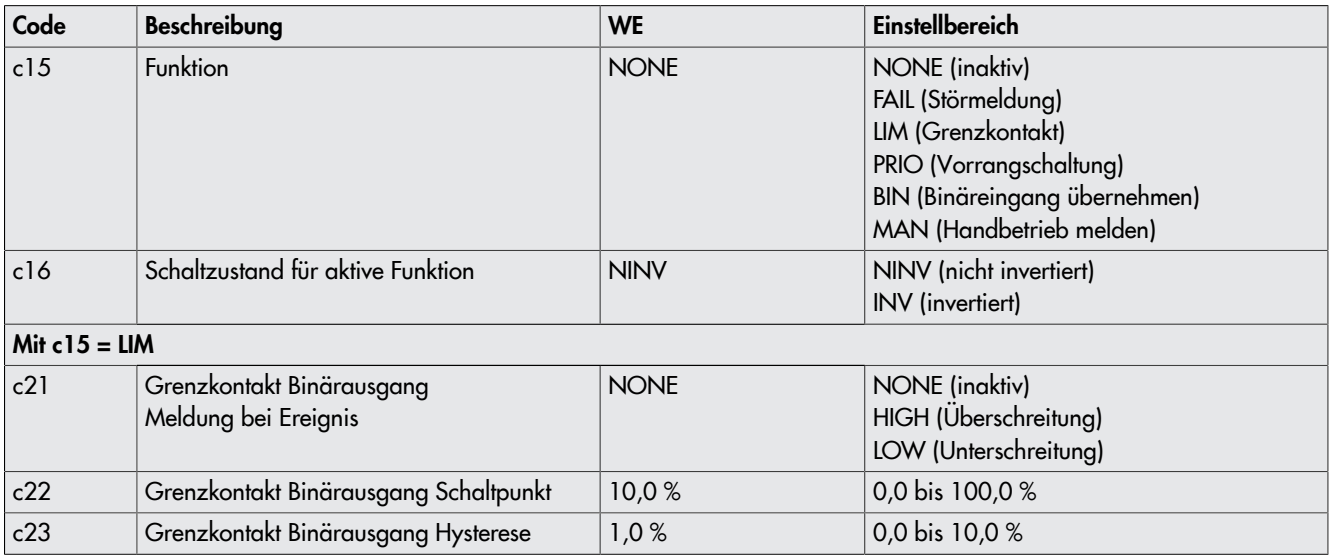

## <span id="page-65-0"></span>16.8 Elektronische Grenzkontakte

Das Auslösen des elektronischen Grenzkontakts kann bei Über- oder Unterschreitung eines einstellbaren Schaltpunkts erfolgen.

– Auslösen bei Überschreiten des Schaltpunkts:

Der Grenzkontakt wird aktiviert, wenn der Hub der Antriebsstange den Schaltpunkt überschreitet. Der Grenzkontakt wird deaktiviert, wenn der Hub den Schaltpunkt um die Hysterese unterschreitet.

– Auslösen bei Unterschreiten des Schaltpunkts:

Der Grenzkontakt wird aktiviert, wenn der Hub der Antriebsstange den Schaltpunkt unterschreitet. Der Grenzkontakt wird deaktiviert, wenn der Hub den Schaltpunkt um die Hysterese überschreitet.

### *Info*

Wenn der Schaltpunkt kleiner oder größer ist als die Hysterese, bleibt ein aktivierter Grenzkontakt dauerhaft aktiv und kann nur *durch einen Neustart (vgl. Kap. [8\)](#page-38-0) oder durch Zurücksetzen auf NONE (c24, c27) deaktiviert werden.*

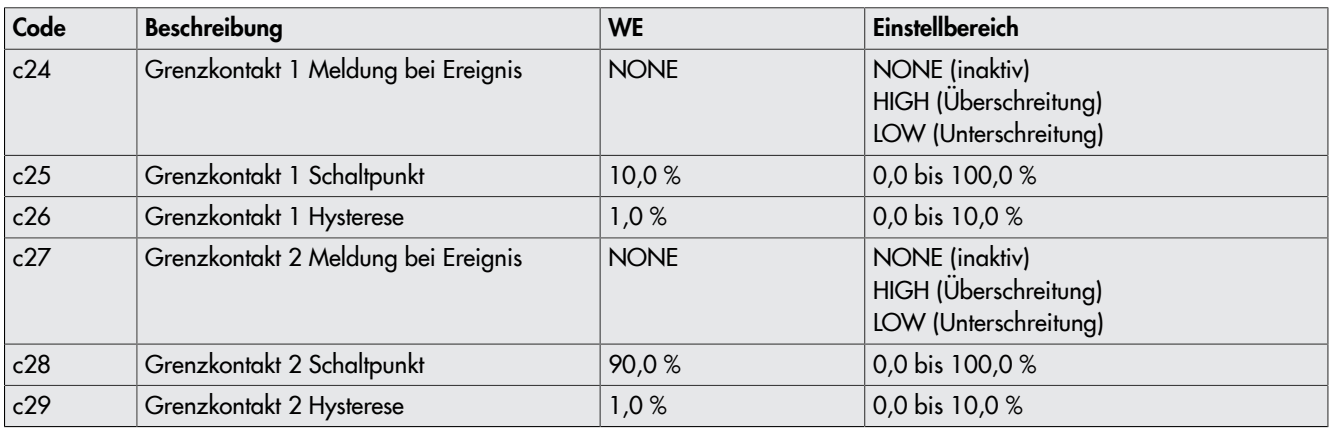

## 16.9 Wiederanlauf

Bei Wiederkehr der Versorgungsspannung nach deren Ausfall startet der Antrieb gemäß der eingestellten Wiederanlaufbedingungen.

– Normal (c43 = NORM):

Der Antrieb verbleibt im Automatikbetrieb und folgt sofort dem Eingangssignal.

- Nullpunktabgleich (c43 = ZERO): Der Antrieb führt einen Nullpunktabgleich durch.
- Fester Stellwert (c43 = FIX): Der Antrieb wechselt in den Handbetrieb und fährt auf den Festen Stellwert Wiederanlauf.
- Stopp in Handebene (c43 = STOP): Der Antrieb wechselt in den Handbetrieb und setzt den letzten Stellwert gleich dem Hand-Stellwert.

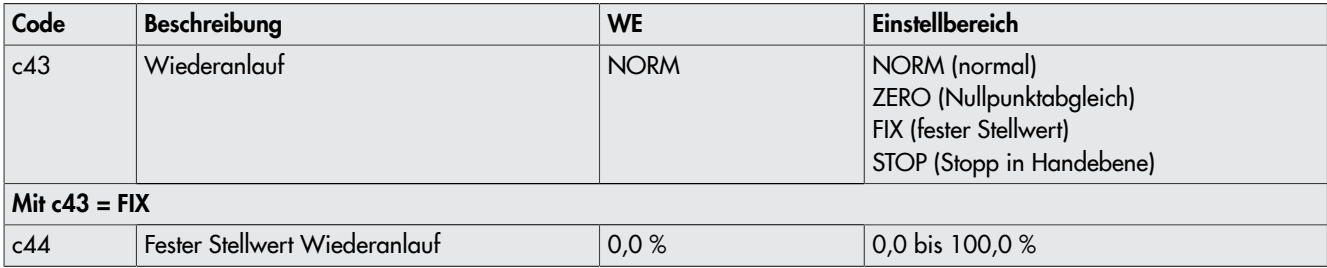

## 16.10 Blockade

#### Blockadeerkennung

Der Antrieb erkennt eine Ventilblockade, indem er bei Auslösen des Endlagenschalters den zurückgelegten Hub mit dem bei der Initialisierung ermittelten Hub vergleicht. Wenn der Vergleich zeigt, dass der Endlagenschalter zu früh ausgelöst hat, liegt eine Ventilblockade vor. Eine Blockade wird im Display durch das Symbol E angezeigt.

#### Blockadebeseitigung

Bei aktiver Blockadebeseitigung fährt die Antriebsstange maximal dreimal hintereinander 1 mm auf und danach wieder zu.

#### Blockierschutz

Der Blockierschutz verhindert, dass sich das Ventil festsetzt. Wenn sich die Antriebsstange in der ZU-Stellung (0 %) befindet, wird sie alle 24 Stunden nach ihrer letzten Bewegung minimal auf- und wieder zugefahren.

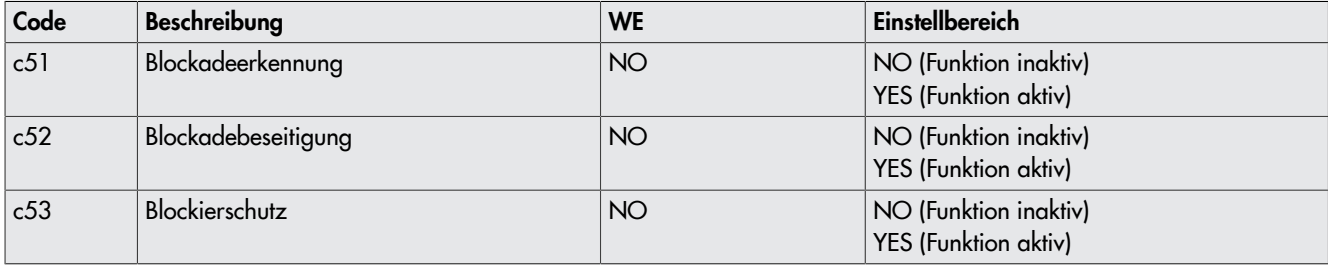

### 16.11 Hub

#### Eingeschränkter Hubbereich (c63)

Der Parameter 'Eingeschränkter Hubbereich' legt den maximalen Hub der Antriebsstange in % fest. Bezugsgröße ist der Nennhub (c61). Mit c63 = 100,0 % liegt keine Einschränkung des Hubbereichs vor.

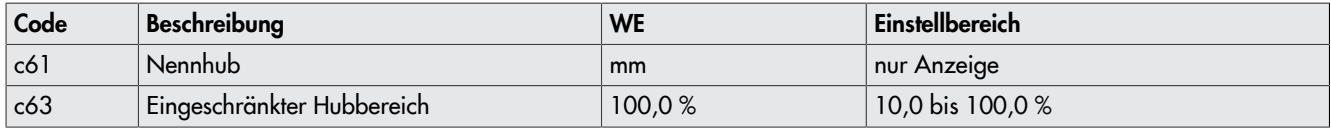

*Info*

*Der Ausgangssignalbereich wird immer über den eingestellten Hubbereich abgebildet.*

#### Geschwindigkeit (c64)

Die Antriebsstange fährt mit der gewählten Stellgeschwindigkeit in die von dem Eingangssignal vorgegebene Position. Es stehen zwei Stufen (NORM und FAST) zur Verfügung. Aus dem Hub und der Stellgeschwindigkeit (c65) ergibt sich die Stellzeit (c66). Die Stellzeit ist die Zeit, die die Antriebsstange benötigt, um den eingestellten Hub zu durchfahren. Es gilt:

$$
\mathsf{Hub}\text{ in }\mathsf{mm}
$$

Stellzeit in s = Stellgeschwindigkeit in mm/s

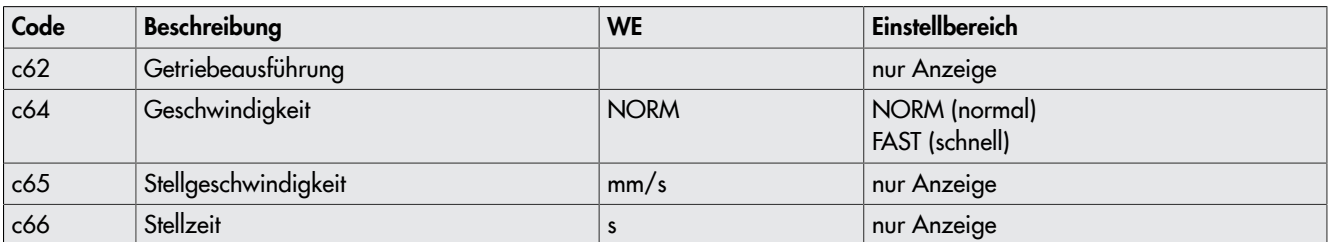

#### Totzone (Schaltbereich)

Durch die Totzone werden geringfügige Bewegungen der Antriebsstange unterdrückt. Die Totzone setzt sich zusammen aus positiver und negativer Schaltdifferenz. Nach einem Stillstand des Antriebs muss sich das Eingangssignal mindestens um die Hälfte der eingestellten Totzone ändern, damit sich die Antriebsstange wieder bewegt.

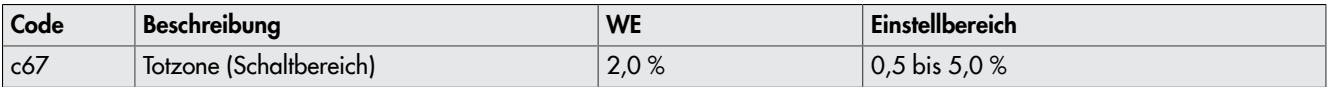

## 16.12 Kennlinie

Die Kennlinie beschreibt das Übertragungsverhalten zwischen dem Eingangssignal und der Position der Antriebsstange (hier für Wirkrichtung steigend/steigend >>).

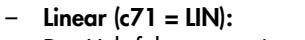

Der Hub folgt proportional dem Eingangssignal.

 $-$  Gleichprozentig (c71 = EQUA): Der Hub folgt exponentiell dem Eingangssignal.

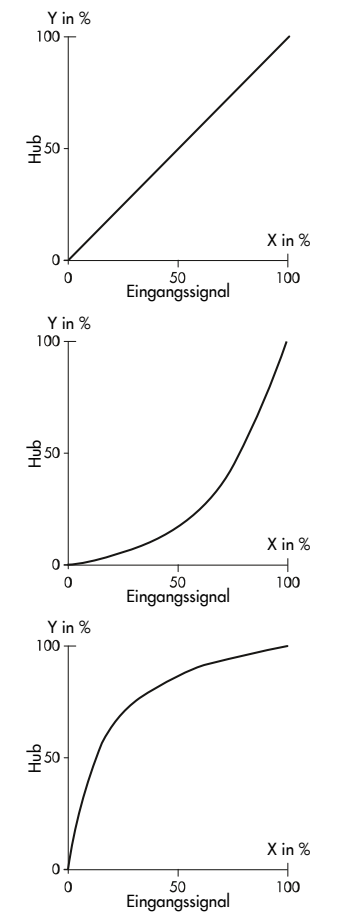

– Gleichprozentig invers (c71 = INV): Der Hub folgt exponentiell invers dem Eingangssignal.

– Benutzerdefiniert (c71 = USER, c72 = USE): Ausgehend von der zuletzt ausgewählten Kennlinie kann eine neue Kennlinie über elf Punkte definiert werden.

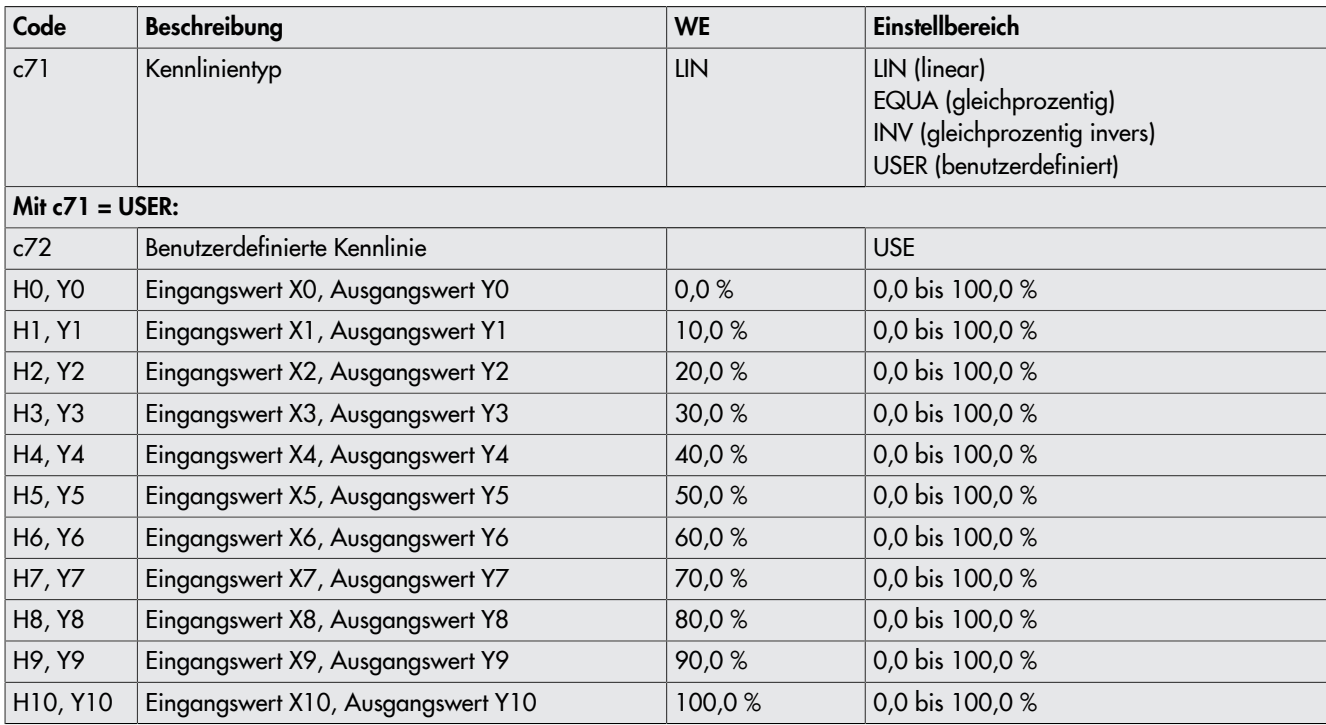

#### Kennlinie invertieren

Wenn sich das Übertragungsverhalten der Kennlinie zwischen Eingangssignal und Antriebsstangenposition entgegengesetzt verhalten soll, müssen die Punkte entsprechend gesetzt werden.

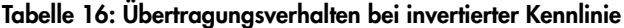

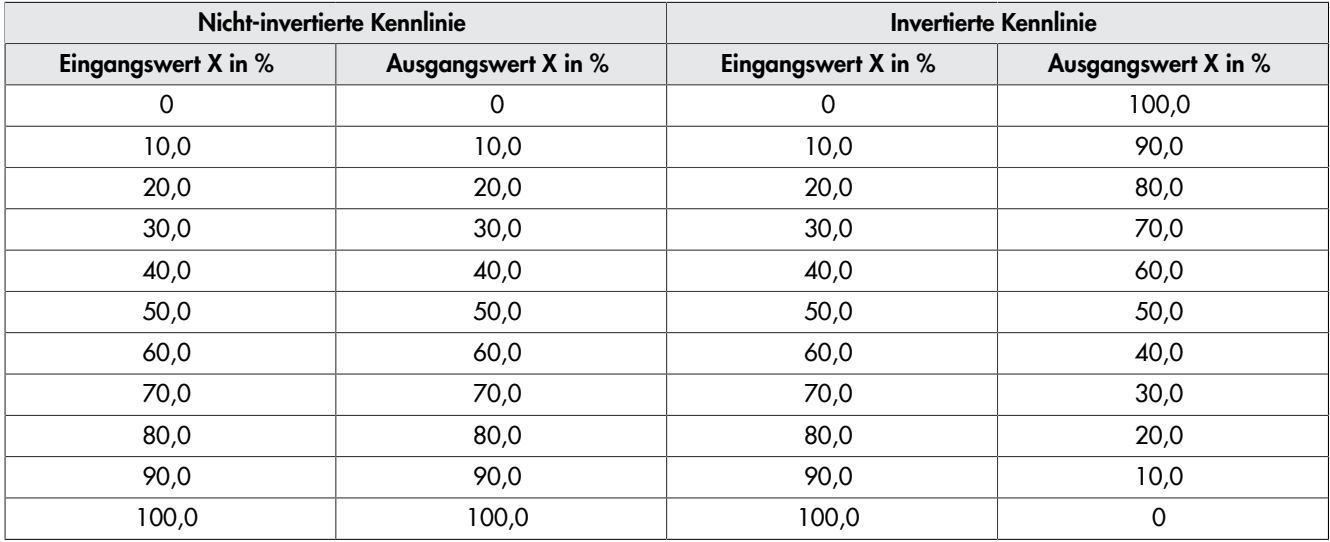

#### Tabelle 17: Antriebsverhalten bei nicht-invertierter (linearer) Kennlinie

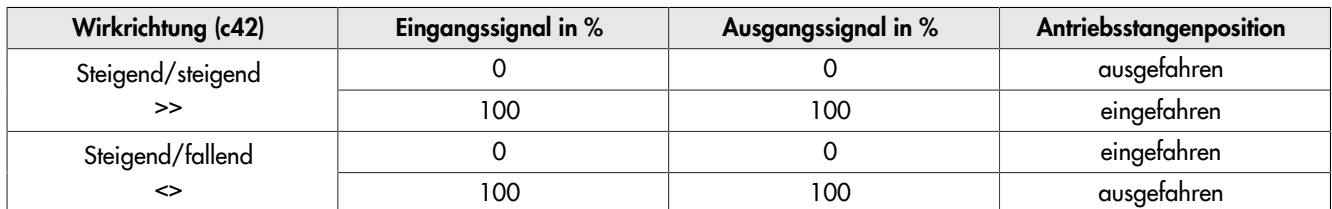

| Wirkrichtung (c42) | Eingangssignal in % | Ausgangssignal in % | Antriebsstangenposition |
|--------------------|---------------------|---------------------|-------------------------|
| Steigend/steigend  |                     | 100                 | eingefahren             |
| >>                 | 100                 |                     | ausgefahren             |
| Steigend/fallend   |                     | 100                 | ausgefahren             |
|                    | 100                 |                     | eingefahren             |

Tabelle 18: Antriebsverhalten bei invertierter (linearer) Kennlinie

## 16.13 Applikationen

 $\Rightarrow$  Konfigurationseinstellungen vgl. Kap[.16.14.2.](#page-76-0)

## 16.13.1 Stellungsregler

⇒ 'Code 6': 'POSI' auswählen.

Der Antriebshub folgt direkt dem Eingangssignal. Das Eingangssignal wird an einem der folgenden Eingänge angeschlossen:

 $-$  IN1 (mA)

– IN2 (V)

Alternativ kann das Eingangssignal auch über die RS-485-Kommunikationsschnittstelle (Modbus RTU) vorgegeben werden.

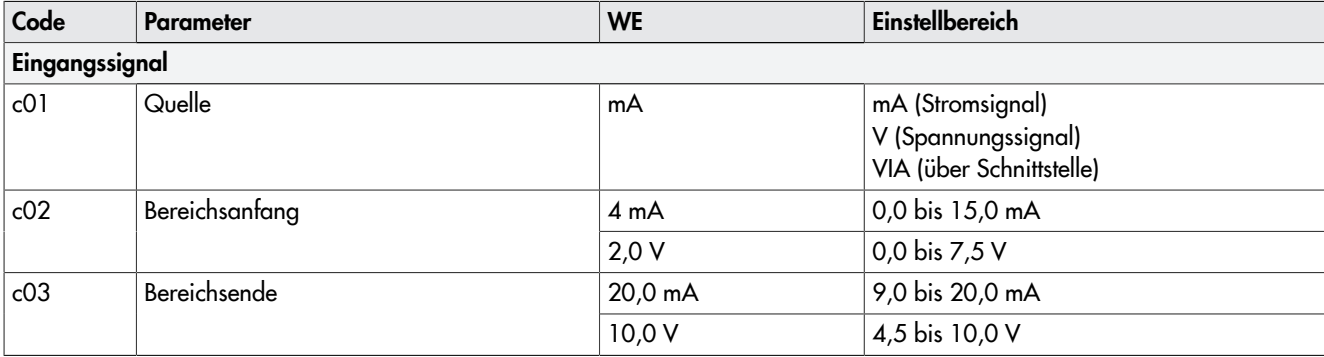

## 16.13.2 PID-Regler

⇒ 'Code 6': 'PID' auswählen.

#### Eingangssignal

Das Eingangssignal für die Regelgröße wird an einem der folgenden Eingänge angeschlossen:

- IN1 (mA)
- IN2 (V)
- IN3 (Pt 1000)

Alternativ kann das Eingangssignal auch über die RS-485-Kommunikationsschnittstelle (Modbus RTU) vorgegeben werden.

Die Art des Eingangssignals (Quelle) für die Regelgröße (mA, V, Pt 1000, via Schnittstelle) wird mit 'Code c01' eingestellt.

Die Einstellung des Eingangssignalbereichs für mA- und V-Signale erfolgt mit dem Bereichsanfang ('Code c02') und dem Bereichsende ('Code c03').

Wenn die Applikation PID zur Temperaturregelung mit einem Pt-1000-Sensor verwendet wird, muss der für die Regelung wirkende Temperatursensor am Anschluss IN3 angeschlossen werden (vgl. Kap. [5\)](#page-20-0). An den Eingängen IN1 und IN2 können dann zusätzlich Pt-1000-Sensoren angeschlossen werden, deren Messwerte über die RS-485-Schnittstelle als Modbus-Datenpunkte ausgelesen werden können (vgl. Kap. [16.16](#page-84-0)).

#### Messbereich

Der Messbereich der Regelgröße wird mit der unteren Bereichsgrenze ('Code c88') und der oberen Bereichsgrenze ('Code c89') eingestellt. Bei den Eingangssignalarten mA und V ist der Messbereich werkseitig auf –100 bis +300 eingestellt. Die Bereichsgrenzen können an den Messbereich eines Messumformers angepasst werden.

Bei der Eingangssignalart Pt 1000 ist der Messbereich fest auf –50 bis +150 °C eingestellt. Die Einstellgrenzen des Istwerts sind abhängig vom Eingangssignal ('Code c01') und der eingestellten Einheit ('Code c85'), vgl. [Tab.](#page-71-0) 19.

<span id="page-71-0"></span>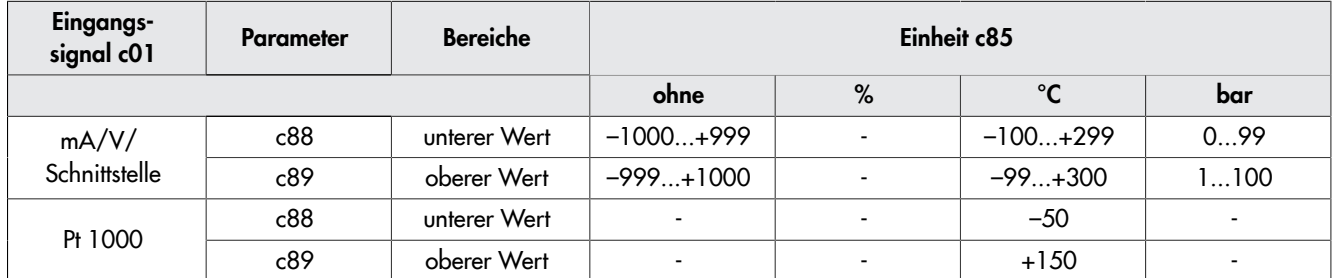

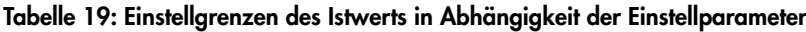

#### **Sollwert**

Der Sollwert wird mit 'Code c81' eingestellt. Er kann in der Betriebsebene unter 'Code 1' angezeigt werden (vgl. Kap. [8\)](#page-38-0).

Bei der Ausführung mit Dreh-/Druckknopf wird der Sollwert angezeigt, solange der Dreh-/Druckknopf gedrückt ist.

Bei der Ausführung mit Drei-Tasten-Bedienung wird der Sollwert angezeigt, solange die Auswahltaste ® gedrückt wird. Bei dieser Ausführung lässt sich der Sollwert in der Betriebsebene durch gleichzeitiges Drücken der Auswahl- und Cursortasten einstellen.

Der Einstellbereich für den Sollwert wird mit 'Code c86' (untere Einstellgrenze) und 'Code c87' (obere Einstellgrenze) eingestellt und liegt innerhalb des eingestellten Istwertbereichs, vgl. [Bild 53](#page-71-1).

Die Einstellgrenzen des Sollwertbereichs sind abhängig vom eingestellten Eingangssignal ('Code c01') und der eingestellten Einheit ('Code c85'), vgl. [Tab.](#page-71-2) 20. Mit 'Code c85' können folgende physikalischen Einheiten eingestellt werden:

- keine
- $%$
- $^{\circ}C$
- bar

#### Tabelle 20: Einstellgrenzen des Sollwerts in Abhängigkeit der Einstellparameter

<span id="page-71-2"></span>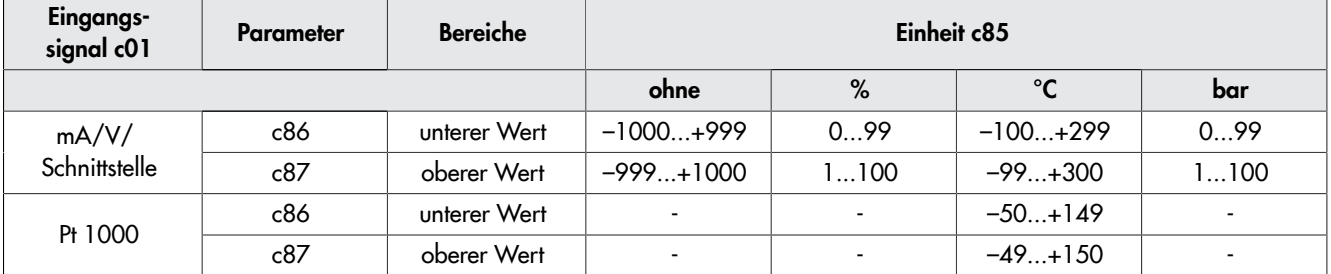

<span id="page-71-1"></span>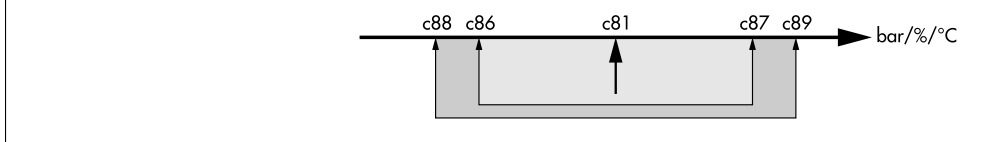

Bild 53: *Zulässige Sollwert-Einstellgrenzen und Istwert-Bereichsgrenzen (nur bei den Applikation PID und POSF)*

c81 Sollwert

c86 untere Sollwert-Einstellgrenze

c87 obere Sollwert-Einstellgrenze

c88 untere Istwert-Bereichsgrenze

c89 obere Istwert-Bereichsgrenze

#### Regelparameter

Um das Regelverhalten zu beeinflussen, können folgende Parameter eingestellt werden:

- Proportionalbeiwert K<sub>P</sub> ('Code c82')
- Nachstellzeit  $T_N$  ('Code c83')
- Vorhaltzeit  $T_v$  ('Code c84')
- Arbeitspunkt Y<sub>0</sub> ('Code c80')
Die Regeldifferenz (%) und somit auch die Einstellung des Proportionalbeiwerts K<sub>P</sub> beziehen sich auf eine Messspanne von 100. So ergibt sich z. B. bei einer Regeldifferenz von 5 °C und einem Proportionalbeiwert von 2 ein Hub von 10 %. Die Einstellung des Eingangsmessbereichs hat keinen Einfluss auf das Regelverhalten.

Mit der Nachstellzeit  $T_N = 0$  wird der I-Anteil abgeschaltet.

Mit der Vorhaltzeit  $T_V = 0$  wird der D-Anteil abgeschaltet.

#### Wirkrichtung

Die Wirkrichtung der Regeldifferenz des Prozessreglers (nicht invertiert/invertiert) wird mit 'Code c90' eingestellt. Die Wirkrichtung des Stellungsreglers (steigend/steigend oder steigend/fallend) wird mit 'Code c42' eingestellt.

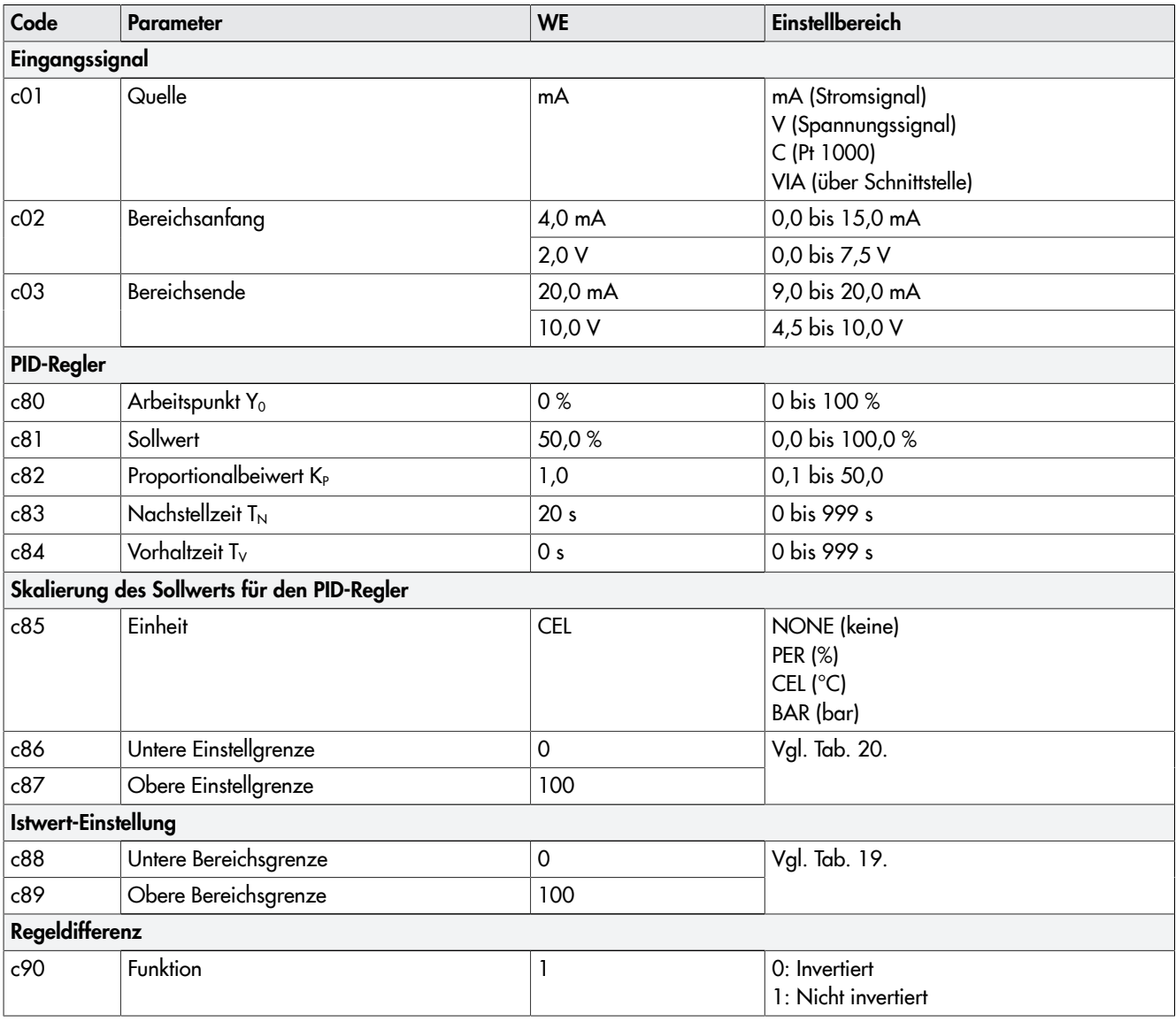

#### 16.13.3 Auf/Zu-Betrieb

⇒ 'Code 6': '2STP' auswählen.

Die Ansteuerung erfolgt über den Binäreingang IN2. Bei aktivem Schaltzustand des Binäreingangs fährt die Antriebsstange ein (100 % des eingestellten Hubbereichs). Bei inaktivem Schaltzustand des Binäreingangs fährt die Antriebsstange in die Schließstellung (0 %).

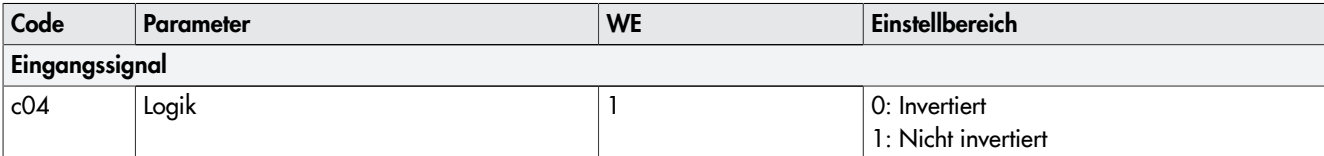

## 16.13.4 Dreipunkt-Betrieb

⇒ 'Code 6': '3STP' auswählen.

Die Ansteuerung erfolgt über die Binäreingänge IN2 (Antriebsstange einfahren) und IN3 (Antriebsstange ausfahren).

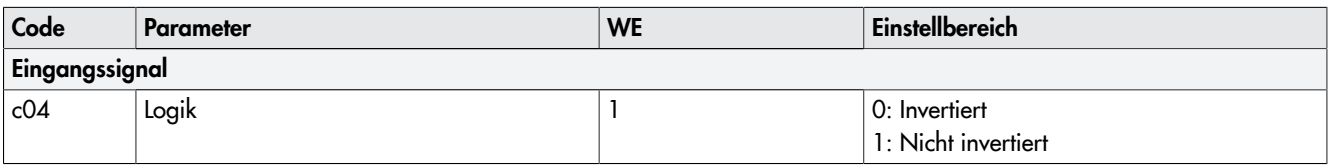

### <span id="page-73-0"></span>16.13.5 Temperaturregelung bei Eingangssignalausfall

⇒ 'Code 6': 'POSF' auswählen.

Die Funktion entspricht im Normalbetrieb der der Applikation "Stellungsregler" (vgl. Kap. [16.13.1](#page-70-0)). Der Antriebshub folgt dem Eingangssignal. Das einzustellende Eingangssignal (Codes 'c01', 'c02', 'c03') bezieht sich auf den Sollwert des Stellungsreglers. Das Eingangssignal für den Stellungsregler wird an einem der folgenden Eingänge angeschlossen:

- IN1 (mA)
- IN2 (V)

Alternativ kann das Eingangssignal auch über die RS-485-Kommunikationsschnittstelle (Modbus RTU) vorgegeben werden.

#### Sollwert für Temperaturregelung bei Eingangssignalausfall

Bei Ausfall des Eingangssignals oder Unterschreitung des eingestellten Bereichsanfangs wird der im Antrieb festgelegte Sollwert ('Code c81') durch den integrierten PID-Regler ausgeregelt. Dafür muss am Eingang IN3 ein Pt-1000-Sensor angeschlossen werden. Die Einheit des Sollwerts ist fest auf °C und der Messbereich auf –50 bis +150 °C eingestellt. Der Einstellbereich für den Sollwert wird mit 'Code c86' (untere Einstellgrenze) und 'Code c87' (obere Einstellgrenze) eingestellt (vgl. [Bild 53](#page-71-2)).

#### *Info*

*Bei der Applikation Temperaturregelung bei Eingangssignalausfall 'POSF' ist bei Ausfall des Eingangssignals ausschließlich eine Temperaturregelung mit einem Pt-1000-Sensor möglich.*

Bei der Ausführung mit Dreh-/Druckknopf wird der Sollwert angezeigt, solange der Dreh-/Druckknopf gedrückt wird.

Bei der Ausführung mit Drei-Tasten-Bedienung wird der Sollwert angezeigt, solange die Auswahltaste gedrückt wird. Bei dieser Ausführung lässt sich der Sollwert in der Betriebsebene durch gleichzeitiges Drücken der Auswahl- und Cursortasten einstellen.

Um das Regelverhalten zu beeinflussen, können folgende Parameter eingestellt werden:

- Proportionalbeiwert K<sub>P</sub> ('Code c82')
- Nachstellzeit  $T_N$  ('Code c83')
- Vorhaltzeit  $T_v$  ('Code c84')
- Arbeitspunkt Y<sub>0</sub> ('Code c80')

Die Regeldifferenz (%) und somit auch die Einstellung des Proportionalbeiwerts K<sub>P</sub> beziehen sich auf eine Messspanne von 100.

#### **Wirkrichtung**

Die Wirkrichtung der Regeldifferenz des Prozessreglers wird mit 'Code c90' eingestellt.

Die Wirkrichtung des Stellungsreglers (steigend/steigend oder steigend/fallend) wird mit 'Code c42' eingestellt.

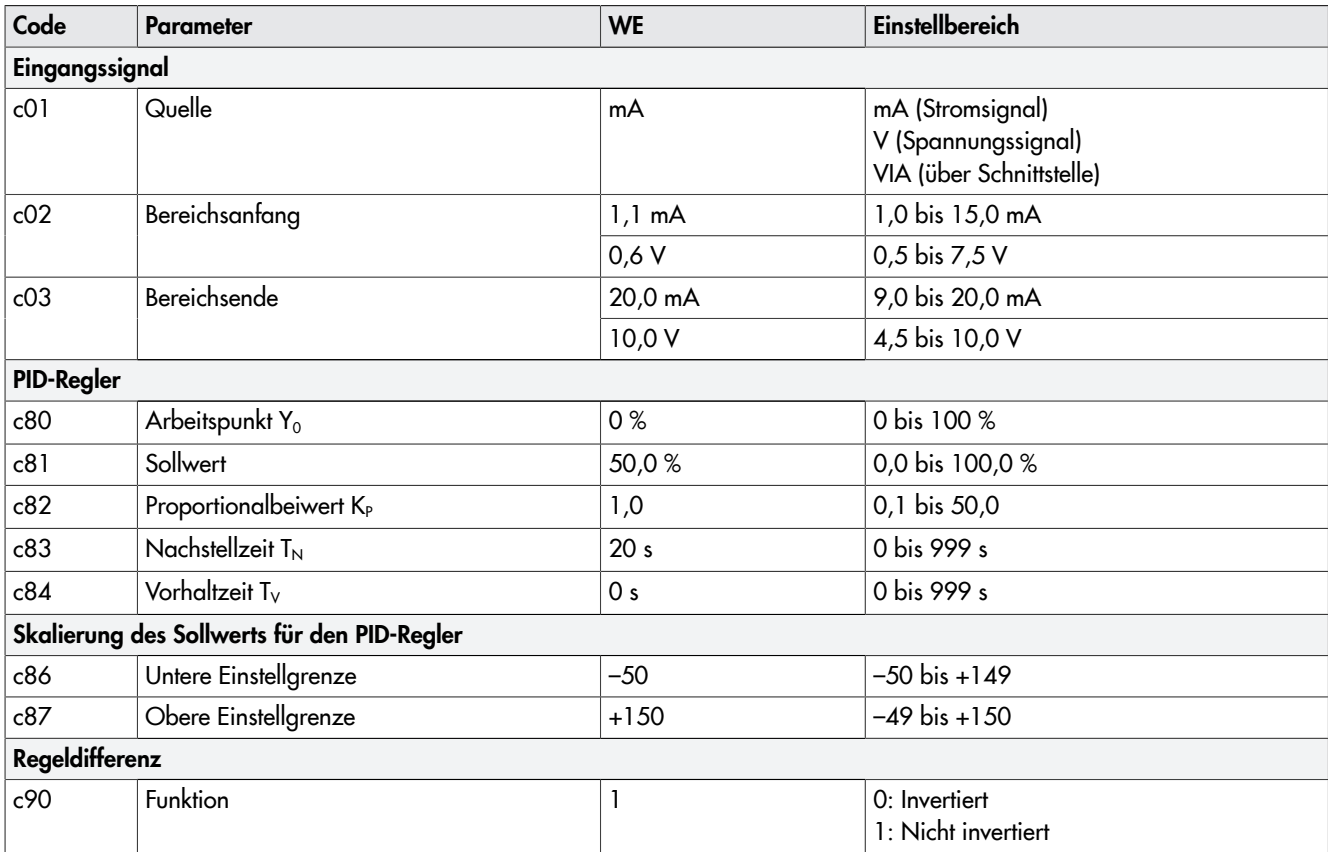

# 16.14 Ebenen und Parameter

## 16.14.1 Bedienebene

### Standardebene im Betrieb

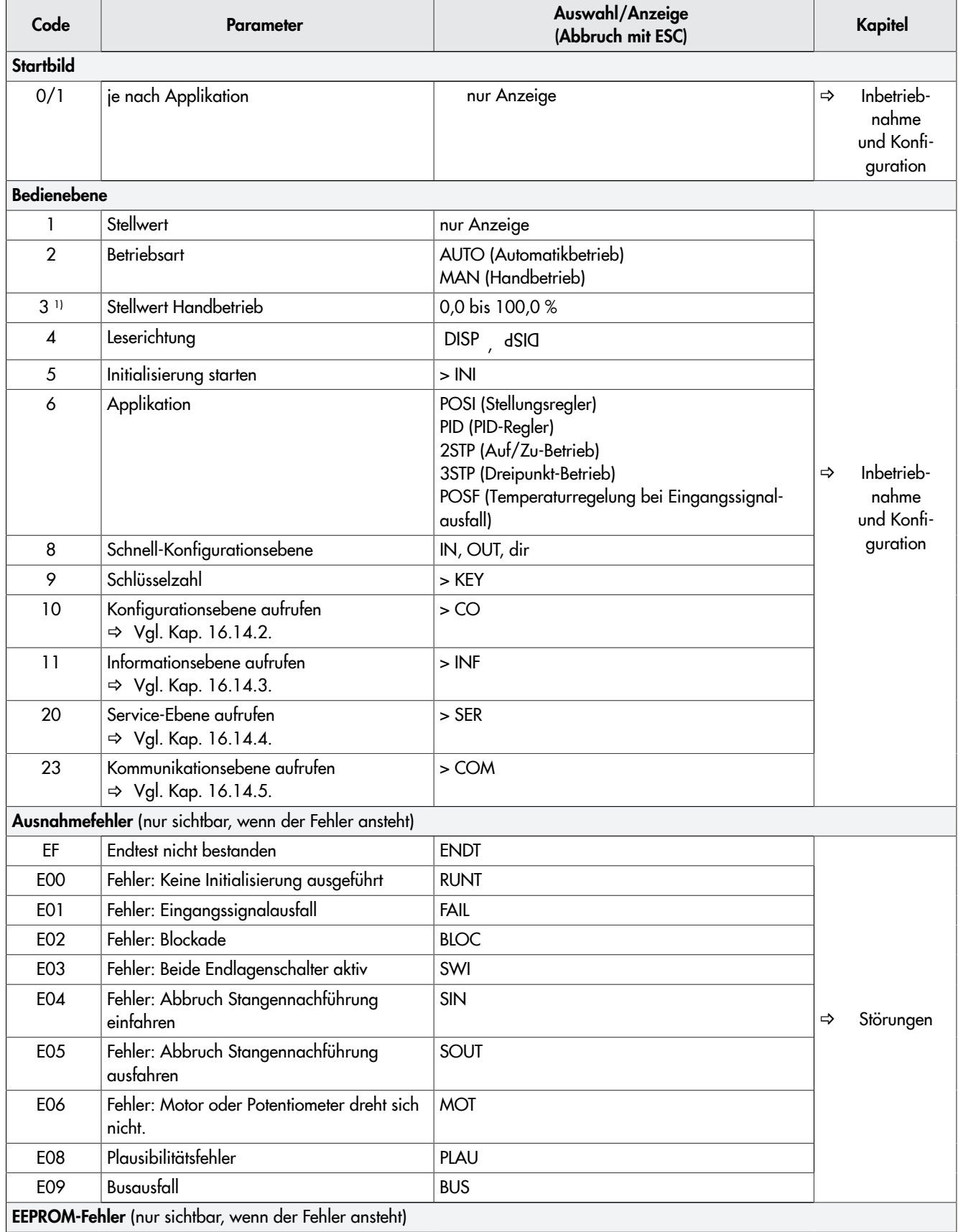

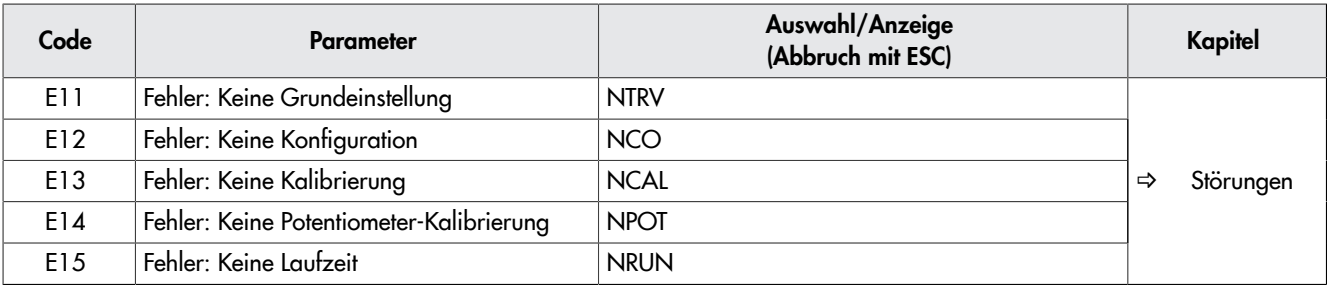

1) aufrufbar nur in der Betriebsart ,MAN' (Handbetrieb)

# <span id="page-76-0"></span>16.14.2 Konfigurationsebene

## Code 10, Anzeige: >CO

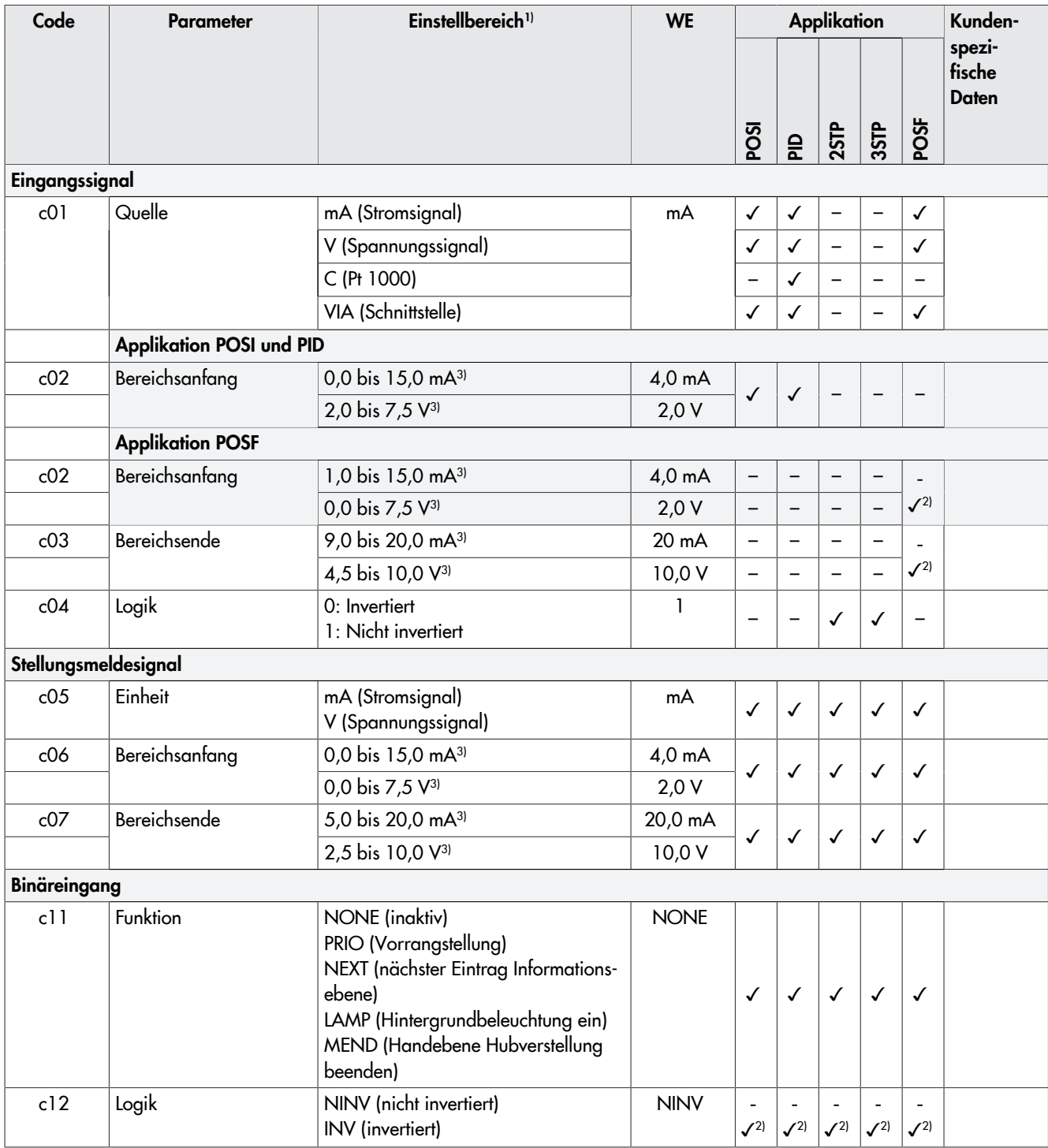

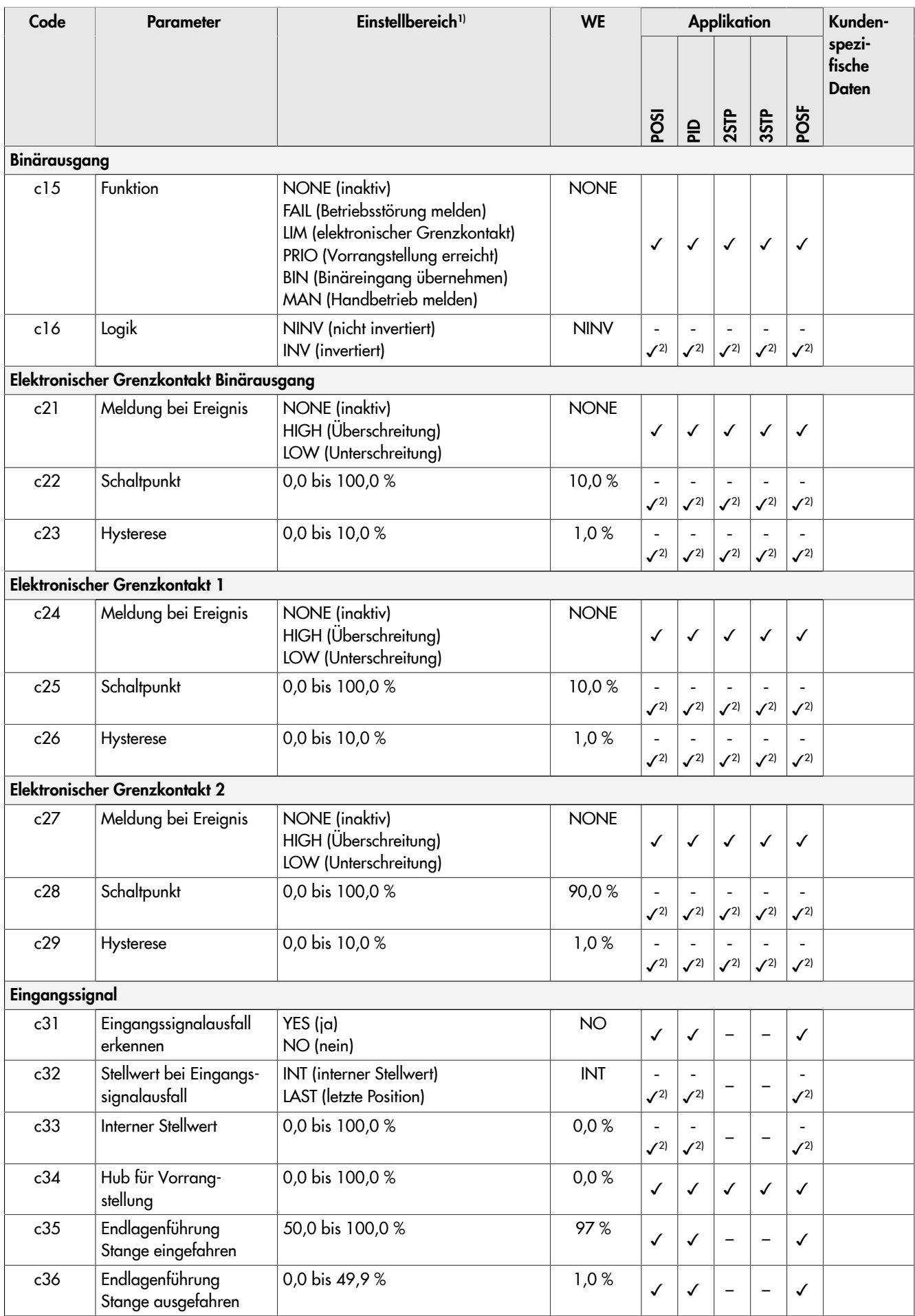

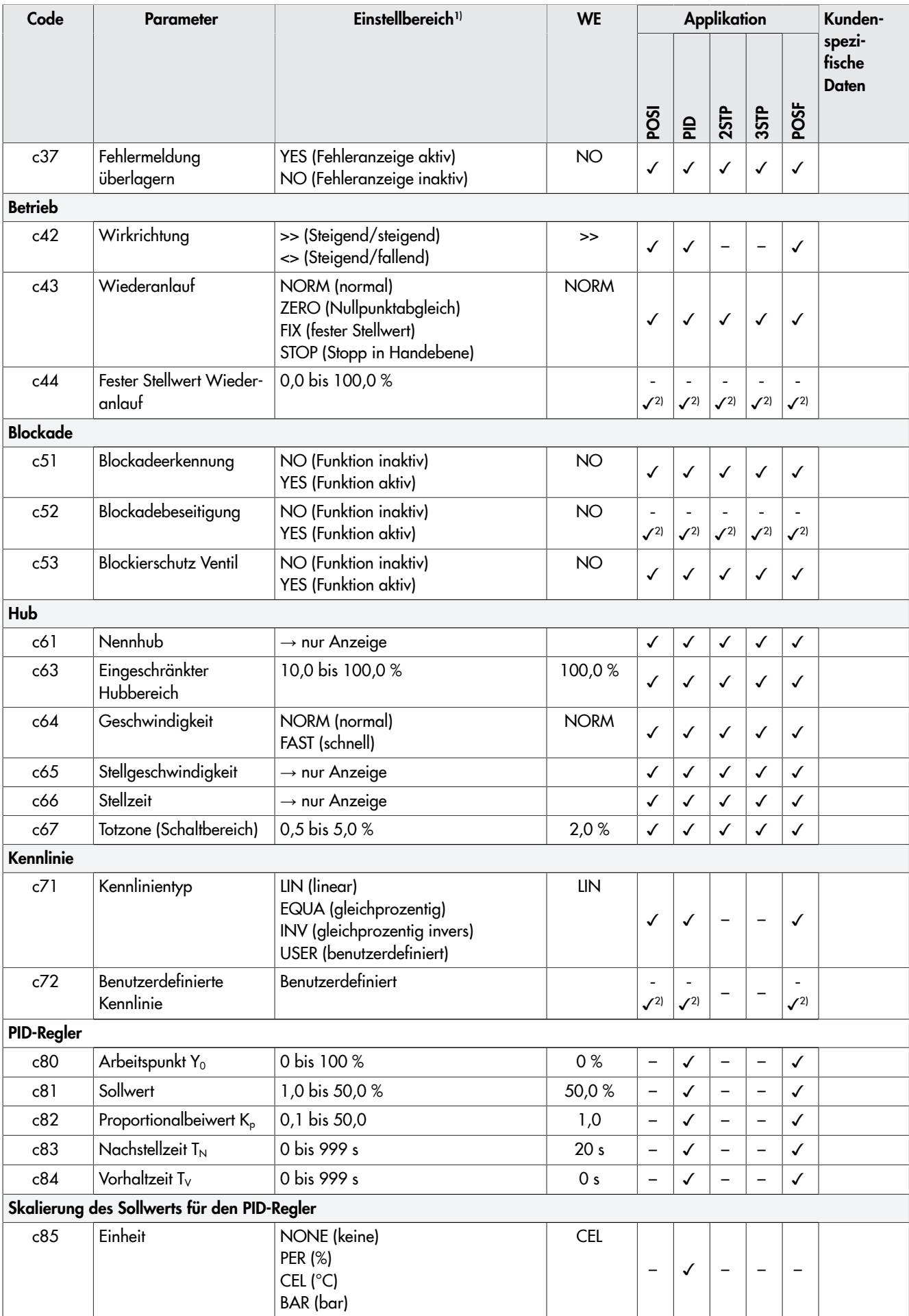

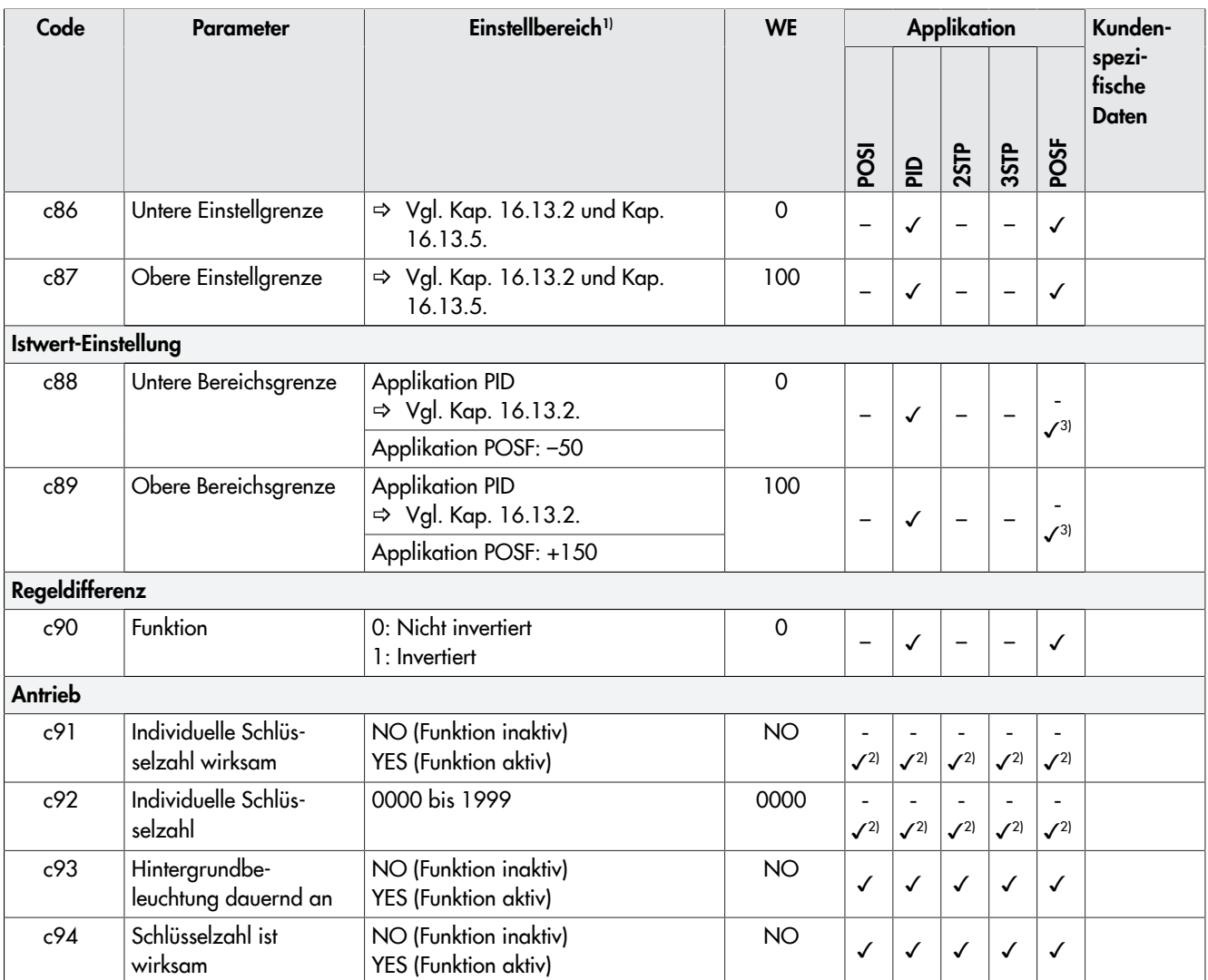

1) Abbruch durch 'ESC'

2) Bearbeitung nur durch vorheriges Aktivieren eines Konfigurationspunkts

3) abhängig von Einstellung c01

# <span id="page-80-0"></span>16.14.3 Informationsebene

#### Code 11, Anzeige: >INF

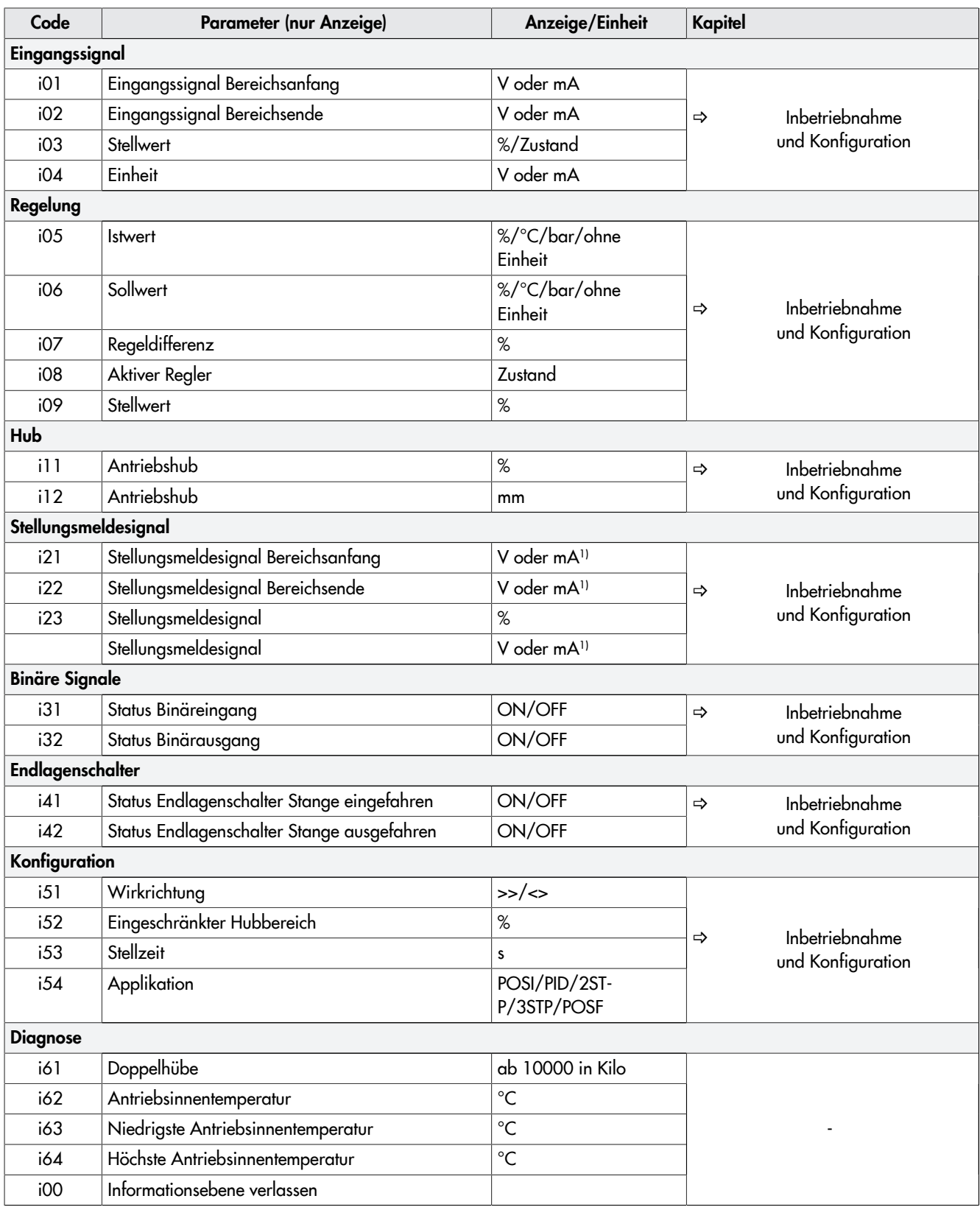

1) Die Einheit mA wird im Display durch das Symbol <sup>n</sup> dargestellt.

# <span id="page-81-0"></span>16.14.4 Service-Ebene

### Code 20, Anzeige: >SER

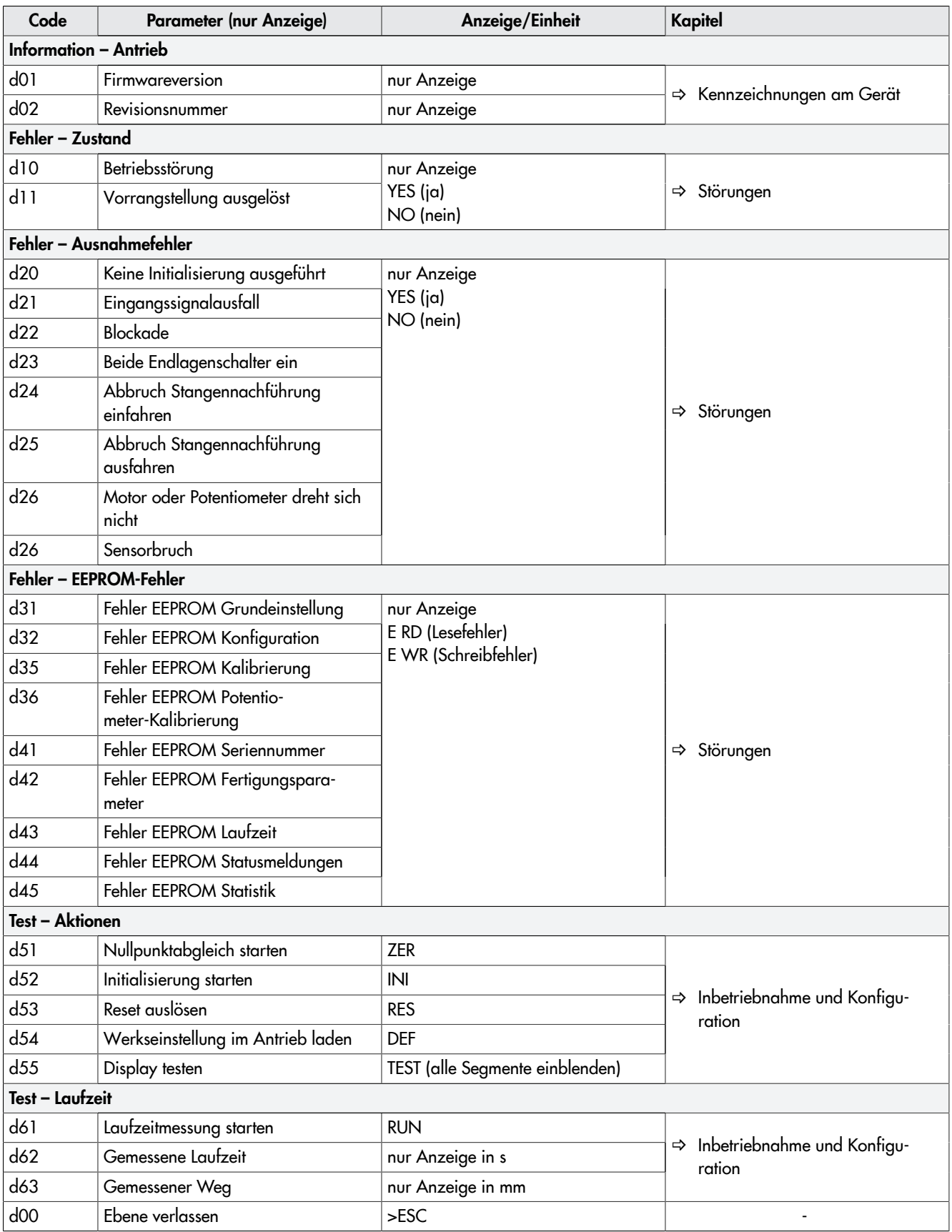

### $\Diamond$  Tipp

*Mit der Software TROVIS-VIEW können weitere Parameter der Service-Ebene aufgerufen werden.*

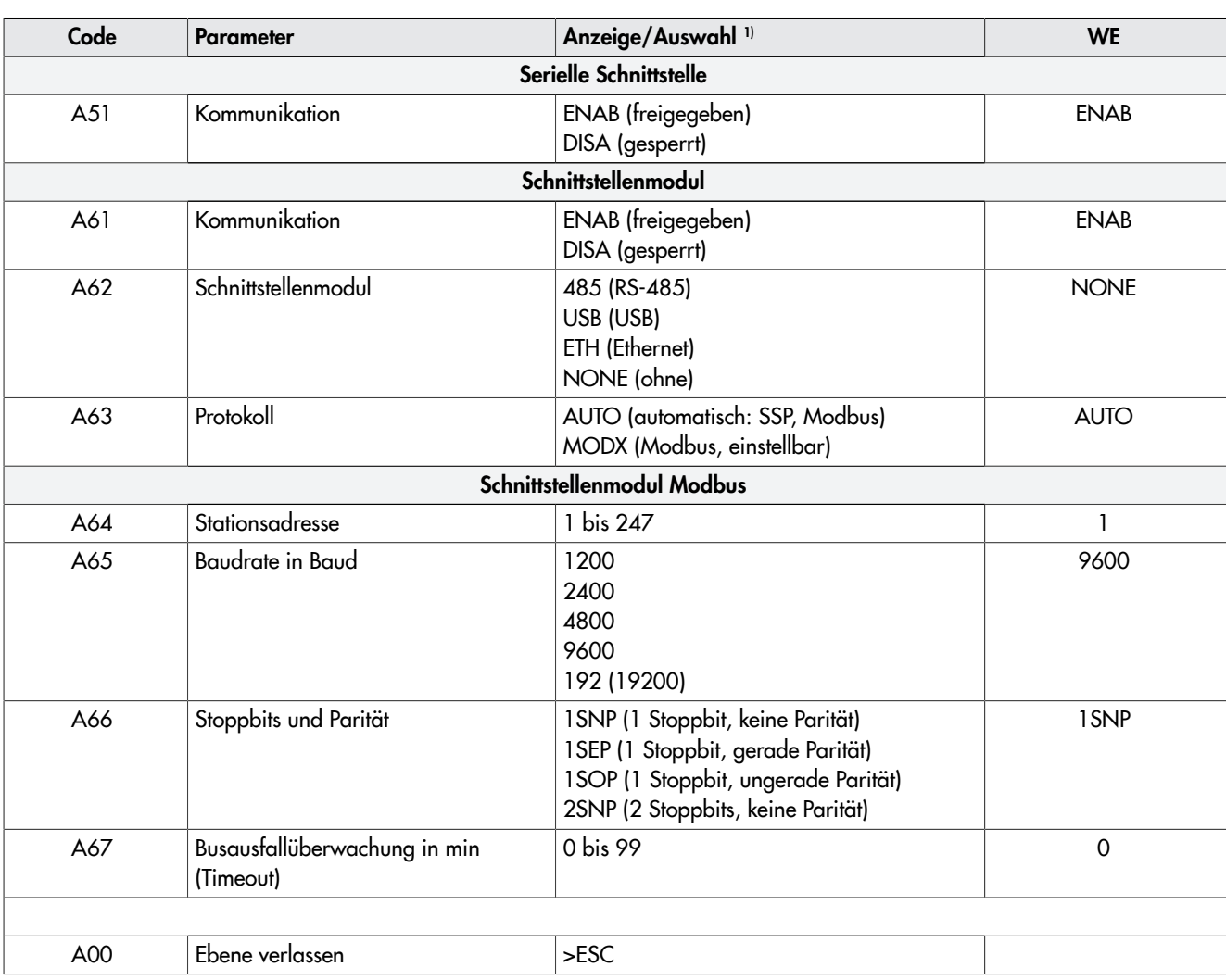

## <span id="page-82-0"></span>16.14.5 Kommunikationsebene

1) Abbruch durch 'ESC'

# 16.14.6 Kennlinienebene

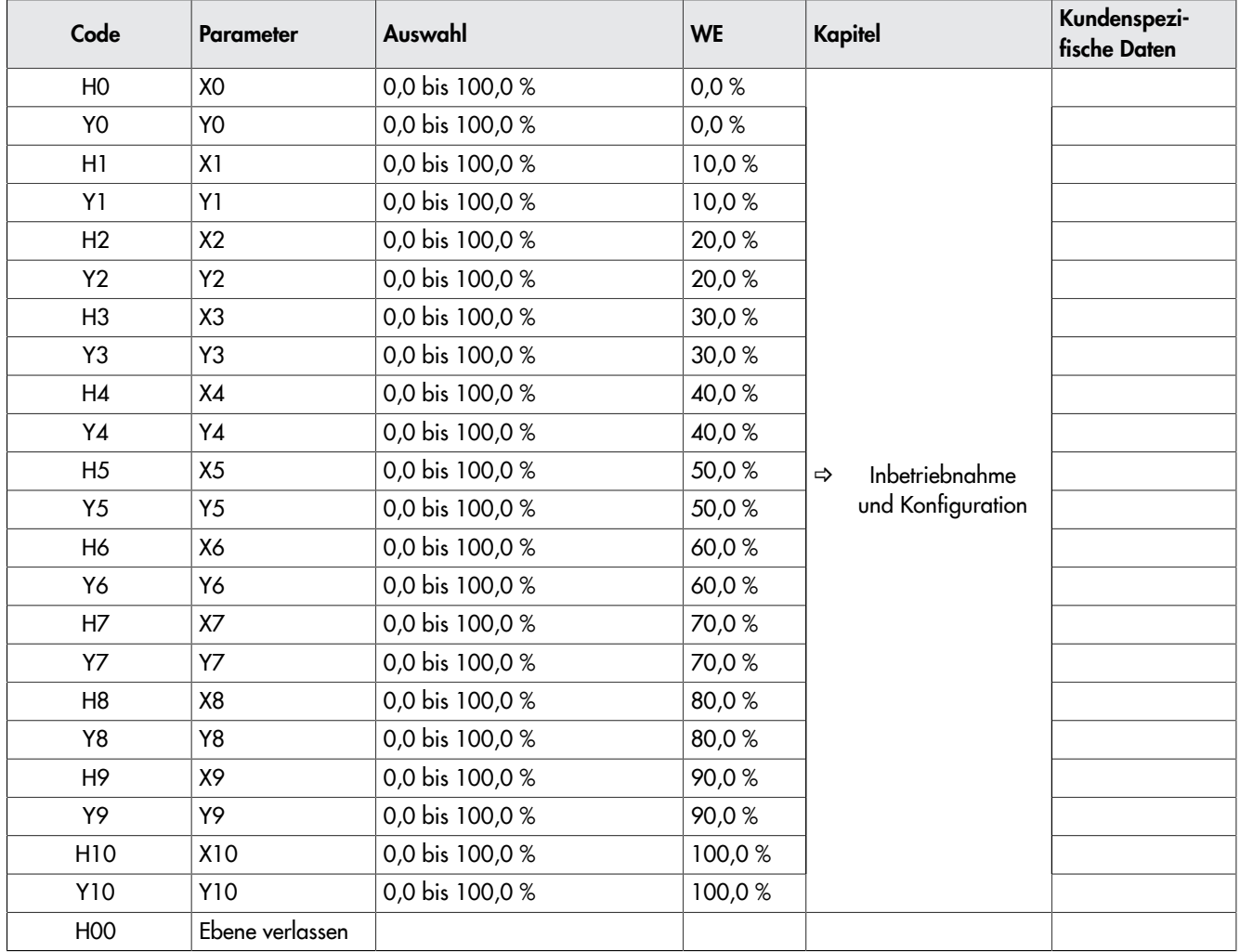

# 16.15 Weitere Codes, die im Display angezeigt werden können

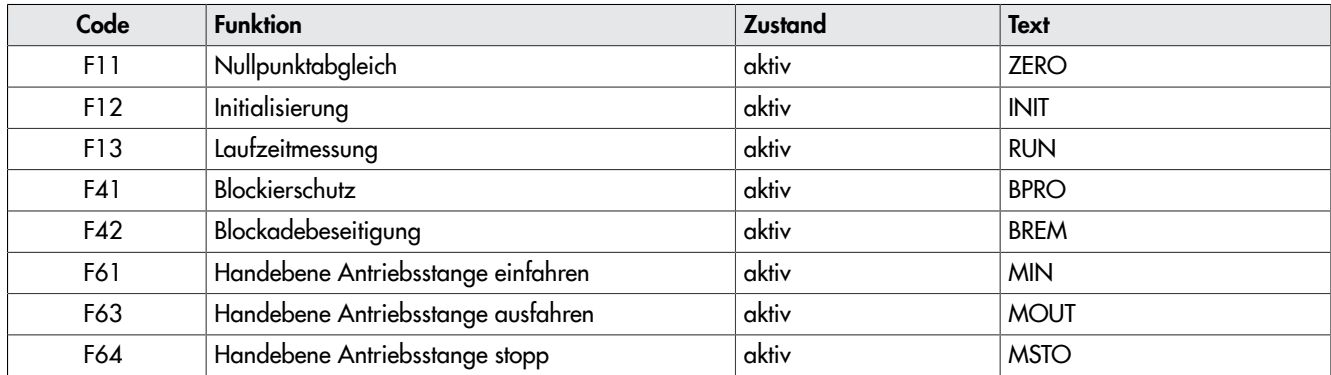

## 16.16 Auszug aus der Modbusliste

Der elektrische Antrieb kann ab der Firmwareversion 3.10 mit einem RS-485-Modul zur Nutzung des Protokolls Modbus-RTU ausgerüstet werden. Dabei handelt es sich um ein Master-Slave-Protokoll, wobei z. B. eine Leitstation der Master und der elektrische Antrieb der Slave ist.

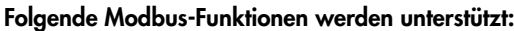

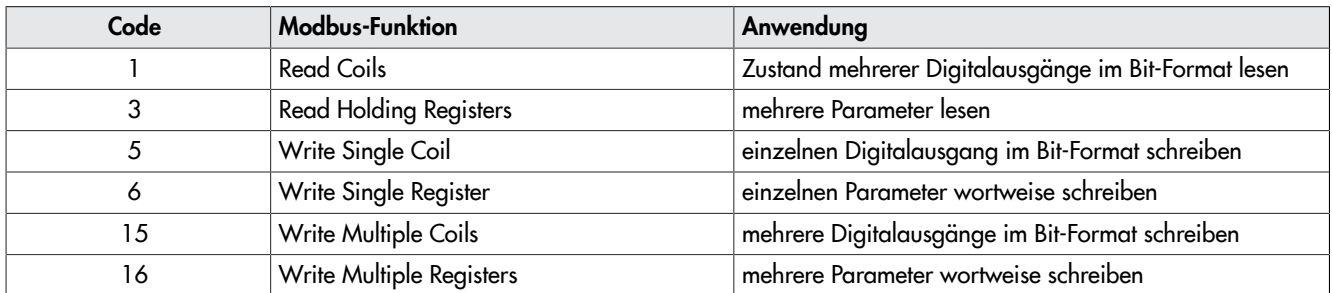

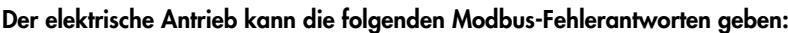

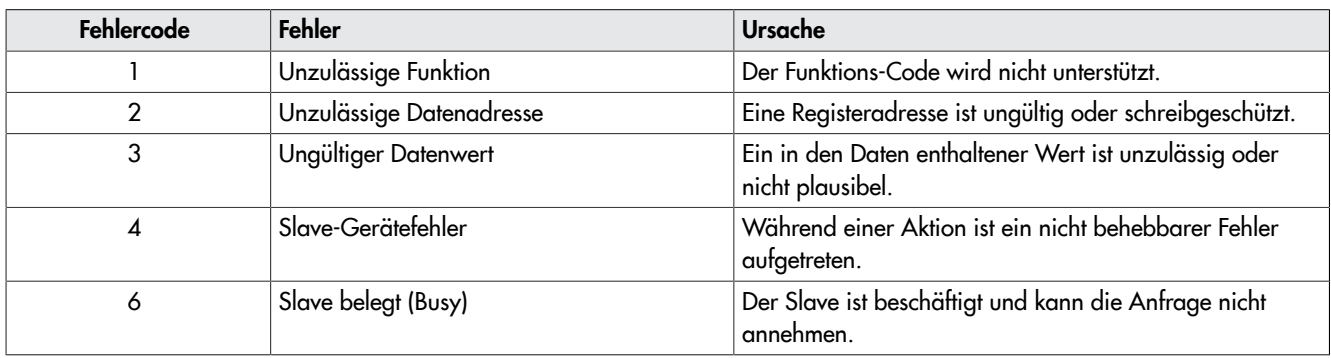

Im Folgenden werden einige wichtige Datenpunkte aus der Modbus-Datenpunktliste aufgeführt. Die komplette Datenpunktliste ist auf Anfrage erhältlich.

#### *Info*

*Die Daten werden unverlierbar im EEPROM gespeichert. Diese Speicherart hat eine begrenzte Lebensdauer von mindestens 100.000 Schreibzyklen pro Speicheradresse. Wenn Konfigurationen und Parameter ausschließlich manuell am Gerät oder über TROVIS-VIEW geändert werden, ist ein Überschreiten der maximalen Anzahl an Schreibzyklen nahezu ausgeschlossen. Bei automatischen Parameteränderungen (z. B. über die Modbus-Kommunikation) ist die maximale Anzahl an Schreibzyklen unbedingt zu beachten und es sind Maßnahmen gegen ein zu häufiges Schreiben der Parameter zu ergreifen.*

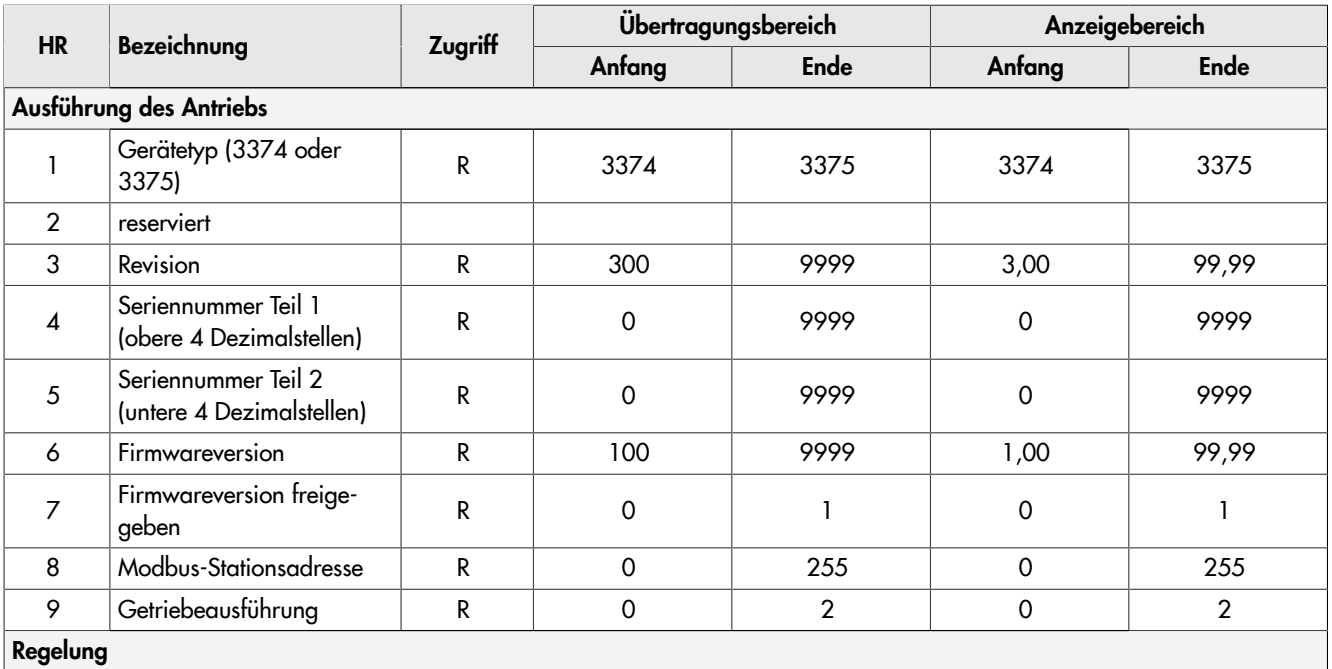

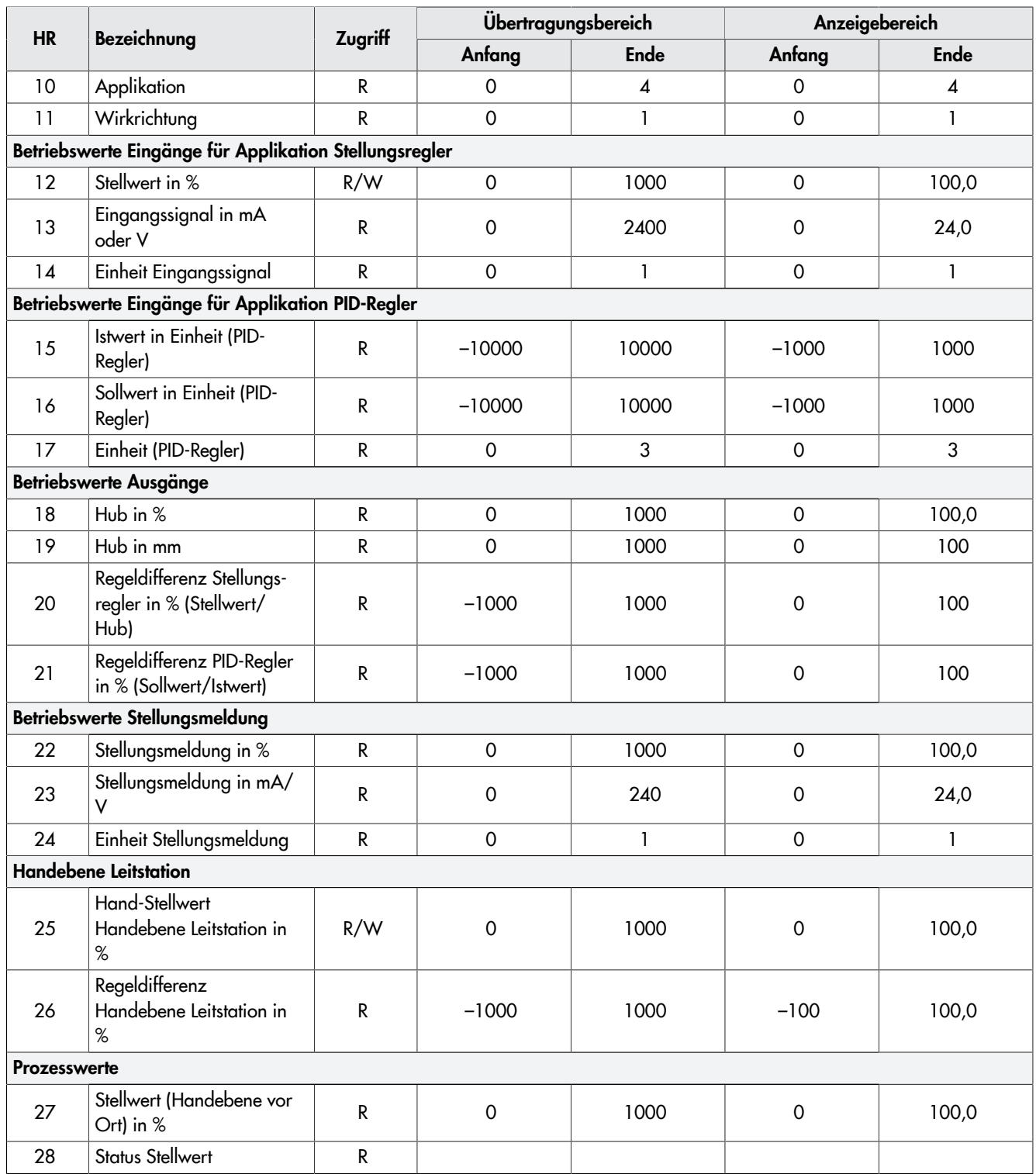

#### Binäre Betriebsdaten

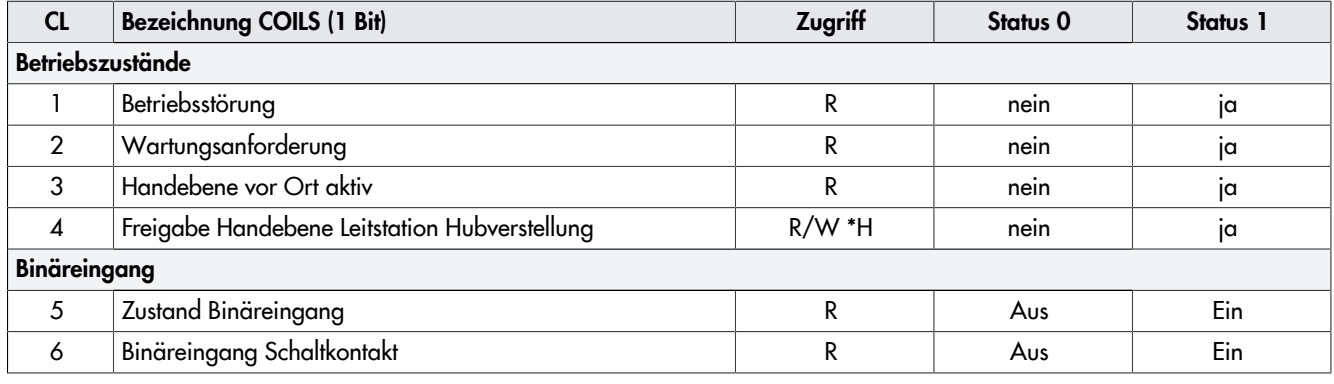

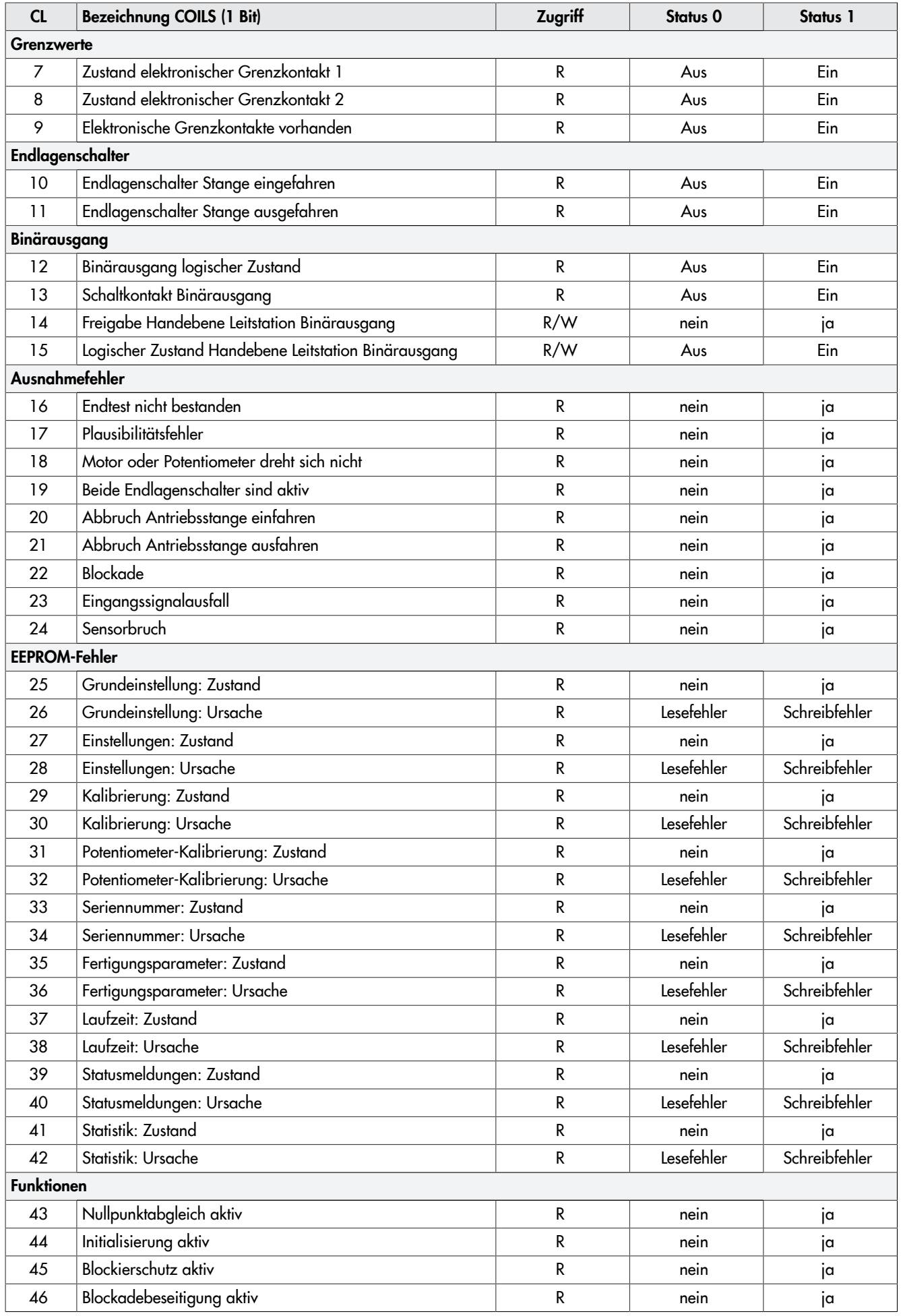

### Anhang A (Konfigurationshinweise)

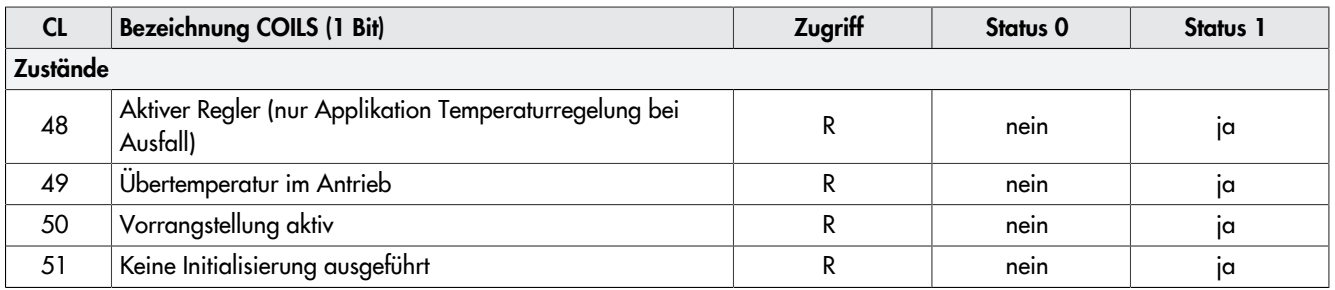

# 17 Anhang B

# 17.1 Nachrüstteile und Zubehör

### Tabelle 21: Nachrüstteile und Zubehör

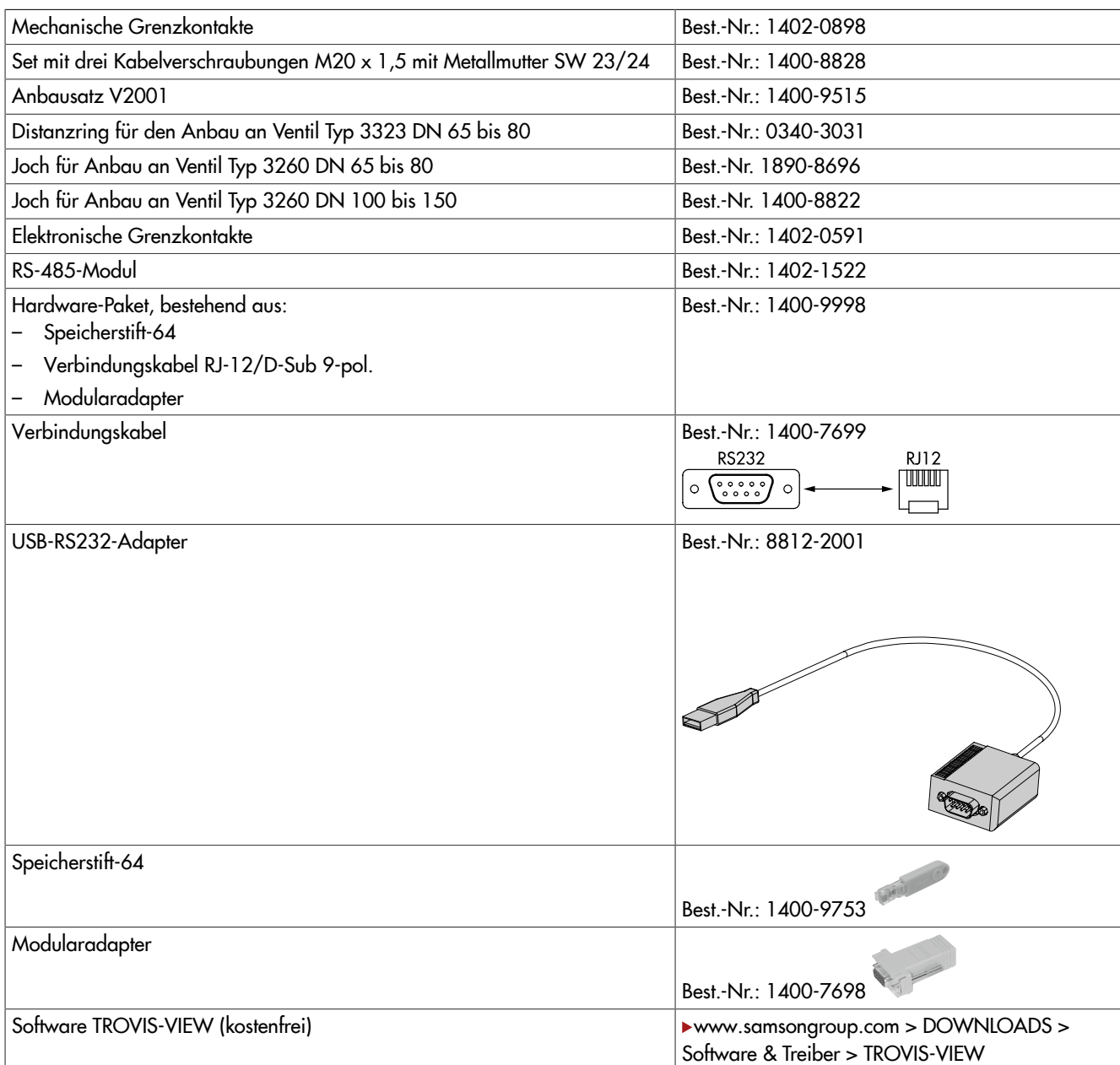

## 17.2 Service

Für Instandhaltungs- und Reparaturarbeiten sowie bei Auftreten von Funktionsstörungen oder Defekten kann der After Sales Service zur Unterstützung kontaktiert werden.

Der After Sales Service ist über folgende E-Mail-Adresse erreichbar:

[aftersalesservice@samsongroup.com](mailto:aftersalesservice%40samsongroup.com?subject=Dokumentation)

Die Adressen der SAMSON AG und deren Tochtergesellschaften sowie von Vertretungen und Servicestellen stehen im Internet unter dem Link >[www.samsongroup.com](https://www.samsongroup.com) oder in einem Produktkatalog zur Verfügung.

Bei Rückfragen und zur Fehlerdiagnose folgende Informationen angeben:

- Typbezeichnung
- Materialnummer
- Seriennummer
- Firmwareversion

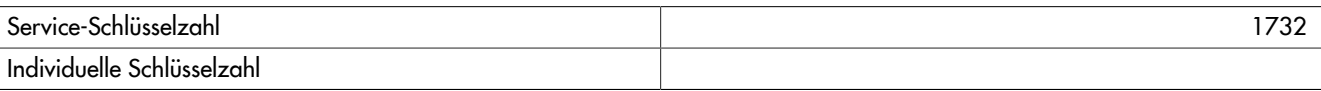

EB 8331-4

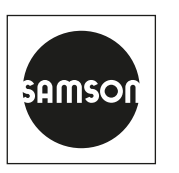

SAMSON AKTIENGESELLSCHAFT Weismüllerstraße 3 · 60314 Frankfurt am Main Telefon: +49 69 4009-0 · Telefax: +49 69 4009-1507 samson@samsongroup.com · www.samsongroup.com